## **DESENVOLVIMENTOS PARA UTILIZAÇÃO INTEGRADA DOS PROGRAMAS COMPUTACIONAIS ANATEM E PACDYN NA ANÁLISE DO SISTEMA INTERLIGADO NACIONAL**

Thiago José Masseran Antunes Parreiras

## PROJETO SUBMETIDO AO CORPO DOCENTE DO DEPARTAMENTO DE ENGENHARIA ELÉTRICA DA ESCOLA POLITÉCNICA DA UNIVERSIDADE FEDERAL DO RIO DE JANEIRO COMO PARTE DOS REQUISITOS NECESSÁRIOS PARA A OBTENÇÃO DO GRAU DE ENGENHEIRO ELETRICISTA.

Aprovada por:

\_\_\_\_\_\_\_\_\_\_\_\_\_\_\_\_\_\_\_\_\_\_\_\_\_\_\_\_\_\_\_\_\_\_\_ Prof. Glauco Nery Taranto (Orientador)

> Prof. Sérgio Gomes Junior (Orientador)

\_\_\_\_\_\_\_\_\_\_\_\_\_\_\_\_\_\_\_\_\_\_\_\_\_\_\_\_\_\_\_\_\_\_\_

\_\_\_\_\_\_\_\_\_\_\_\_\_\_\_\_\_\_\_\_\_\_\_\_\_\_\_\_\_\_\_\_\_\_\_ Prof. Antonio Carlos Siqueira de Lima

\_\_\_\_\_\_\_\_\_\_\_\_\_\_\_\_\_\_\_\_\_\_\_\_\_\_\_\_\_\_\_\_\_\_\_ Prof. Sebastião Ércules Melo de Oliveira

RIO DE JANEIRO, RJ *-* BRASIL DEZEMBRO DE 2009

## *In memorian*

Presto homenagem a uma pessoa excelente, de quem todos gostavam, que lecionava de maneira extraordinária e que, sem dúvidas, era um dos melhores professores do departamento de engenharia elétrica da Universidade Federal do Rio de Janeiro, que tratava com muito respeito a todos os alunos e que, certamente,

fará muita falta: o professor Alessandro Manzoni.

## **Agradecimentos**

Agradeço a Deus pela minha existência e por todas as benções e graças que Ele me proporciona, à minha mãe, Maria Helena Masseran, e ao meu pai, Nivaldo Antunes Parreiras, à toda minha família que sempre me deu força e apoio em todos os momentos da minha vida e aos meus amigos que me ajudaram durante todo este percurso na faculdade.

Gostaria, também, de agradecer a todos os professores que participaram da minha formação profissional, ao professor Glauco Nery Taranto que foi o meu orientador da UFRJ neste trabalho e ao pesquisador Sérgio Gomes Junior do Centro de Pesquisas de Energia Elétrica (CEPEL), que foi meu supervisor durante o estágio e que me deu todo o apoio e auxílio necessário para o desenvolvimento deste trabalho, sem o qual certamente não haveria conseguido finalizar este projeto.

## **Resumo**

O projeto realizado consiste na compatibilização entre os programas ANATEM e PacDyn utilizados em simulações e estudos de estabilidade em sistemas elétricos de potência, onde o programa PacDyn, além de seus próprios arquivos, passou a ler diretamente os arquivos de dados no modelo ANATEM sem que os usuários dos programas tivessem que formatar esse arquivo no modelo PacDyn para, então, iniciar os seus estudos neste programa. Este trabalho facilitará a utilização do PacDyn como uma ferramenta complementar aos estudos feitos através do ANATEM, o que é a idéia principal deste projeto, pois o ANATEM pode ser utilizado em simulações de respostas a grandes e pequenas perturbações e o PacDyn, apesar de ser utilizado apenas em simulações de respostas a pequenas perturbações, apresenta diversas facilidades, principalmente em estudos de sistema de controle, que devem ser aproveitadas nos estudos realizados, através da utilização destes dois programas em conjunto. Casos exemplos serão estudados de forma a validar as implementações computacionais realizadas e demonstrar as vantagens da utilização mais freqüente do PacDyn, complementando a análise não-linear do ANATEM. O objetivo final deste trabalho é a leitura dos arquivos de dados do sistema interligado nacional, presentes no banco de dados do ONS (Operador Nacional do Sistema Elétrico).

# Índice

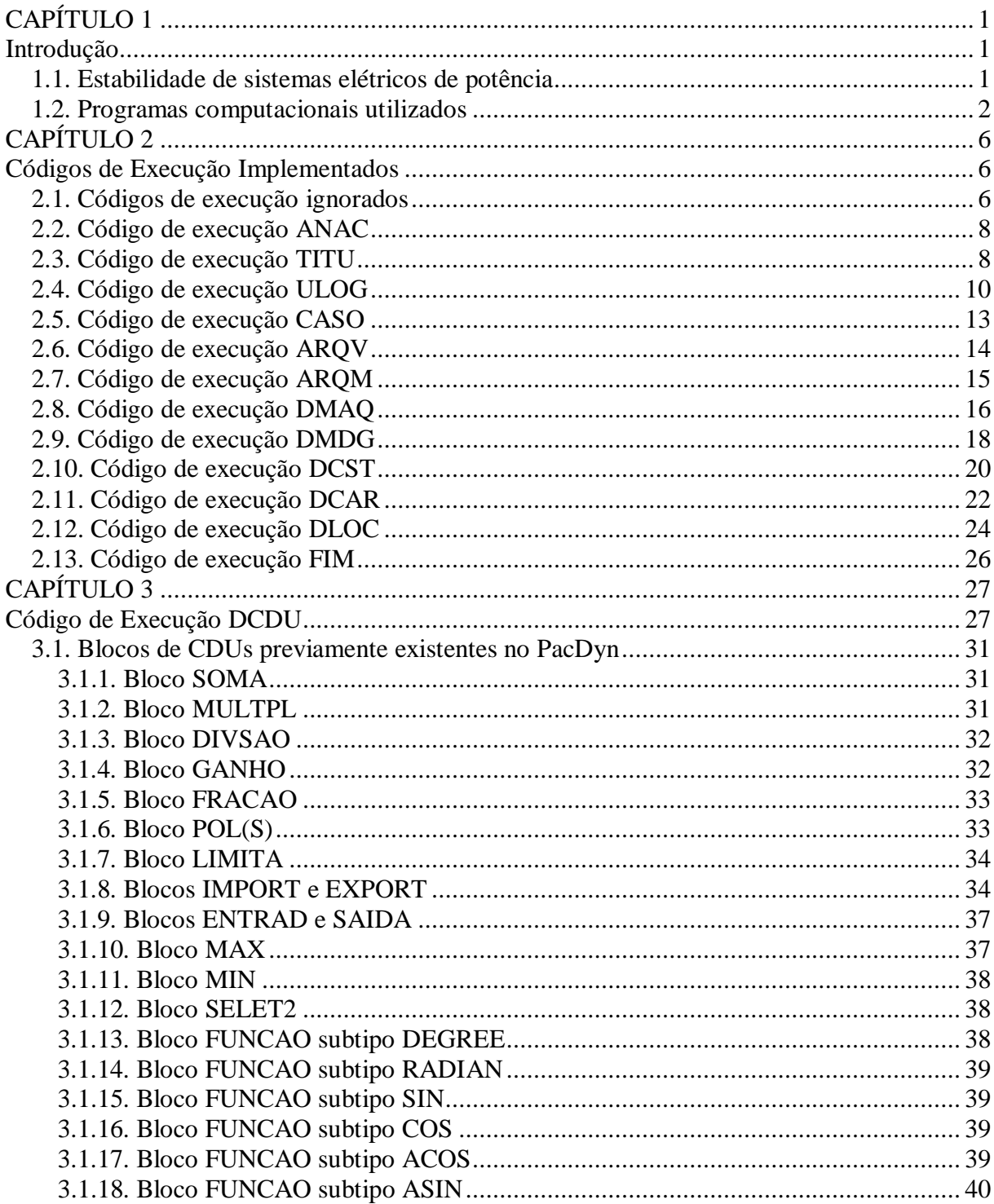

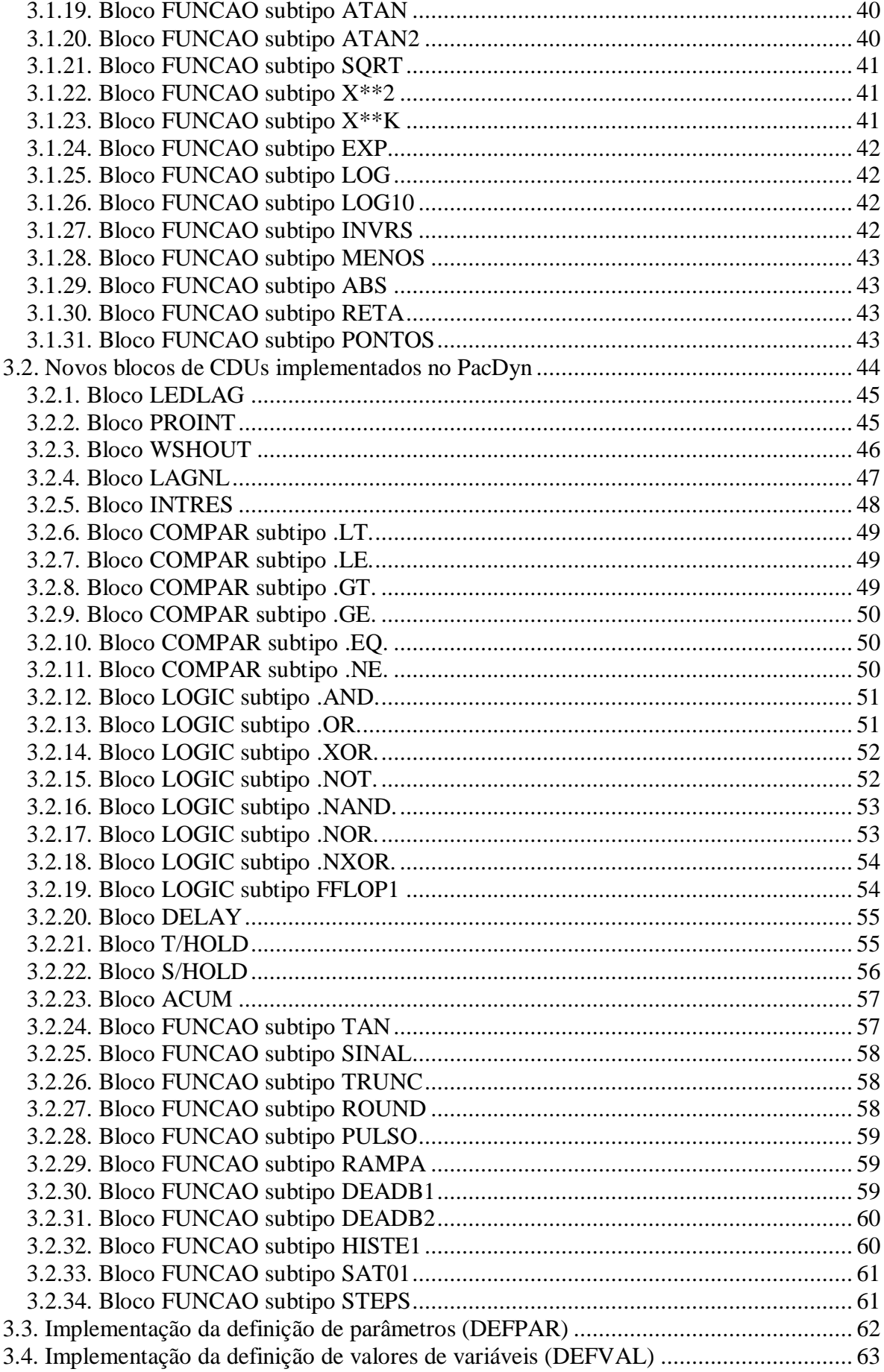

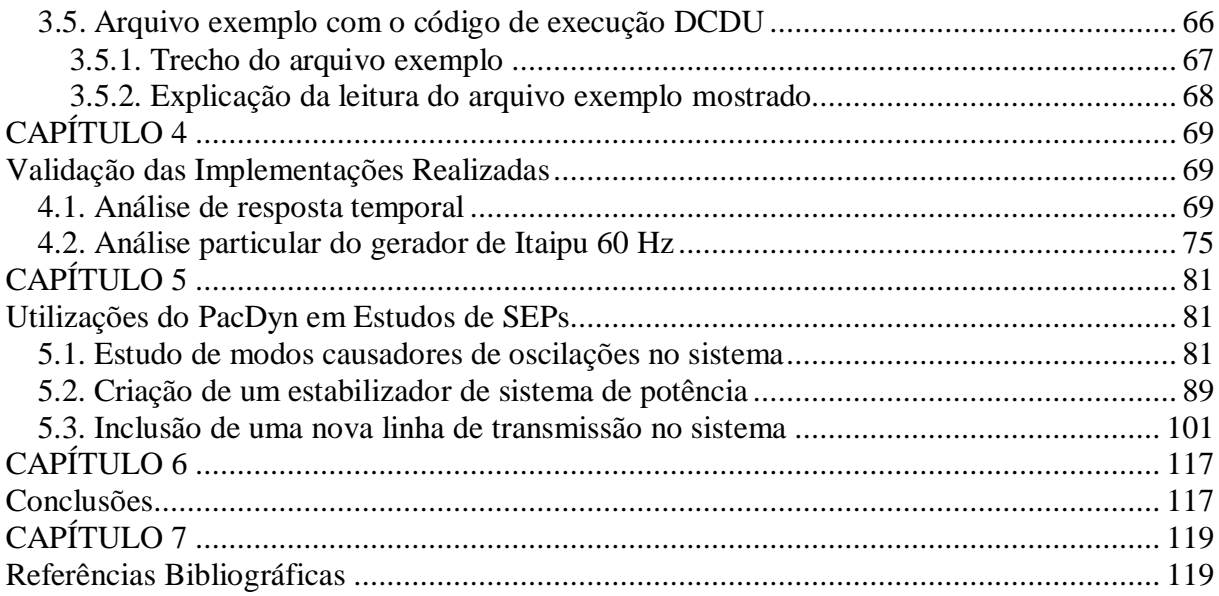

## **CAPÍTULO 1**

## **Introdução**

Neste capítulo, será introduzido, resumidamente, o conceito básico de estabilidade em sistemas de potência e serão apresentados os programas computacionais ANATEM e PacDyn utilizados nos estudos de estabilidade de sistemas elétricos de grande porte como o sistema interligado nacional (SIN).

#### **1.1. Estabilidade de sistemas elétricos de potência**

Os sistemas elétricos de potência (SEPs) operam sob constantes distúrbios e variações, conforme a mudança das cargas elétricas e o chaveamento de elementos da rede. Para efeito de análise, pode-se supor que o sistema esteja operando inicialmente sem estas variações, estando em regime permanente senoidal à freqüência nominal.

Este regime permanente caracterizado pelo fluxo de potência entre as barras do sistema em uma determinada situação de carga é chamado de ponto de operação e é usualmente calculado usando um programa computacional de fluxo de potência (como o programa ANAREDE, por exemplo). Através deste fluxo calculado para a situação desejada, podem ser realizados diversos estudos nos sistemas de transmissão de energia elétrica.

Um dos estudos feitos é o da estabilidade do sistema. O problema da estabilidade lida com o comportamento do sistema elétrico após a ocorrência de determinado evento, como o aumento de carga elétrica do sistema, o chaveamento de algum componente ou uma determinada contingência que leva este sistema a um transitório podendo ou não voltar a operar em regime permanente.

O estudo da estabilidade é feito exatamente para se prever como o sistema reagirá a estes eventos e, se a tendência do sistema for à instabilidade, para se tentar projetar (ou estudar) um controle para o sistema para que este se torne estável, mesmo sofrendo as perturbações citadas anteriormente.

Em sistemas elétricos de grande porte, se torna inviável fazer todos os cálculos necessários para os estudos desejados manualmente. Por este motivo, vários programas computacionais são utilizados nos estudos de sistemas elétricos de grande porte como o SIN, por exemplo.

#### **1.2. Programas computacionais utilizados**

Neste âmbito, o CEPEL (Centro de Pesquisas de Energia Elétrica) desenvolve diversos programas computacionais para a facilitação dos estudos de sistemas de potência como, por exemplo, o SIN, tanto na área de fluxo de potência como na área de análise de faltas e na área de dinâmica e estabilidade eletromecânica de sistemas elétricos, dentre outras áreas.

Dos programas desenvolvidos pelo DRE (Departamento de Redes Elétricas do CEPEL), para análises de estabilidade em SEPs, podem ser citados:

- O programa computacional ANATEM utilizado para análises de transitórios eletromecânicos na rede elétrica, sendo usado em estudos de respostas a grandes perturbações no sistema [1], [2].
- O programa computacional PacDyn utilizado em estudos de respostas a pequenas perturbações e controle de oscilações em sistemas dinâmicos, servindo para análise de estabilidade eletromecânica e, recentemente, também para a análise de ressonância subsíncrona e alguns transitórios eletromagnéticos [3].

A grande diferença entre estes programas é que o ANATEM utiliza-se exclusivamente do método de simulação no tempo [1], enquanto que o PacDyn possui uma série de outros métodos para realizar a análise linear, utilizando técnicas de controle clássico no domínio do tempo e da freqüência para estes cálculos. O PacDyn utiliza a análise modal que permite cálculos de pólos, zeros, resíduos, autovetores, sensibilidades modais, modelos de ordem reduzida, dentre outros [3].

Ambos os programas permitem a modelagem de diversos equipamentos de sistemas de potência, dentre os quais podem ser citados os controladores definidos pelo usuário (CDUs) que são utilizados para modelar controles utilizados nas máquinas do sistema tais como reguladores de tensão (RATs), reguladores de velocidade (GOVs) e estabilizadores (PSSs) e, também, sistemas de controle de equipamentos FACTS e elos de corrente contínua. Estes controladores são extremamente importantes para a estabilidade do sistema.

Devido ao método de solução das equações utilizado, o ANATEM é um programa com a validação da modelagem mais geral, que considera as não-linearidades do sistema dinâmico [2], podendo ser utilizado para qualquer caso, ou seja, pequenas e grandes perturbações. Já o PacDyn, por utilizar a linearização, só é exato para distúrbios infinitesimais, ou seja, pequenas perturbações no sistema [3].

Apesar desta limitação (de só obter bons resultados para pequenas perturbações), o PacDyn, por utilizar a linearização e as técnicas de controle clássico [3], permite:

- Simulações rápidas de respostas no tempo.
- Identificação de controladores com ajustes inadequados.
- Projeto de controladores utilizando a resposta em freqüência, *root-locus* e alocação de pólos.
- Identificação de locais adequados para a instalação de PSSs e equipamentos FACTS.

O PacDyn possui uma série de facilidades nas análises de oscilações em sistemas de potência, fazendo com que este programa deva ser utilizado como uma ferramenta de análise complementar à simulação não-linear no tempo feita pelo ANATEM [4].

Um exemplo da diferença entre os programas é no que diz respeito a ajustes em sistemas de controle que no ANATEM é feito por processo de tentativa e erro, enquanto que o PacDyn possui ferramentas que facilitam estes ajustes e que permitem, até mesmo, a identificação de equipamentos responsáveis por oscilações que podem ser determinados através do cálculo dos pólos (modos) do sistema e da influência dos equipamentos sobre estes pólos, que é feita através do cálculo dos resíduos para os pólos desejados [3].

Outro exemplo de uma facilidade do PacDyn em estudos de sistemas de controle é a criação de um PSS para estabilização de um sistema elétrico. Através do PacDyn, com o auxílio do programa PlotCepel (programa responsável pela visualização dos gráficos obtidos no ANATEM e no PacDyn), pode-se determinar em qual dos geradores do sistema deve ser instalado o PSS e criá-lo automaticamente, bastando-se apenas conhecer a resposta em freqüência da função de transferência que, em geral, relaciona o sinal de referência do regulador de tensão (como entrada da função) e a velocidade do gerador em questão (como saída da função) e as freqüências associadas aos pólos instáveis ou oscilantes do sistema.

Um grande problema para se utilizar os dois programas em questão conjuntamente era o fato de que cada programa possuía um arquivo de dados com formatação diferente o que fazia com que os usuários do ANATEM que não possuíssem os arquivos de dados do PacDyn tivessem que passar os dados do sistema para o formato PacDyn, o que não era muito trivial e demandava certo tempo.

Por isso, foi realizado, como projeto final de curso, um trabalho de compatibilização entre os dois programas citados, onde foram feitos desenvolvimentos no PacDyn para que este programa, além de seus próprios arquivos, passasse a ler diretamente os arquivos de dados do ANATEM, sem haver a necessidade do usuário ter que formatar o arquivo de dados no modelo PacDyn, armazenando as informações necessárias para o estudo desejado.

O objetivo da compatibilização do programa PacDyn com os arquivos de dados no formato do ANATEM é a leitura dos arquivos do banco de dados do ONS no formato do programa ANATEM e a obtenção de respostas satisfatórias nas simulações do SIN, incluindo os controladores do sistema, que neste projeto serão os controladores definidos pelo usuário (CDUs), o que é o principal foco de estudo do PacDyn. A leitura dos modelos pré-definidos de controladores do ANATEM não foi realizada neste trabalho.

Neste projeto, somente foi implementada a leitura de CDUs relativos às máquinas, tais como RATs, GOVs e PSSs. A leitura dos controladores relativos a equipamentos FACTS e elos de corrente contínua será feita em trabalhos posteriores, não fazendo parte deste projeto final de curso.

Para alcançar o objetivo descrito, foram necessárias algumas modificações na estrutura de armazenamento de dados do programa PacDyn e a implementação da leitura de alguns códigos de execução do programa ANATEM, dentre os quais podem ser citados: DMDG, DCST, DMAQ, DCAR, DLOC e DCDU que são os códigos de execução necessários para a modelagem do sistema elétrico e seus CDUs de máquinas.

A implementação destes códigos será descrita com maiores detalhes com uma ênfase no código DCDU (dados de controladores definidos pelo usuário), que é o ponto principal deste trabalho, onde foram feitas algumas adaptações na leitura dos blocos de controle que já existiam no PacDyn e houve a necessidade da criação de blocos de controle que ainda não existiam no programa.

Com a realização deste projeto, os usuários do ANATEM poderão utilizar os dois programas de forma conjunta com maior facilidade, usando o PacDyn como uma ferramenta auxiliar, complementando os estudos feitos através do ANATEM.

# **CAPÍTULO 2**

## **Códigos de Execução Implementados**

Neste capítulo, serão descritos todos os códigos de execução do ANATEM que foram implementados no PacDyn, com exceção do código DCDU (dados de controladores definidos pelo usuário) que foi o foco deste projeto e será abordado separadamente.

Basicamente, os códigos de execução implementados podem ser separados em dois grupos distintos:

- Os códigos que deveriam ser ignorados pelo PacDyn por não possuírem dados necessários para a simulação no PacDyn. Incluem-se nesta classificação, os códigos dos modelos pré-definidos de controladores, assumindo-se que todos os controladores seriam modelados como CDUs.
- Os códigos cujos dados deveriam ser armazenados por possuírem dados a serem utilizados pelo PacDyn, como os controladores definidos pelo usuário, modelos de gerador, de curvas de saturação, dentre outros.

Os códigos de execução ignorados serão tratados em um único tópico sendo listados e brevemente explicados, já os códigos de execução que foram efetivamente implementados serão vistos um a um neste capítulo (com exceção do DCDU).

## **2.1. Códigos de execução ignorados**

Os códigos de execução do ANATEM que não eram necessários na leitura feita pelo PacDyn para o objetivo deste trabalho foram lidos e ignorados, de tal forma que não há a necessidade de se retirar estes códigos de execução do arquivo que será lido, facilitando a utilização do PacDyn na leitura de arquivos no formato ANATEM.

Os códigos de execução do ANATEM ignorados na leitura feita pelo PacDyn são mostrados a seguir, conforme manual do ANATEM [1]:

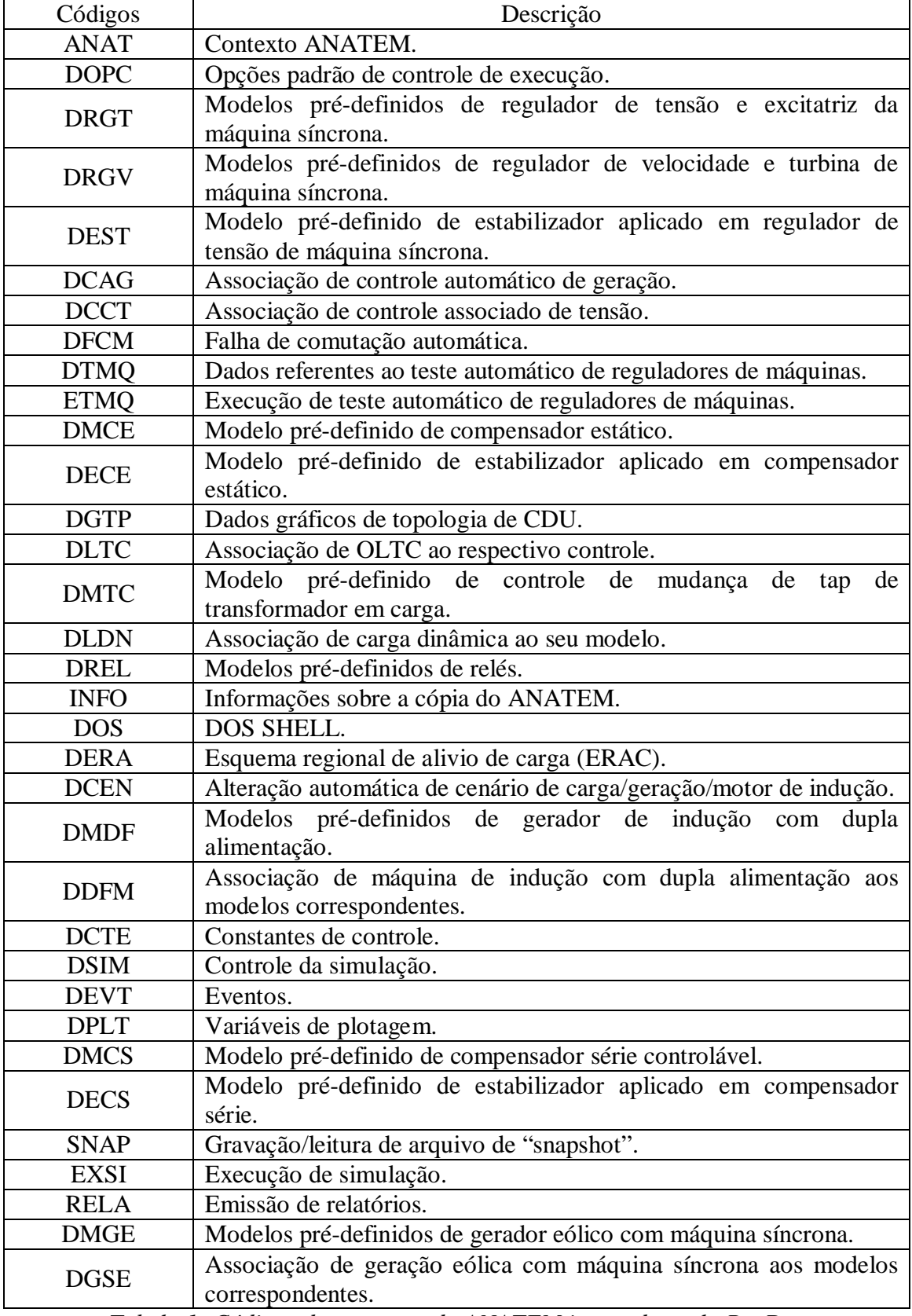

*Tabela 1: Códigos de execução do ANATEM ignorados pelo PacDyn.*

## **2.2. Código de execução ANAC**

O código de execução ANAC do ANATEM estabelece o contexto de simulação de sistema de controle sem a presença de rede elétrica. Este tipo de simulação não é feita no PacDyn e, por isso, este código é tratado como um erro, sendo informado ao usuário que este contexto não pode ser utilizado no PacDyn.

Segue abaixo, um trecho de um arquivo exemplo criado contendo o código de execução ANAC do programa ANATEM:

```
(
(==========================================================================
( Contexto ANACDU
(==========================================================================
(
ANAC
(
```
*Tabela 2: Trecho de arquivo contendo o código ANAC do ANATEM.*

Neste exemplo, ao ler o código de execução ANAC, o PacDyn daria um erro, informando ao usuário que este código de execução não pode ser utilizado no PacDyn e interromperia a leitura do arquivo.

#### **2.3. Código de execução TITU**

O código de execução TITU do ANATEM é semelhante ao código TITU do PacDyn e informa o título do caso em estudo.

Segue abaixo a descrição do formato do código de execução TITU [1]:

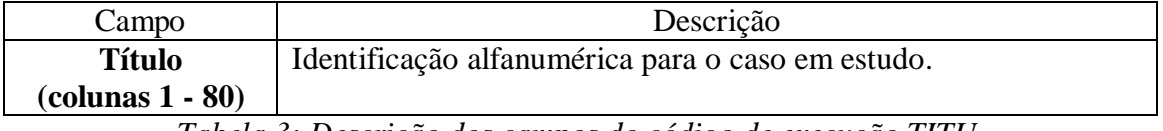

*Tabela 3: Descrição dos campos do código de execução TITU.*

A única diferença é que o título do ANATEM é de apenas uma linha enquanto que o do PacDyn é de três linhas, o que gerava um problema, pois o PacDyn poderia perder algum código de execução na leitura, considerando-o parte do título do caso em questão.

Devido a esta diferença foram necessárias algumas modificações na leitura deste código, de forma que o PacDyn passou a reconhecer se o código TITU era ou não proveniente de um arquivo no modelo ANATEM e, sendo deste modelo, o PacDyn leria até três linhas de título (e não obrigatoriamente três linhas), dependendo da posição do próximo código de execução do arquivo. Isto resolveu o problema mencionado anteriormente.

Assumiu-se que se houvesse um código de execução válido nas quatro primeiras colunas das linhas segunda ou terceira, o título estaria no formato ANATEM, caso contrário, estaria no formato PacDyn. Neste caso, assumiu-se que nos comentários do formato PacDyn não pode haver um código de execução nas quatro primeiras colunas das linhas segunda e terceira do título, pois o programa achará que é um título do ANATEM e tentará processar o código de execução.

Abaixo, são mostrados exemplos de arquivos de dados contendo este código de execução TITU, em diferentes situações:

```
(
(==========================================================================
( TITULO DO CASO (MODELO ANATEM)
(==========================================================================
TITU
** Caso Maquina x Barra Infinita **
XXXX
\overline{(}
```
*Tabela 4: Primeiro exemplo de arquivo contendo o código TITU modelo ANATEM.*

No exemplo acima, o PacDyn leria apenas uma linha de título devido a presença do código de execução hipotético XXXX na linha seguinte ao título, não permitindo ao programa ler outra linha, além da linha do próprio título.

```
(
(==========================================================================
( TITULO DO CASO (MODELO ANATEM)
(==========================================================================
TITU
** Caso Maquina x Barra Infinita **
\sqrt{ }XXXX
(
```
*Tabela 5: Segundo exemplo de arquivo contendo o código TITU modelo ANATEM.*

No exemplo anterior, o PacDyn leria duas linhas de título devido a presença do código de execução hipotético XXXX na segunda linha após o título, permitindo que o programa lesse uma linha após a leitura do título.

```
(
(==========================================================================
( TITULO DO CASO (MODELO ANATEM)
(==========================================================================
TITU
** Caso Maquina x Barra Infinita **
(
(
XXXX
\overline{(}
```
*Tabela 6: Terceiro exemplo de arquivo contendo o código TITU modelo ANATEM.*

Neste caso acima, o PacDyn leria três linhas de título devido ao fato do código de execução hipotético XXXX aparecer na terceira linha após o título, permitindo ao programa ler duas linhas após a leitura do título.

```
(
(==========================================================================
( TITULO DO CASO (MODELO PacDyn)
(==========================================================================
TITU
      \frac{1}{1} Maquina x Barra Infinita \frac{1}{1} ///
 /// ///
(
DSYS
\overline{(}
```
*Tabela 7: Trecho de arquivo exemplo contendo o código TITU modelo PacDyn.*

No caso de arquivos no modelo PacDyn, como já foi mencionado, o programa lê sempre três linhas do código TITU. Após o código TITU modelo PacDyn deve vir o código de execução DSYS que contém as informações sobre o sistema em estudo e deve aparecer após essas linhas reservadas ao código TITU.

## **2.4. Código de execução ULOG**

O código de execução ULOG do ANATEM faz a associação das unidades lógicas aos arquivos utilizados no programa.

Em seguida, é descrito o formato da unidade lógica do código de execução ULOG do programa ANATEM [1]:

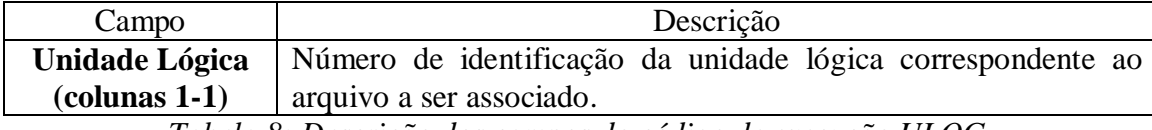

*Tabela 8: Descrição dos campos do código de execução ULOG.*

Agora é descrito o formato da identificação do arquivo que será associado à unidade

lógica do código de execução ULOG do programa ANATEM [1]:

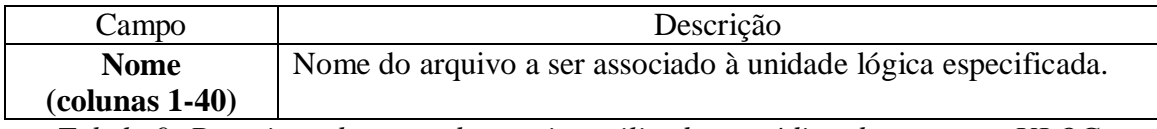

*Tabela 9: Descrição do nome do arquivo utilizado no código de execução ULOG.*

Em seguida, é mostrada uma lista contendo todas as unidades lógicas existentes no

### programa ANATEM [1]:

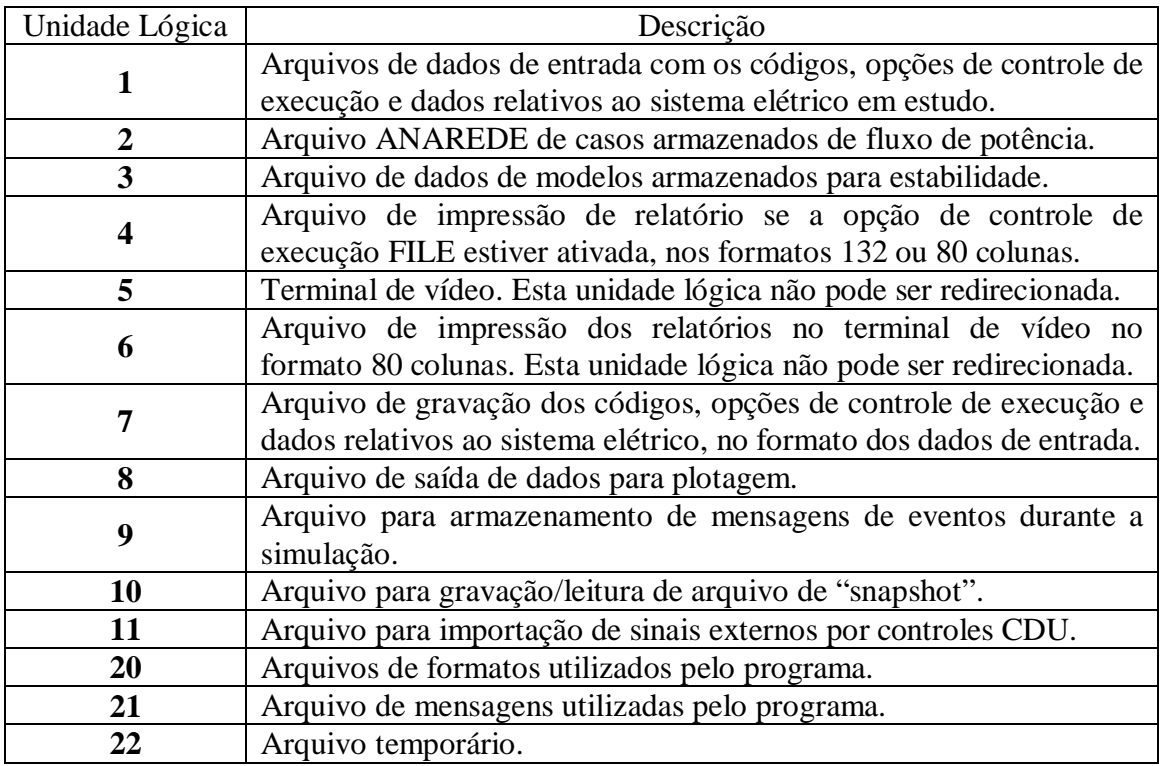

*Tabela 10: ULOGs do programa ANATEM.*

No PacDyn, foram implementadas apenas as unidades lógicas 1 (associação de arquivo que contem o caso a ser estudado), 2 (associação do arquivo histórico do ANAREDE com o fluxo de potência) e 3 (associação de arquivo de modelos do ANATEM). As demais unidades lógicas não serão utilizados pelo PacDyn e, ao ler estas unidades lógicas, é informado ao usuário que estes dados não serão utilizados, sendo escrito um aviso no arquivo de saída do programa.

Ao ler o código ULOG com a opção 1, o PacDyn interrompe temporariamente a leitura do arquivo principal e passa a ler o arquivo associado a esta unidade lógica. Ao final da leitura deste arquivo, o programa volta a ler o arquivo principal.

Ao ler o código ULOG com a opção 2 ou a opção 3, o PacDyn armazena o diretório e o nome do arquivo associado para ser utilizado mais tarde nos códigos de execução ARQV e ARQM.

Abaixo, é mostrado um trecho de arquivo exemplo contendo este código de execução:

( (========================================================================== ( Associação de arquivo com fluxo de potência (ANAREDE) (========================================================================== ( ULOG  $\overline{2}$ exemplo.sav ( (========================================================================== ( Associação de arquivo com modelos (ANATEM) (==========================================================================  $\prime$ ULOG 3 exemplo.mod ( (========================================================================== ( Associação de arquivo de plotagem (========================================================================== ( ULOG 8 exemplo.plt (

*Tabela 11: Trecho de arquivo exemplo contendo o código de execução ULOG.*

Neste exemplo, o PacDyn leria as informações das ULOGs 2 e 3, armazenando o nome e o diretório dos arquivos hipotéticos "exemplo.sav" e "exemplo.mod". Ao ler a ULOG 8, o PacDyn informaria ao usuário que esta unidade lógica não é utilizado pelo PacDyn e desconsideraria as informações contidas no código.

#### **2.5. Código de execução CASO**

O código de execução CASO do ANATEM inicializa os dados do caso na memória, para o início do estudo de um novo caso, devendo ser utilizado para se executar diferentes casos em seqüência dentro de um mesmo arquivo.

No caso do PacDyn, este código de execução passou a servir para limpar os dados armazenados na memória decorrentes de um caso anterior, de forma que apenas os dados do último caso são armazenados.

Por exemplo, num arquivo que possuísse diversos casos e fosse utilizado o código de execução CASO (entre cada um dos casos), o ANATEM executaria todos os casos em seqüência enquanto que o PacDyn utilizaria os dados apenas do último caso para a sua execução.

Abaixo, é mostrado um trecho de arquivo exemplo contendo este código de execução:

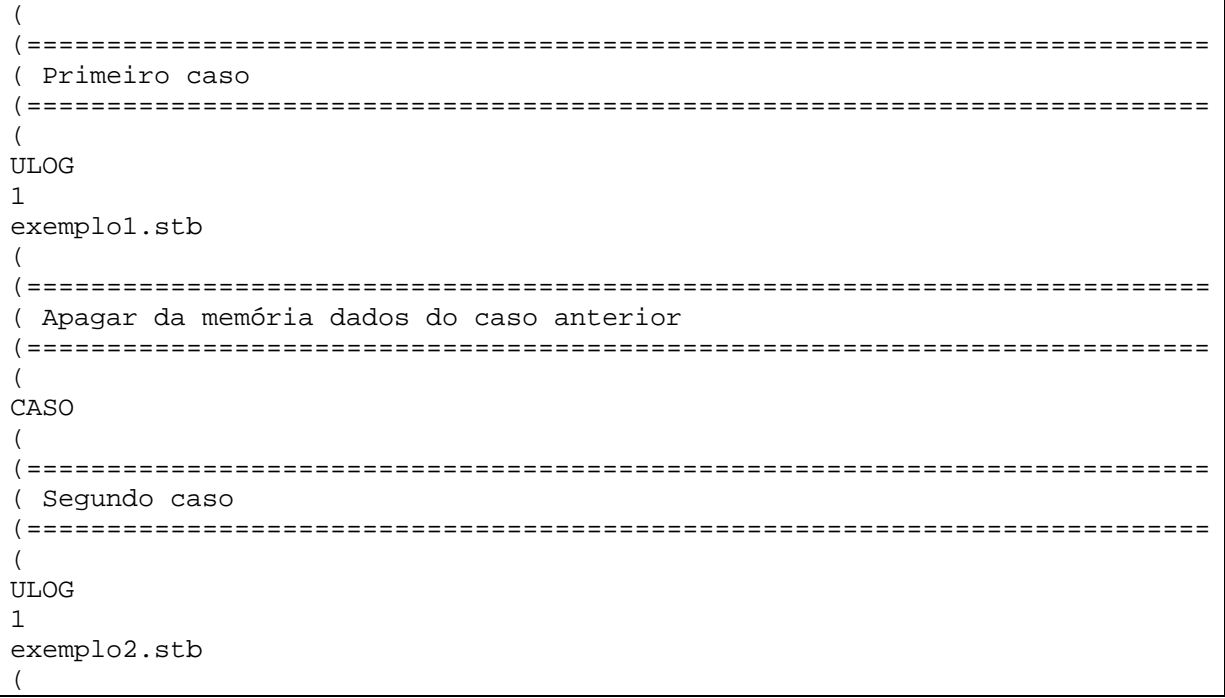

*Tabela 12: Arquivo exemplo contendo o código de execução CASO.*

Neste exemplo, o PacDyn primeiramente leria todos os dados do arquivo hipotético "exemplo1.stb". Em seguida, o PacDyn leria o código de execução CASO e os dados do primeiro arquivo seriam apagados da memória. Depois, o PacDyn leria o segundo arquivo hipotético "exemplo2.stb". Com isso, o PacDyn armazenaria na memória apenas os dados do segundo arquivo, apagando tudo que era do primeiro (que foi lido antes do código de execução CASO), podendo simular apenas o caso do segundo arquivo.

## **2.6. Código de execução ARQV**

O código de execução ARQV do ANATEM faz a utilização do arquivo histórico gerado pelo programa ANAREDE que está associado à unidade lógica 2 que foi vista no tópico anterior. Apenas a opção REST deste código de execução é utilizada pelo PacDyn, para o restabelecimento para a memória de todas as informações relativas ao sistema gravado no caso histórico. Neste código de execução é informado o número do caso histórico que será restabelecido. Abaixo, é descrito o formato do número do caso em questão [1]:

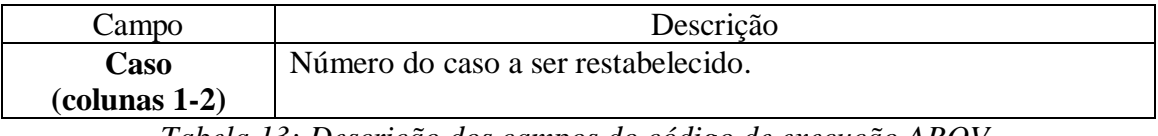

*Tabela 13: Descrição dos campos do código de execução ARQV.*

Como em arquivos no formato ANATEM não existe código DSYS (código exclusivo do PacDyn), ao ler o código de execução ARQV, o PacDyn preenche em sua estrutura de dados todas as informações necessárias sobre o sistema em questão, tais como, freqüência e potência base, com valores padrões (60 Hz e potência base vinda do ANAREDE).

Abaixo, é mostrado um trecho de arquivo exemplo contendo este código de execução:

( (========================================================================== ( Associação de arquivo com fluxo de potência (ANAREDE) (========================================================================== ( ULOG  $\mathcal{D}$ exemplo.sav (========================================================================== ( Restabelecimento caso de fluxo de potência (========================================================================== ( ARQV REST 01 (

*Tabela 14: Trecho de arquivo exemplo contendo o código de execução ARQV.*

Neste exemplo, ao ler o código de execução ULOG com a opção 2, o PacDyn armazenaria o nome e o diretório do arquivo hipotético "exemplo.sav" que conteria os dados do fluxo de potência do sistema. Em seguida, ao ler o código ARQV com a opção REST, o PacDyn acessaria o arquivo definido na ULOG 2 e leria os dados mencionados anteriormente e preencheria alguns dados necessários do sistema com valores padrões (que, no arquivo modelo PacDyn, eram informados no código de execução DSYS).

## **2.7. Código de execução ARQM**

O código de execução ARQM do ANATEM é responsável pela leitura do arquivo de modelos associado à unidade lógica 3. Ao ler este código de execução, o PacDyn interrompe temporariamente a leitura do arquivo principal e passa a ler o arquivo informado na unidade lógica 3, armazenando todos os dados contidos neste arquivo. Ao final desta leitura, o programa volta a ler o arquivo principal. Abaixo, é mostrado um trecho de arquivo exemplo contendo este código de execução:

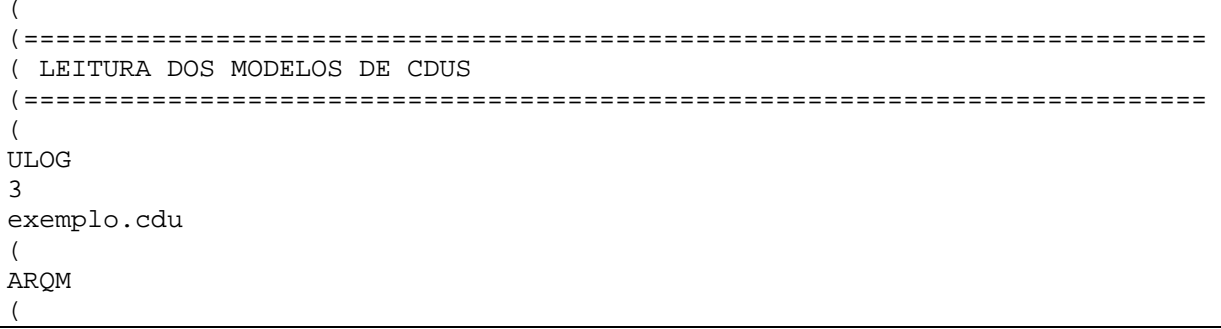

*Tabela 15: Trecho de arquivo exemplo contendo o código de execução ARQM.*

Neste exemplo, ao ler o código de execução ULOG com a opção 3, o PacDyn armazena o nome e o diretório do arquivo hipotético "exemplo.cdu" que conteria os dados de modelos de equipamentos do sistema (CDU, neste caso). Em seguida, ao ler o código de execução ARQM, o PacDyn acessaria o arquivo de modelos definido na ULOG 3 e leria os dados de modelos de equipamentos, armazenando-os em sua estrutura de dados, para serem usados durante as simulações.

## **2.8. Código de execução DMAQ**

O código de execução DMAQ do ANATEM é responsável pela associação da geração com os modelos de máquinas, cujos dados são lidos no código de execução DMDG, e seus respectivos sistemas de controle, cujos dados são lidos no código de execução DCDU ou nos códigos de modelos pré-definidos de controladores.

Ao ler este código, o PacDyn armazena os modelos de gerador e os controles associados às barras de geração do sistema em estudo, para mais tarde associar estes dados com os dados lidos nos códigos DMDG e DCST e criar, assim, os geradores do sistema, que por sua vez serão associados aos seus controladores para as simulações a serem realizadas.

No caso da leitura feita pelo PacDyn, os dados de controladores serão lidos apenas no código de execução DCDU, já que o programa não utiliza os dados dos códigos de modelos pré-definidos de controladores do ANATEM.

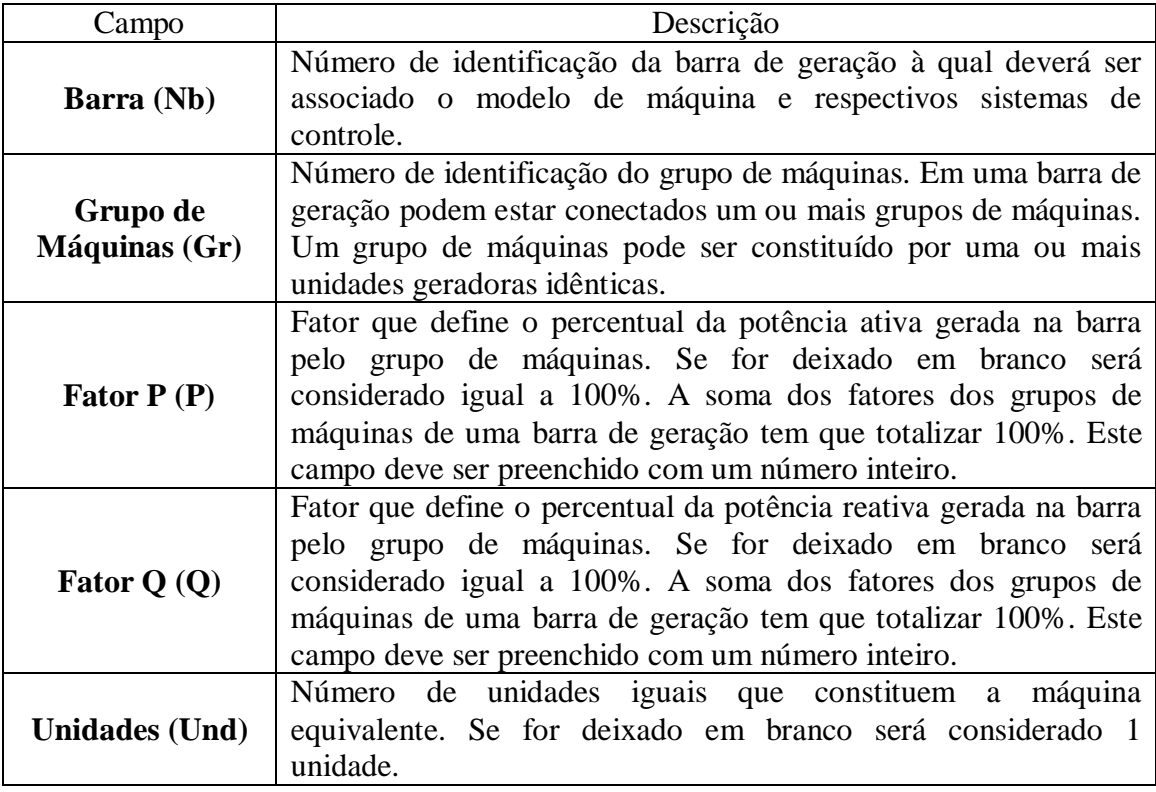

Segue abaixo a descrição dos campos relacionados ao código DMAQ [1]:

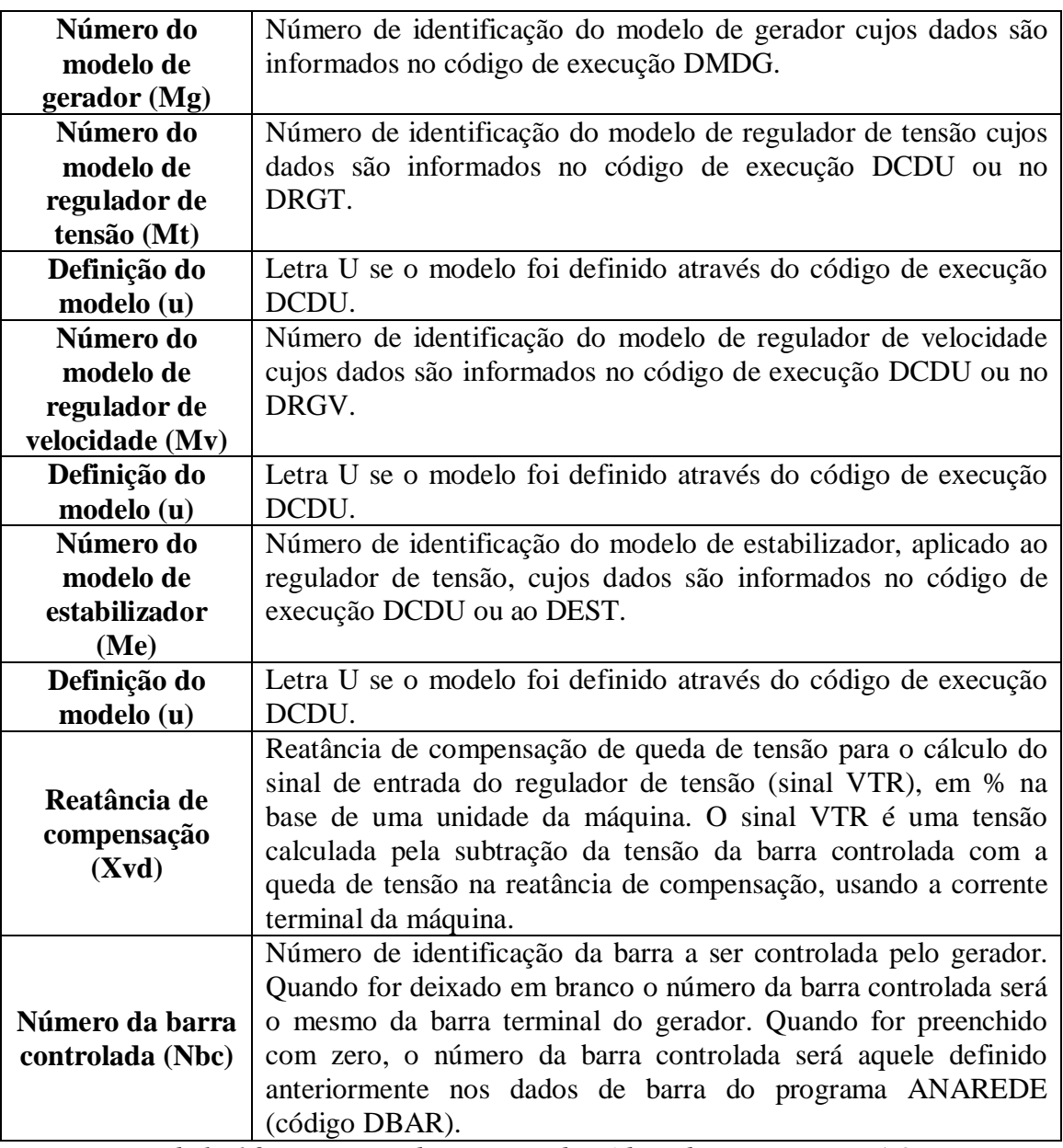

*Tabela 16: Descrição dos campos do código de execução DMAQ.*

Abaixo, é mostrado um trecho de arquivo exemplo contendo este código de execução:

| ( ASSOCIACAO DE MAQUINAS COM MODELOS |    |    |    |                          |  |                |  |  |    |  |  |                                                       |
|--------------------------------------|----|----|----|--------------------------|--|----------------|--|--|----|--|--|-------------------------------------------------------|
|                                      |    |    |    |                          |  |                |  |  |    |  |  |                                                       |
|                                      |    |    |    |                          |  |                |  |  |    |  |  |                                                       |
| <b>DMAO</b>                          |    |    |    |                          |  |                |  |  |    |  |  |                                                       |
| (Nb)                                 |    |    |    |                          |  |                |  |  |    |  |  | Gr $(P)$ $(Q)$ Und $(Mg)$ $(Mt)u(Mv)u(Me)u(Xvd)(Nbc)$ |
|                                      | 10 |    |    |                          |  | 2              |  |  | 1u |  |  | 4u                                                    |
| 2                                    | 10 | 50 | 50 | $\overline{\phantom{a}}$ |  | $\mathfrak{D}$ |  |  | 2u |  |  | 5u                                                    |
| 2                                    | 20 | 50 |    | 50 3                     |  | 2              |  |  | 3u |  |  | 6u                                                    |
| 3                                    | 10 |    |    |                          |  |                |  |  |    |  |  |                                                       |
|                                      |    |    |    |                          |  |                |  |  |    |  |  |                                                       |
| 999999                               |    |    |    |                          |  |                |  |  |    |  |  |                                                       |
|                                      |    |    |    |                          |  |                |  |  |    |  |  |                                                       |

*Tabela 17: Trecho de arquivo exemplo contendo o código de execução DMAQ.*

Neste exemplo, ao ler o código de execução DMAQ, o PacDyn armazenaria os grupos de geradores existentes nas barras 1, 2 e 3, a divisão de potências entre os grupos de máquinas das barras, o modelo de cada um dos grupos de máquinas citados e os controles relacionados com cada gerador do sistema.

## **2.9. Código de execução DMDG**

O código de execução DMDG do ANATEM contém os dados dos modelos de gerador que são associados às barras de geração no código DMAQ, podendo ser utilizadas três opções de modelo:

- MD01 Modelo clássico com fonte de tensão constante em série com a reatância transitória de eixo direto, podendo representar, também, o modelo de barra infinita se forem preenchidos apenas o número do modelo e a freqüência.
- MD02 Modelo de gerador com pólos salientes com um enrolamento de campo e dois enrolamentos amortecedores, sendo um no eixo direto e outro no eixo em quadratura.
- MD03 Modelo de gerador de rotor liso com um enrolamento de campo e três enrolamentos amortecedores, sendo um no eixo direto e dois no eixo em quadratura.

Na leitura deste código de execução, o PacDyn armazena os parâmetros dos modelos de gerador lidos para mais tarde utilizá-los na criação dos geradores do sistema, através da associação destes dados com os dados dos códigos DMAQ e DCST, conforme já foi mencionado.

Segue abaixo a descrição dos campos relacionados ao código de execução DMDG do ANATEM [1]:

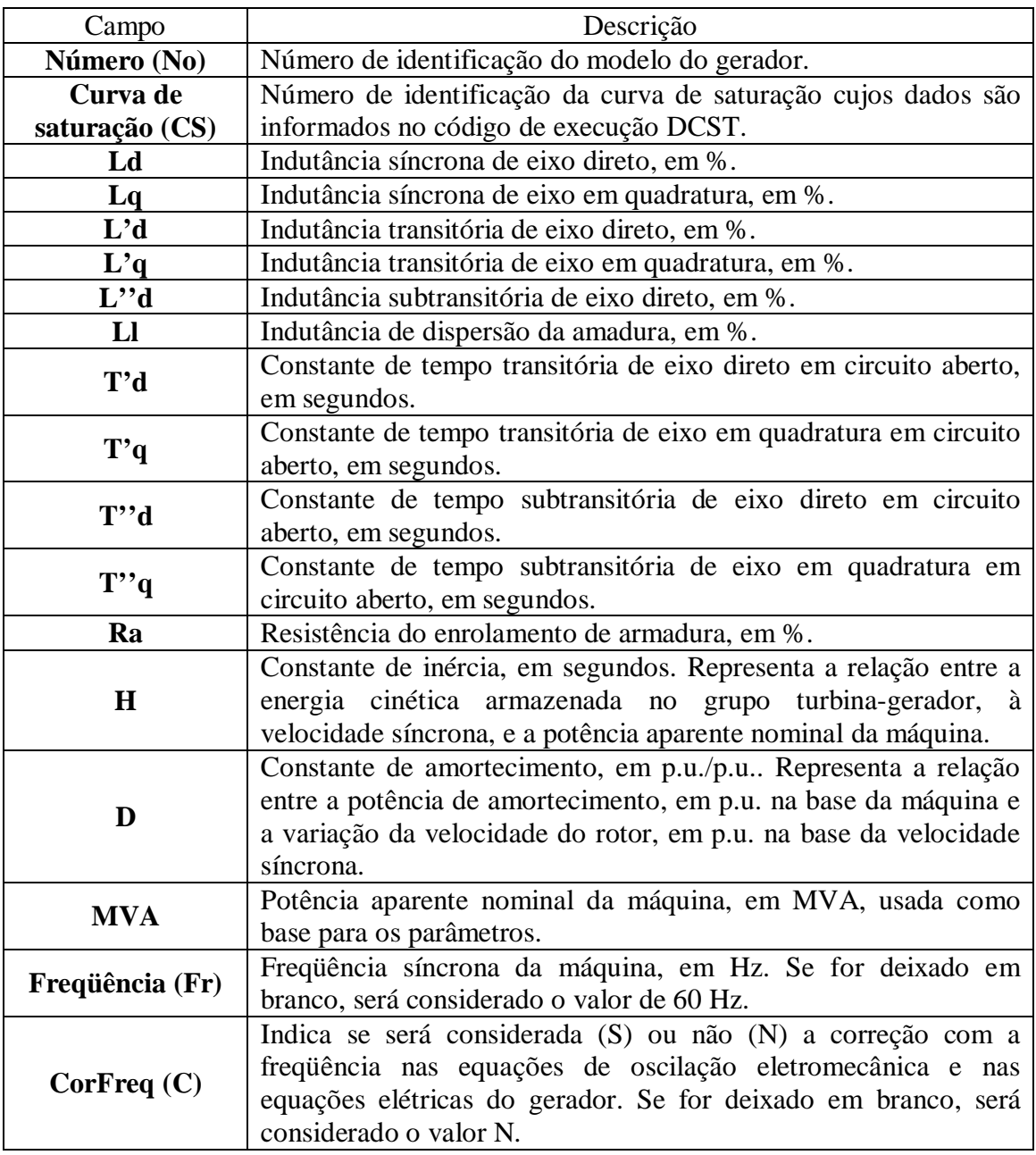

*Tabela 18: Descrição dos campos do código de execução DMDG.*

Apenas na opção DMDG MD03, é necessário preencher todos os campo citados acima. Nas demais opções, alguns campos não são necessários para a modelagem dos geradores.

Em seguida, é mostrado um trecho de arquivo exemplo contendo os três tipos de código de execução DMDG e pode-se perceber a diferença no preenchimento dos campos utilizados em cada um dos tipos:

( (========================================================================== ( MODELOS DE GERADOR TIPO BARRA INFINITA (========================================================================== ( DMDG MD01 (No) O (L'd)(Ra )( H )( D )(MVA)Fr C 0097 50 ( 999999 ( (========================================================================== ( MODELOS DE GERADOR COM POLOS SALIENTES (========================================================================== (<br>DMDG MD02 DMDG MD02 (No) (CS) (Xd)(Xq)(X'd) (X"d)(Xl)(T'd) (T"d)(T"q) 0103 0103 113.8 68.1 35.0 28.8 15.8 5.60 .080 .150 (No) (Ra )( H )( D )(MVA)Fr C 0103 4.938 184.0 N  $\left($ 999999 ( (========================================================================== ( MODELOS DE GERADOR DE ROTOR LISO (==========================================================================  $\left($ DMDG MD03 (No) (CS) (Xd )(Xq )(X'd)(X'q)(X"d)(X1 )(T'd)(T'q)(T"d)(T"q)<br>0100 100 172 0167 948 8080 0033 70 26 6 5 300 6250 0480 066 0100 100 172.0167.948.8080.0033.70 26.6 5.300.6250.0480.066 (No) (Ra )( H )( D )(MVA)Fr C<br>0100 3.859 760.0 N 760.0 ( 999999  $\overline{\mathcal{L}}$ 

*Tabela 19: Trecho de arquivo exemplo contendo o código de execução DMDG.*

Neste exemplo, são mostrados os três tipos de registros possíveis no código execução DMDG, um para a opção MD01 (modelo clássico ou barra infinita), outro para a opção MD02 (modelo de pólos salientes) e o último para a opção MD03 (modelo de rotor liso). Ao ler estes registros, o PacDyn armazenaria os dados de cada um dos modelos citados, para mais tarde usá-los na criação dos geradores.

## **2.10. Código de execução DCST**

O código de execução DCST do ANATEM contém os dados dos modelos de curvas de saturação que são associados aos modelos de gerador informados no código de execução DMDG.

No PacDyn, só é utilizada a curva de saturação do tipo 2 do programa ANATEM, que é a única curva utilizada no banco de dados do sistema interligado nacional.

As características das curvas de saturação do tipo 2 do ANATEM são mostradas na tabela abaixo [1]:

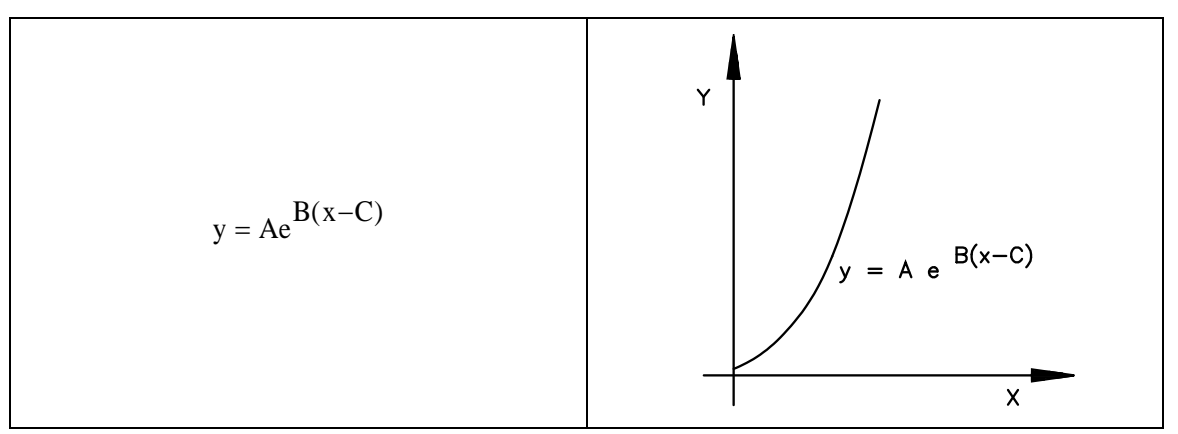

*Tabela 20: Equação e gráfico da curva de saturação do tipo 2 do ANATEM.*

Ao ler este código de execução, o PacDyn armazenas os parâmetros lidos em cada modelo de curva de saturação para mais tarde serem utilizados na associação destes dados com os dados lidos no código de execução DMDG.

Segue abaixo a descrição dos campos relacionados ao código de execução DCST [1]:

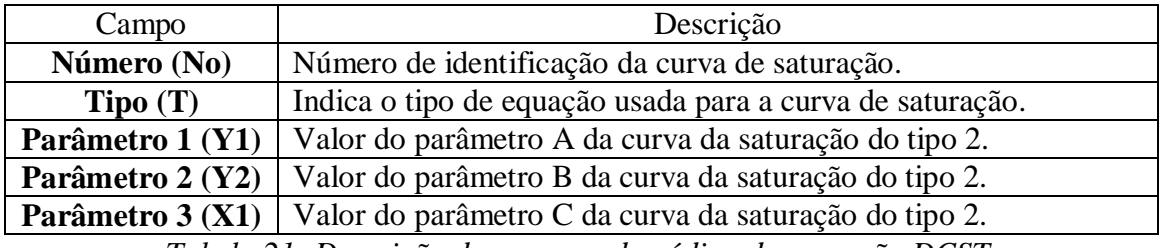

*Tabela 21: Descrição dos campos do código de execução DCST.*

Abaixo, é mostrado um trecho de arquivo exemplo contendo este código de execução:

```
(
(==========================================================================
( DADOS DE CURVAS DE SATURACAO DAS MAQUINAS
(==========================================================================
\left(DCST
(....... UNE Angra I
(No) T ( Y1 ) ( Y2 ) ( X1 )<br>0100 2 0.016 10.50 0.8
            0.016 10.50 0.8
(
999999
(
```
*Tabela 22: Trecho de arquivo exemplo contendo o código de execução DCST.*

Neste exemplo, no código de execução DCST são mostrados os parâmetros de uma curva de saturação de máquina cuja equação é  $y = 0.016e^{10.50(x - 0.8)}$ .

A associação dos códigos de execução DMAQ, DMDG e DCST é equivalente ao código de execução DGEN do PacDyn, que informa os dados das barras de geração com os parâmetros dos geradores conectados a estas barras e com os parâmetros das curvas de saturação destes geradores, o que é feito separadamente no ANATEM através dos códigos DMAQ, DMDG e DCST.

## **2.11. Código de execução DCAR**

O código de execução DCAR do ANATEM estabelece a função de variação de carga estática em relação ao módulo de tensão nas barras e contém as parcelas da carga representadas por corrente constante e por impedância constante.

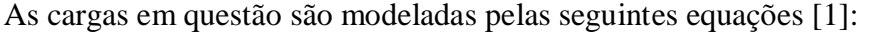

|                  | $\left  (100 - A - B) + A * \left( \frac{V}{V_0} \right) + B * \left( \frac{V}{V_0} \right)^2 \right  * \frac{P}{100}$                                                                         | $V \geq V_{\text{fid}}$ |
|------------------|----------------------------------------------------------------------------------------------------|-------------------------|
| Carga<br>ativa   | $\left  (100 - A - B) * \left( \frac{V}{V_{fid}} \right)^2 + A * \left( \frac{V}{V_0} \right) * \left( \frac{V}{V_{fid}} \right) + B * \left( \frac{V}{V_0} \right)^2 \right  * \frac{P}{100}$ | $V < V_{\text{fid}}$    |
|                  | $\sqrt{(100 - C - D) + C * (\frac{V}{V_0}) + D * (\frac{V}{V_0})^2} * \frac{Q}{100}$                                                                                                    | $V \geq V_{\text{fid}}$ |
| Carga<br>reativa | $\left  (100 - C - D) * \left( \frac{V}{V_{fid}} \right)^2 + C * \left( \frac{V}{V_0} \right) * \left( \frac{V}{V_{fid}} \right) + D * \left( \frac{V}{V_0} \right)^2 \right  * \frac{Q}{100}$ | $V < V_{\text{fid}}$    |
|                  | $T_{\rm m}l_{\rm m}l_{\rm m}$ , $\Omega$ , $\Gamma_{\rm m}$ , $\sim$ $\sim$ $\sim$ $J_{\rm m}$ , $\sim$ $J_{\rm m}l_{\rm m}$ , $J_{\rm m}$ , $\sim$ $\sim$                                     |                         |

*Tabela 23: Equações dos modelos da carga.*

Onde:

- $\bullet$   $V_0$  é a tensão inicial da barra.
- $\bullet$   $V_{fld}$  é a tensão abaixo da qual a carga passa a ser modelada como impedância constante.

Segue abaixo, a descrição dos campos relacionados ao código de execução DCAR [1]:

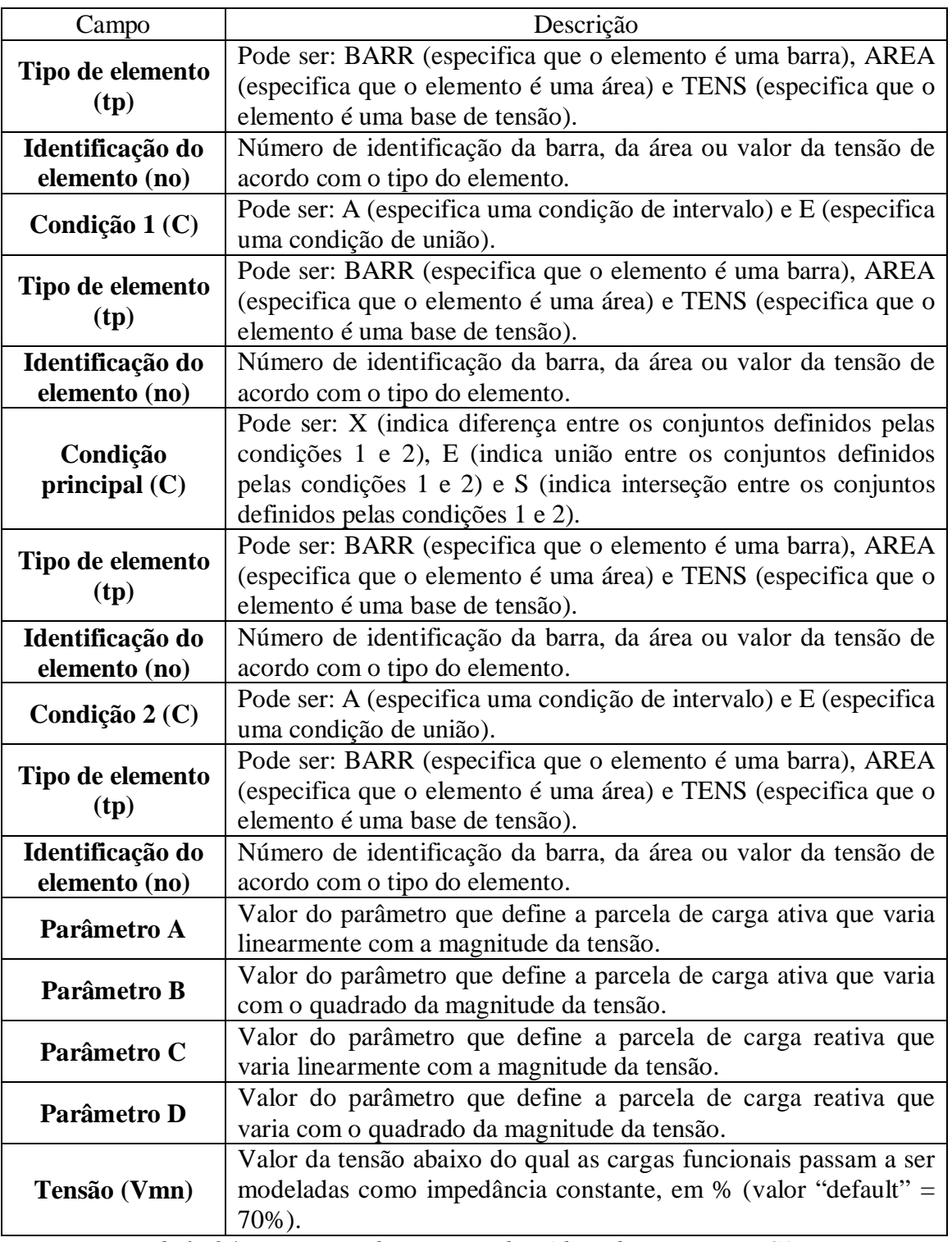

*Tabela 24: Descrição dos campos do código de execução DCAR.*

Em seguida, é mostrado um trecho de arquivo exemplo contendo o código de execução DCAR e, logo após, uma breve explicação sobre os dados que seriam lidos pelo PacDyn é feita:

```
(
(==========================================================================
( Alteração de cargas funcionais
(==========================================================================
(
DCAR IMPR
(tp) ( no) C (tp) ( no) C (tp) ( no) C (tp) ( no) (A) (B) (C) (D) (Vmn)
        1 A BARR 9998
(
999999
(
```
*Tabela 25: Trecho de arquivo exemplo contendo o código de execução DCAR.*

Neste exemplo, ao ler o código de execução DCAR, o PacDyn armazenaria a informação de que da barra 1 à barra 9998, 100% das cargas ativas variam linearmente com a tensão (corrente constante) e 100% das carga reativas variam com o quadrado da tensão (impedância constante).

Deve-se observar que as diversas possibilidades de definição de carga no ANATEM são também lidas e processadas corretamente pelo PacDyn.

### **2.12. Código de execução DLOC**

O código de execução DLOC do ANATEM possui os dados de localização dos sinais remotos utilizados nos blocos IMPORT e EXPORT de controladores e definições de valores nos códigos DEFVAL lidos no código de execução DCDU.

Ao ler este código de execução, o PacDyn armazena os dados lidos numa estrutura de dados de sinais de localização remota, para mais tarde serem utilizados pelos CDUs lidos no código de execução DCDU e na inicialização dos valores das variáveis dos blocos destes controladores.

Em seguida, é dada a descrição dos campos relacionados ao código de execução DLOC [1]:

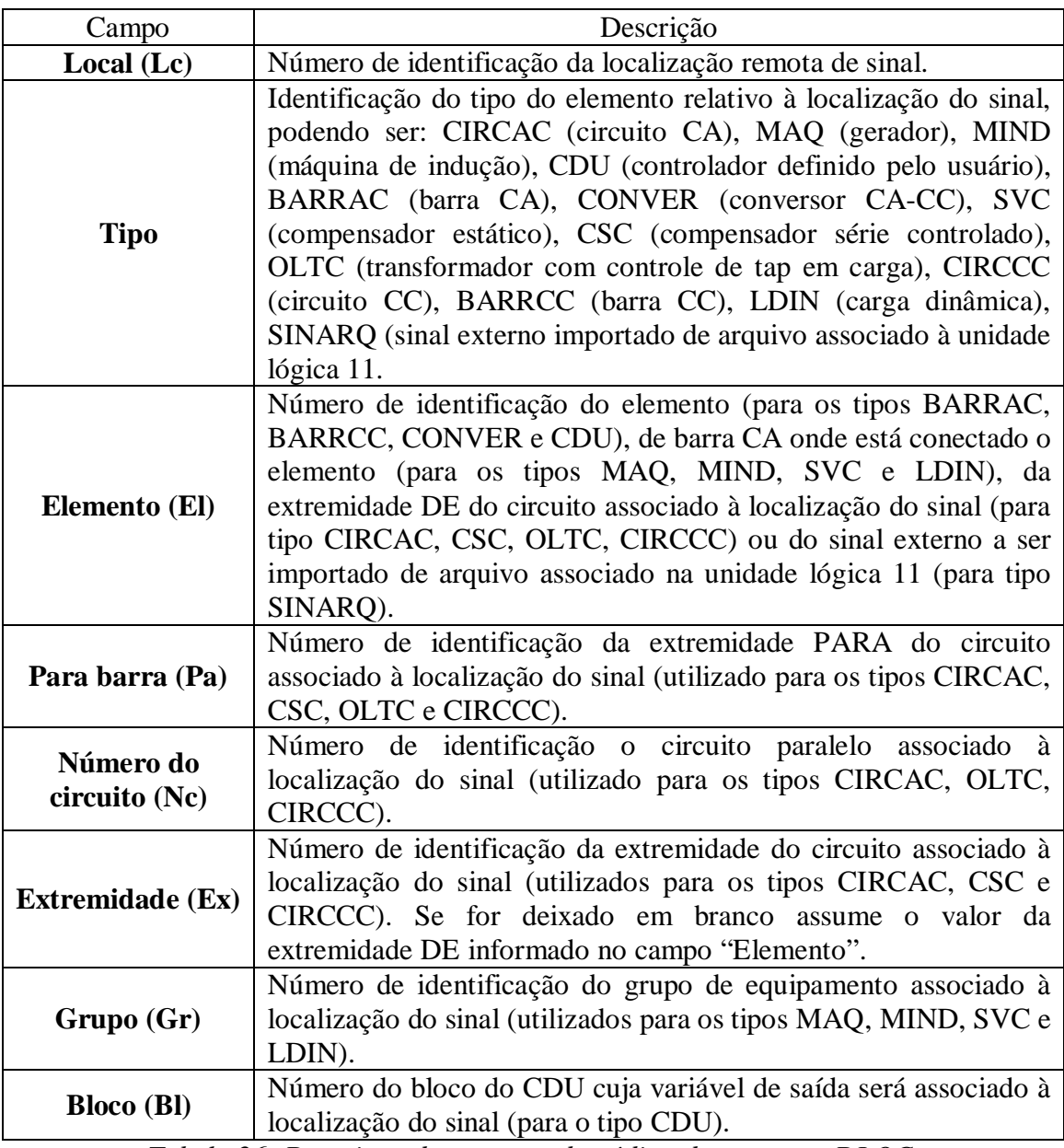

*Tabela 26: Descrição dos campos do código de execução DLOC.*

Abaixo, é mostrado um trecho de arquivo exemplo contendo o código de execução em

questão:

```
(
(==========================================================================
( Localização remota de sinais
(==========================================================================
(
DLOC<br>(Lc)
  c) (Tipo)( El )( Pa)Nc( Ex)Gr(Bl)<br>1 BARRAC 124
       BARRAC 124<br>MAQ 95
   2 MAQ 95 10
(
999999
(
```
*Tabela 27: Trecho de arquivo exemplo contendo o código de execução DLOC.*

Neste exemplo, ao ler o código de execução DLOC, o PacDyn armazenaria a informação de que a barra 124 e o grupo de máquinas 10 associado à barra 95 são locais remotos de medição.

## **2.13. Código de execução FIM**

O código de execução FIM do ANATEM possui a mesma função do código de execução END do PacDyn, indicando o fim de um arquivo de dados. Este código deve aparecer em todos os arquivos de dados que possuírem o formato ANATEM.

Segue abaixo, um trecho de arquivo exemplo com o código de execução:

```
(
(==========================================================================
( EXECUCAO DO CASO
(==========================================================================
(
EXSI
(
FIM
```
*Tabela 28: Trecho de arquivo exemplo contendo o código de execução FIM.*

No exemplo mostrado anteriormente, ao ler o código de execução FIM, o PacDyn finalizaria a leitura do arquivo em questão, ficando pronto para a leitura de um novo arquivo ou para a utilização de suas funcionalidades.

# **CAPÍTULO 3**

## **Código de Execução DCDU**

O código de execução DCDU do ANATEM contém os dados de controladores definidos pelo usuário tais como reguladores de tensão, reguladores de velocidade e estabilizadores aplicados a máquinas síncronas ou outros controles aplicados a equipamentos FACTS e elos de corrente contínua. Segue abaixo a descrição dos campos relacionados ao CDU apresentado no código de execução DCDU [1].

Os primeiros dados são os dados de identificação do CDU:

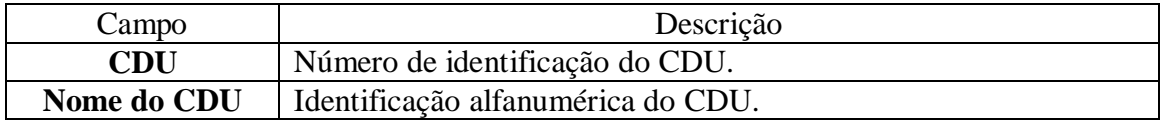

*Tabela 29: Descrição dos campos dos dados de identificação do CDU.*

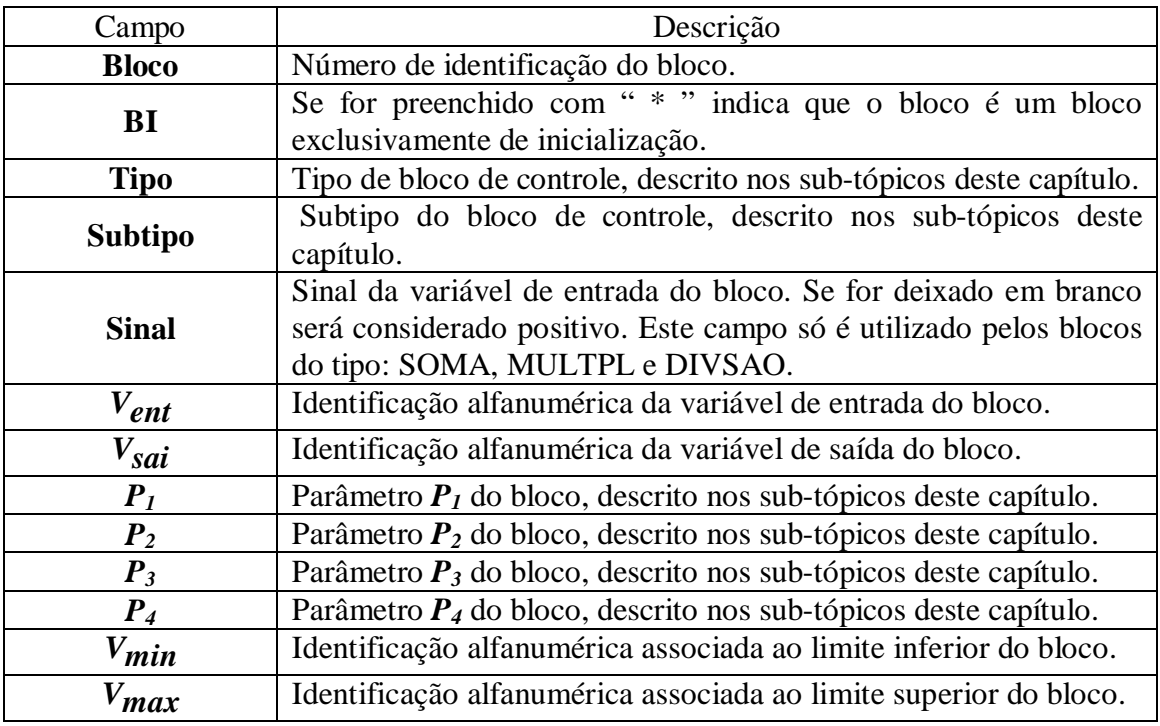

Os dados seguintes são os dados de blocos do CDU:

*Tabela 30: Descrição dos campos dos dados de blocos do CDU.*

A quantidade de campos e de registros necessários é diferente para cada um dos blocos de controle. A tabela a seguir apresenta, para cada um dos tipos e subtipos de blocos, quais campos podem ou devem ser preenchidos [1]:

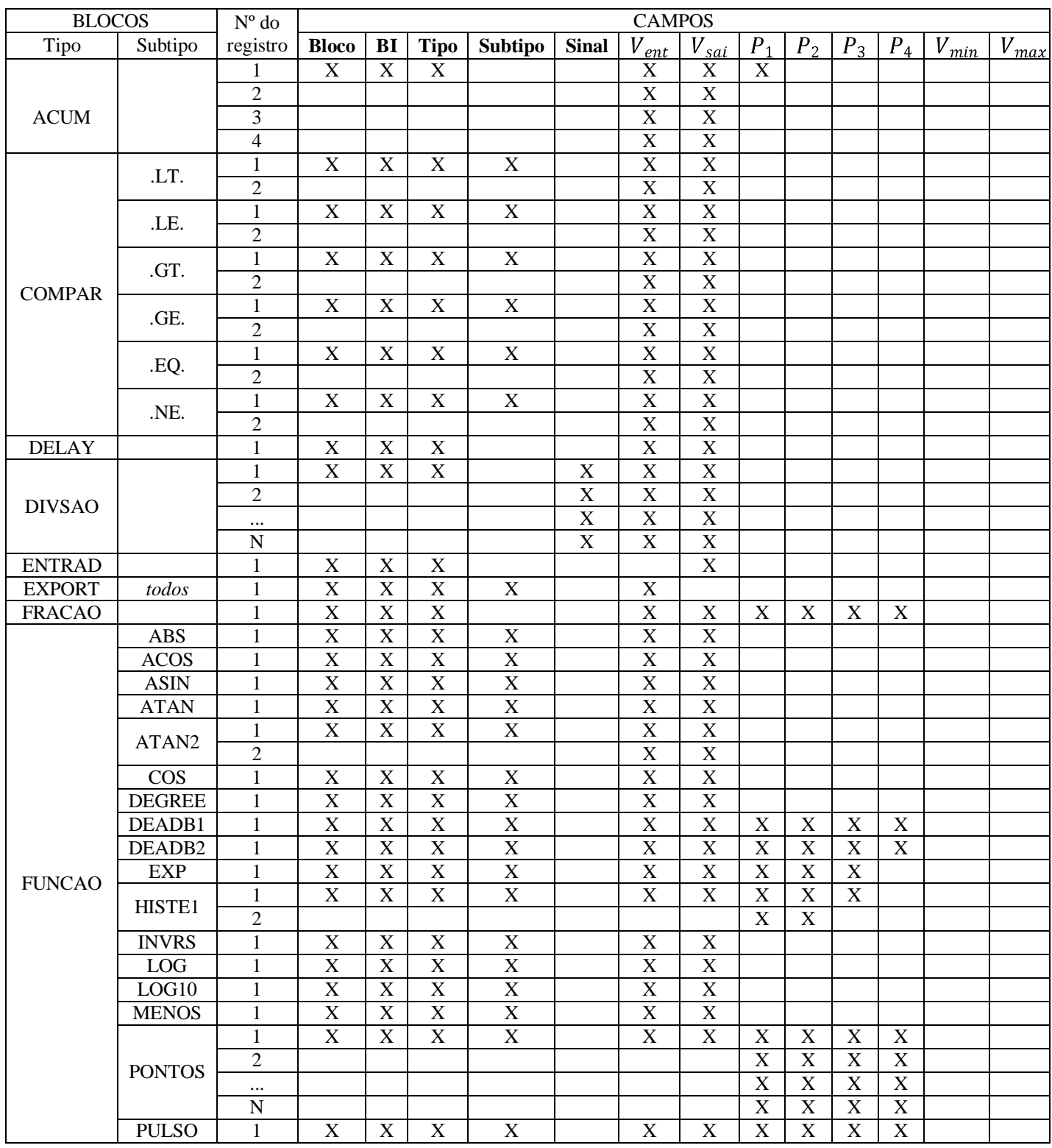

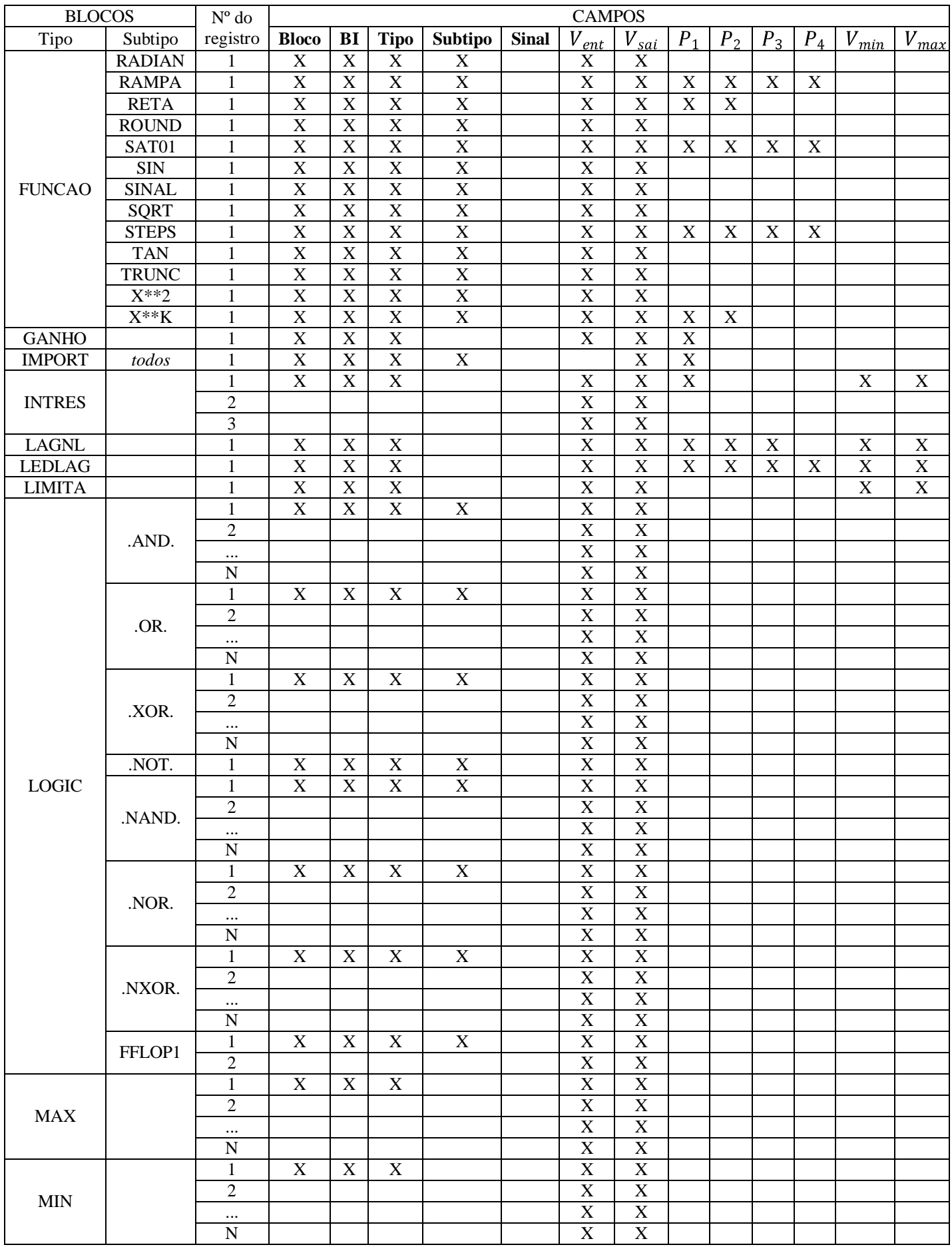
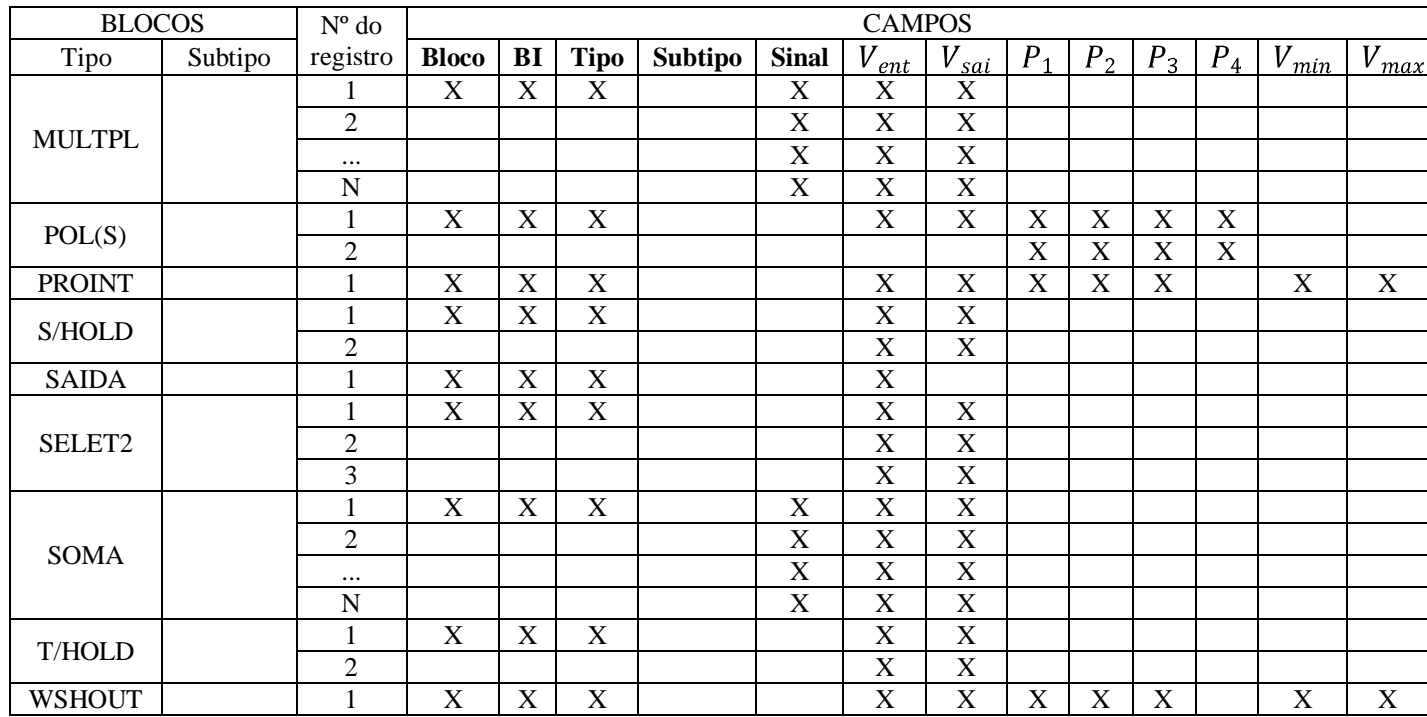

*Tabela 31: Campos que podem ou devem ser utilizados em cada tipo de bloco.* 

Ao ler este código de execução, o PacDyn armazena todos os blocos (de cada um dos CDUs presentes no código) lidos com seus respectivos parâmetros e suas variáveis de entrada e saída, para mais tarde montar as equações relacionadas aos controladores, que serão solucionadas ao longo da simulação feita pelo programa.

O desenvolvimento da leitura deste código de execução por parte do PacDyn pode ser descrita em quatro etapas:

- Na implementação de blocos previamente existentes no PacDyn.
- Na implementação de novos blocos no PacDyn que eram exclusivos do ANATEM
- Na implementação do DEFPAR (dados de definição de parâmetros).
- Na implementação do DEFVAL (dados de definição de valores de variáveis).

É válido lembrar que, neste projeto, apenas foi implementada a leitura de CDUs relativos às máquinas síncronas do sistema (RATs, GOVs e PSSs).

## **3.1. Blocos de CDUs previamente existentes no PacDyn**

Neste tópico, serão descritos todos os blocos de controle do ANATEM que já existiam no PacDyn, explicitando-se as equações envolvidas em cada um deles. A descrição destes blocos está de acordo com o manual do ANATEM [1].

A implementação destes blocos foi um pouco mais simples que a dos demais, bastando-se apenas pequenas modificação na forma de leitura dos dados por parte do PacDyn, de forma que os campos dos blocos fossem lidos corretamente.

Internamente, estes blocos foram tratados basicamente da mesma forma que os seus equivalentes já existentes no PacDyn, com exceção de alguns blocos que possuíam pequenas diferenças.

#### **3.1.1. Bloco SOMA**

O bloco SOMA do ANATEM é equivalente ao bloco SUM do PacDyn. O valor da variável de saída deste bloco é igual à soma dos valores das variáveis de entrada do mesmo.

| Tipo de bloco |                                             | Descrição                                                  |
|---------------|---------------------------------------------|------------------------------------------------------------|
| <b>SOMA</b>   | VENT<br>$V_{ENT}^2$<br>VsAI.<br>$V_{ENT}^N$ | $V_{sai} = \pm V_{ent}^1 \pm V_{ent}^2 \pm  \pm V_{ent}^n$ |

*Tabela 32: Descrição do bloco SOMA.*

### **3.1.2. Bloco MULTPL**

O bloco MULTPL do ANATEM é equivalente ao bloco MULT do PacDyn. O valor da variável de saída deste bloco é igual ao produto dos valores das variáveis de entrada do mesmo.

|               | Tipo de bloco                        | Descrição                                                                         |
|---------------|--------------------------------------|-----------------------------------------------------------------------------------|
| <b>MULTPL</b> | VENT<br>$V_{ENT}^2$<br>VsAI.<br>VENT | $V_{sai} = (\pm V_{ent}^l) \times (\pm V_{ent}^2) \times  \times (\pm V_{ent}^n)$ |

*Tabela 33: Descrição do bloco MULTPL.*

# **3.1.3. Bloco DIVSAO**

O bloco DIVSAO do ANATEM é equivalente ao bloco DIV do PacDyn. O valor da variável de saída deste bloco é igual a divisão dos valores das variáveis de entrada do mesmo.

|               | Tipo de bloco                                                                                          | Descrição                                                            |
|---------------|----------------------------------------------------------------------------------------------------|----------------------------------------------------------------------|
| <b>DIVSAO</b> | $V_{ENT}^1$<br>NUM<br>$V_{ENT}^2$<br>Vsai.<br>DEN <sup>1</sup><br>$\blacksquare$<br>DEN<br><b>VENT</b> | $V_{sai}=(\pm V_{ent}^l)\div(\pm V_{ent}^2)\div \div(\pm V_{ent}^n)$ |

*Tabela 34: Descrição do bloco DIVSAO.*

# **3.1.4. Bloco GANHO**

O bloco GANHO do ANATEM é equivalente ao bloco GAIN do PacDyn. O valor da variável de saída deste bloco é igual ao valor da variável de entrada multiplicado pelo ganho do bloco.

| Tipo de bloco |                       | Descrição                       |
|---------------|-----------------------|---------------------------------|
| <b>GANHO</b>  | Vsai<br>$V$ ENT<br>Р. | $V_{sai}(t) = P_1 * V_{ent}(t)$ |

*Tabela 35: Descrição do bloco GANHO.*

### **3.1.5. Bloco FRACAO**

O bloco FRACAO do ANATEM é equivalente ao bloco FRAC do PacDyn. O valor da variável de saída deste bloco é igual ao valor da variável de entrada do bloco multiplicado pela fração definida pelos parâmetros do mesmo.

|               | Tipo de bloco                             | Descrição                                                                                                    |
|---------------|-------------------------------------------|----------------------------------------------------------------------------------------------------|
| <b>FRACAO</b> | VENT<br>Vsai<br>$P_1 + P_2$<br>$P = +P_A$ | $P_1 + P_2$<br>$V_{ent}$<br>$V_{S}$ $\overline{a}$ $\overline{b}$ $\overline{p}$                                             |
|               |                                           | Obs: Se os campos relativos a $P_3$ e $P_4$ forem<br>deixados em branco o ganho do bloco passa a ser<br>apenas $P_1 + P_2$ . |

*Tabela 36: Descrição do bloco FRACAO.*

### **3.1.6. Bloco POL(S)**

O bloco POL(S) do ANATEM é equivalente ao bloco POLn do programa PacDyn, porém a ordem máxima do denominador é 3. A ordem do numerador tem que ser sempre menor ou igual à do denominador.

O valor da variável de saída é dado pela descrição abaixo:

| Tipo de bloco |                                                                                                    | Descrição                                                                                                    |
|---------------|----------------------------------------------------------------------------------------------------|----------------------------------------------------------------------------------------------------|
|               | $\begin{array}{c c c c c c c c c} \hline \text{W}_{\text{max}} & \text{W}_{\text{max}} & \text{W}_{\text{max}} & \text{W}_{\text{max}} & \text{W}_{\text{max}} \\ \hline \text{W}_{\text{max}} & \text{W}_{\text{max}} & \text{W}_{\text{max}} & \text{W}_{\text{max}} & \text{W}_{\text{max}} \end{array} \begin{array}{c c c} & & & 1 & k-1 & \\ \hline \text{W}_{\text{max}} & \text{W}_{\text{max}} & \text{W}_{\text{max}} & \text{W}_{\text{max}} & \text{W}_{\text{$ |                                                                                                    |
|               | Onde $N_3$ , $N_2$ , $N_1$ , $N_0$ correspondem a $X_k(t) = X_k(t=0) + \int_0^t A(\xi) d\xi$<br>$P_{i}P_{i}P_{i}P_{j}P_{j}P_{i}$ no primeiro registro e                                                                                                    |                                                                                                    |
|               | no segundo registro.                                                                                                    | <b>POL(S)</b> $\left  \begin{array}{cc} D_3, D_2, D_1, D_0 \text{ correspond-}\ \text{dem a } P_1, P_2, P_3, P_4 \end{array} \right  X_i(t) = X_i(t=0) + \int_{0}^{t} X_{i+1}(\xi) d\xi; i = k-1, 1$ |
|               | Restrições:<br>- ordem do denominador $\geq 2$                                                                                                    | $V_{sai}(t) = \frac{1}{D_k} \left( N_k A(t) + \sum_{i=0}^{k-1} N_i X_{i+1}(t) \right)$                                                                                                    |
|               | - ordem do denominador $\geq$ ordem do<br>numerador<br>$N_0 \neq 0$ ou $D_0 \neq 0$                                                                                                    | Onde: $k \neq a$ ordem do denominador e<br>$X_i$ , $i = 1, k$ , são as variáveis de estado.                                                                                                    |

*Tabela 37: Descrição do bloco POL(S).*

#### **3.1.7. Bloco LIMITA**

O bloco LIMITA do ANATEM é equivalente ao bloco LIMV do PacDyn, cujos limites são variáveis. No ANATEM, as variáveis dos limites inferior e superior deste bloco não precisam ser definidas anteriormente, bastando apenas definir seus valores através do DEFVAL.

Na leitura feita pelo PacDyn, isto gerava um erro, pois estas variáveis deveriam ser definidas. Para solucionar este problema, o PacDyn passou a definir estas variáveis internamente no programa e os valores destas variáveis eram determinados no DEFVAL.

O valor da variável de saída é dado pela descrição abaixo:

| Tipo de bloco |                                      | Descrição                                                                                                    |
|---------------|--------------------------------------|----------------------------------------------------------------------------------------------------|
| <b>LIMITA</b> | <b>VMAX</b><br>VENT<br>VsAI.<br>VMIN | $V_{ent}$ < $V_{min} \Rightarrow V_{sai} = V_{min}$<br>$V_{min} \leq V_{ent} \leq V_{max} \Rightarrow V_{sai} = V_{ent}$<br>$V_{ent} > V_{max} \Rightarrow V_{sai} = V_{max}$ |

*Tabela 38: Descrição do bloco LIMITA.*

### **3.1.8. Blocos IMPORT e EXPORT**

Os blocos IMPORT e EXPORT do ANATEM são equivalentes aos blocos IN e OUT do PacDyn, respectivamente, com algumas pequenas diferenças. No caso do ANATEM, o primeiro parâmetro destes blocos, se for preenchido, está associado ao número da localização remota de medição definido no código de execução DLOC e, se for deixado em branco, está associado ao componente no qual o CDU está conectado, enquanto que, nos blocos equivalentes do PacDyn, se este parâmetro for deixado em branco, está associado ao componente ligado ao CDU e, se este parâmetro for preenchido, está associado diretamente ao componente indicado pelo seu valor.

Neste trabalho, foi feita a lógica de implementação desta associação com o código DLOC na leitura dos arquivos no formato ANATEM por parte do PacDyn.

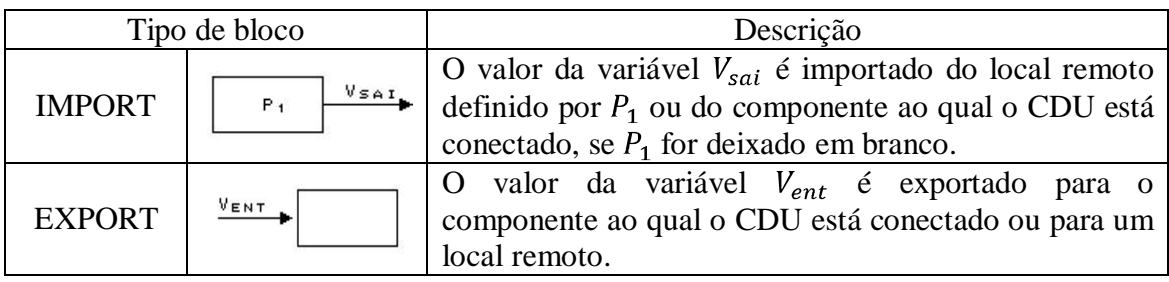

*Tabela 39: Descrição dos blocos IMPORT e EXPORT.* 

Os subtipos destes blocos definem qual sinal deverá ser importado ou exportado. A descrição dos subtipos (ou variáveis externas), que foram implementados na leitura feita pelo

PacDyn, segue abaixo [1]:

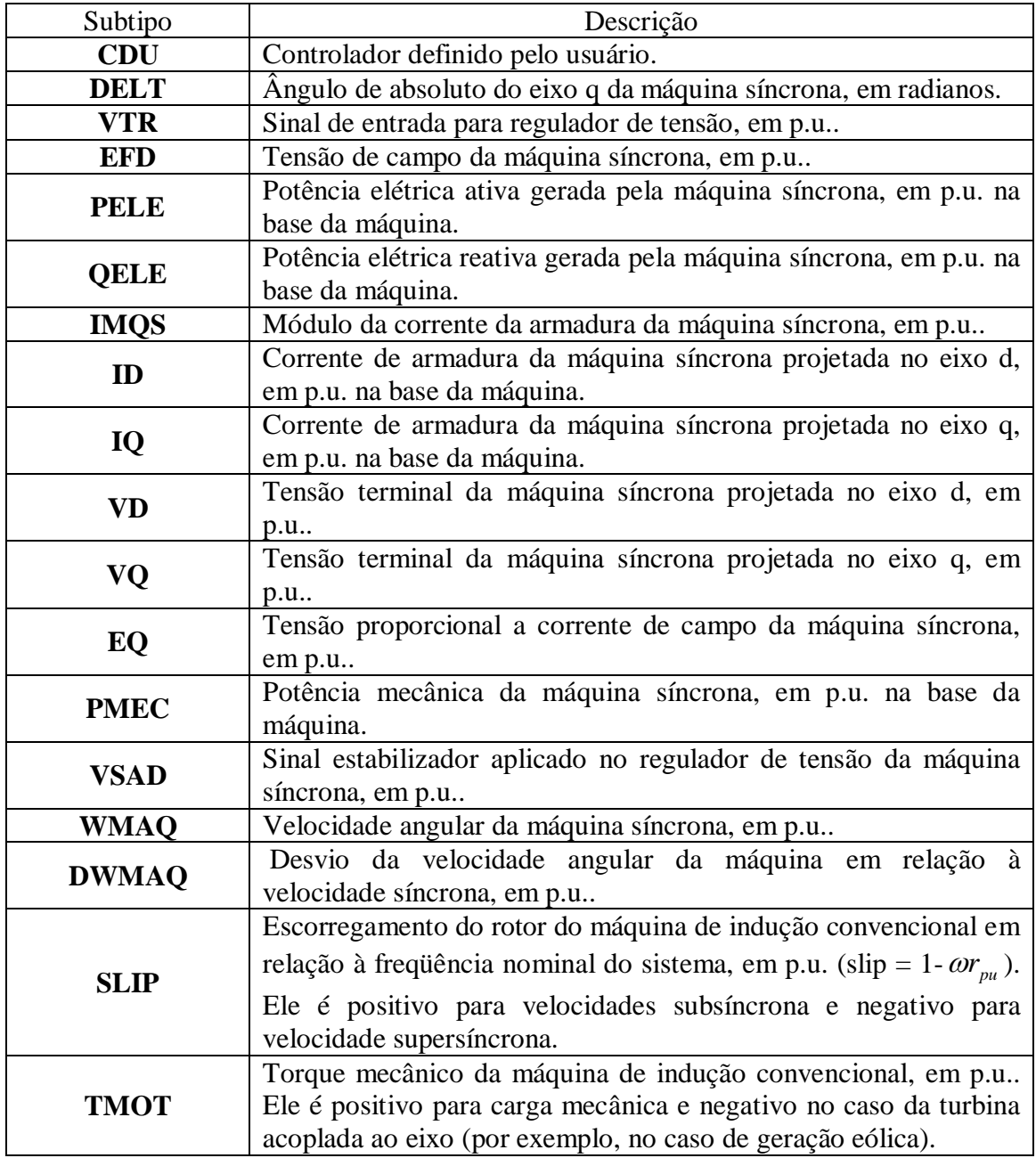

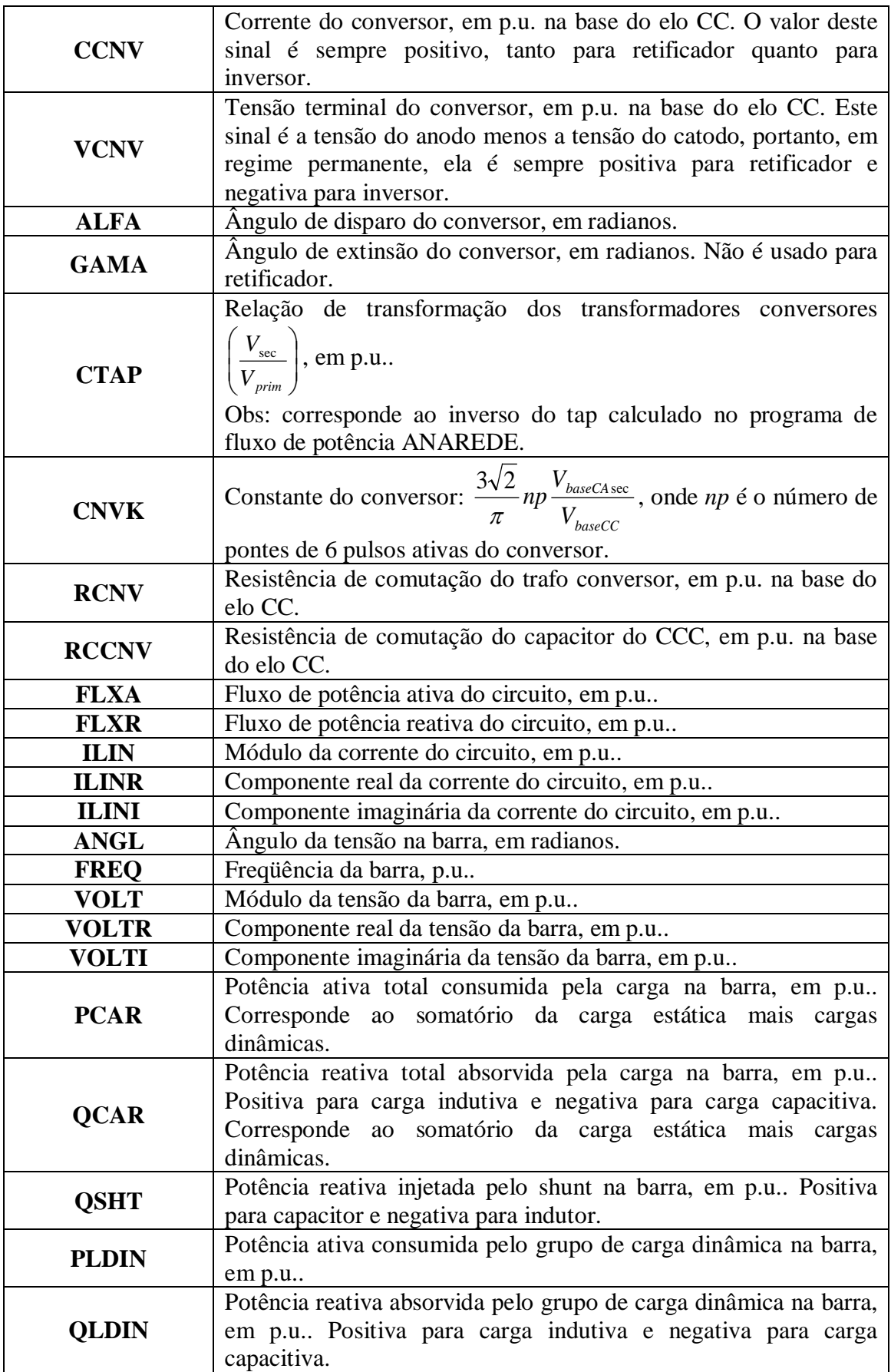

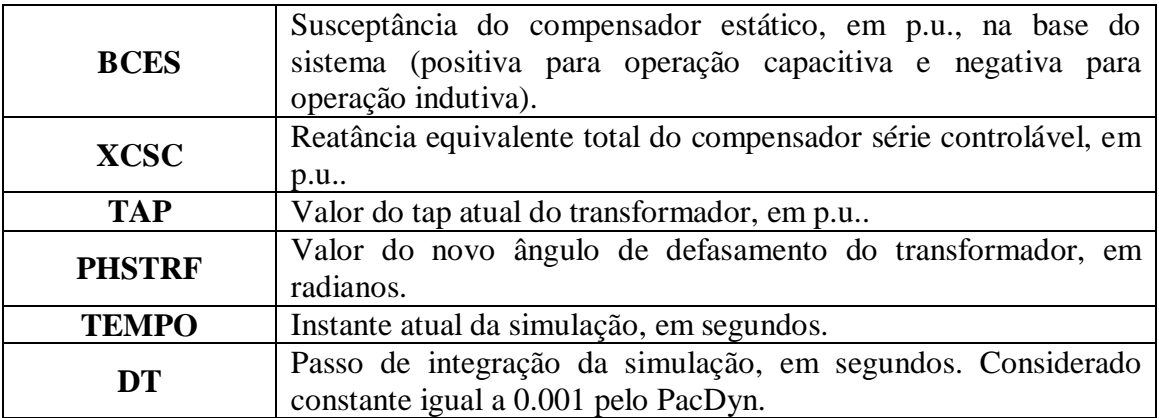

*Tabela 40: Subtipos implementados dos blocos IMPORT e EXPORT.*

### **3.1.9. Blocos ENTRAD e SAIDA**

O bloco ENTRAD do ANATEM é equivalente ao bloco REF do PacDyn ou, quando a sua variável de saída for um sinal de referência (VREF ou PREF), é igual ao bloco IN VREF ou IN PREF do PacDyn.

Por outro lado, o bloco SAIDA do ANATEM é sempre equivalente ao bloco OUTD do PacDyn.

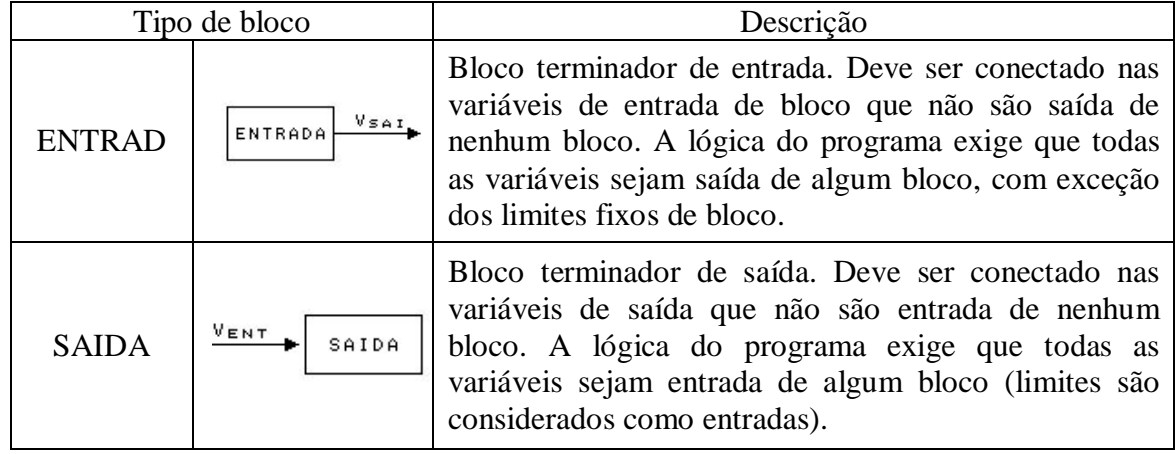

*Tabela 41: Descrição dos blocos ENTRAD e SAIDA.*

## **3.1.10. Bloco MAX**

O bloco MAX do ANATEM é equivalente ao bloco MAX do PacDyn. O valor da

variável de saída deste bloco é igual ao valor da maior variável de entrada do bloco.

Em seguida, é mostrada a descrição deste bloco:

|            | Tipo de bloco                                              | Descrição                                          |
|------------|------------------------------------------------------------|----------------------------------------------------|
| <b>MAX</b> | VENT<br>$V_{ENT}^2$<br>м<br>Vsai.<br>А<br>×<br>$V_{ENT}^N$ | $V_{sai} = MAX(V_{ent}^1, V_{ent}^2, , V_{ent}^n)$ |

*Tabela 42: Descrição do bloco MAX.*

## **3.1.11. Bloco MIN**

O bloco MIN do ANATEM é equivalente ao bloco MIN do PacDyn. O valor da variável de saída deste bloco é igual ao valor da menor variável de entrada do bloco.

Em seguida, é mostrada a descrição deste bloco:

|            | Tipo de bloco                                              | Descrição                                          |
|------------|------------------------------------------------------------|----------------------------------------------------|
| <b>MIN</b> | $V_{ENT}$<br>$V_{ENT}^2$<br>М<br>Vsai.<br>N<br>$V_{ENT}^N$ | $V_{sai} = MIN(V_{ent}^1, V_{ent}^2, , V_{ent}^n)$ |

*Tabela 43: Descrição do bloco MIN.*

## **3.1.12. Bloco SELET2**

O bloco SELET2 do ANATEM é equivalente ao bloco RLAY do PacDyn. O valor da

variável de saída e dado pela descrição abaixo:

|        | Tipo de bloco                                              | Descrição                                                                                                 |
|--------|------------------------------------------------------------|----------------------------------------------------------------------------------------------------|
| SELET2 | VENT<br>$=\langle 0$<br>Vsai.<br>$V_{ENT}^2$<br>>Й<br>VENT | $V_{ent3} \leq 0 \longrightarrow V_{sai} = V_{ent1}$<br>$V_{ent3} > 0 \longrightarrow V_{sai} = V_{ent2}$ |

*Tabela 44: Descrição do bloco SELET2.*

## **3.1.13. Bloco FUNCAO subtipo DEGREE**

O bloco DEGREE do ANATEM é equivalente ao bloco DEG do PacDyn. O valor da variável de saída deste bloco é igual ao valor da variável de entrada em graus.

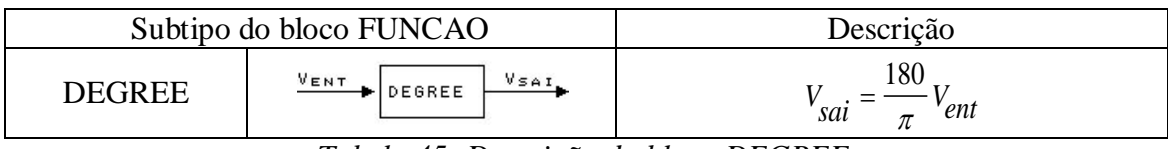

*Tabela 45: Descrição do bloco DEGREE.*

### **3.1.14. Bloco FUNCAO subtipo RADIAN**

O bloco RADIAN do ANATEM é equivalente ao bloco RAD do PacDyn. O valor da

variável de saída deste bloco é igual ao valor da variável de entrada em radianos.

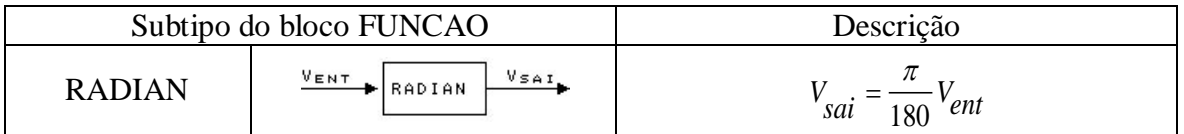

*Tabela 46: Descrição do bloco RADIAN.*

### **3.1.15. Bloco FUNCAO subtipo SIN**

O bloco SIN do ANATEM é equivalente ao bloco SIN do PacDyn. O valor da variável

de saída é igual ao seno da variável de entrada.

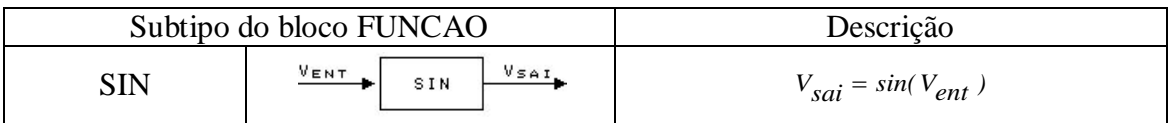

*Tabela 47: Descrição do bloco SIN.*

# **3.1.16. Bloco FUNCAO subtipo COS**

O bloco COS do ANATEM é equivalente ao bloco COS do PacDyn. O valor da

variável de saída é igual ao cosseno da variável de entrada.

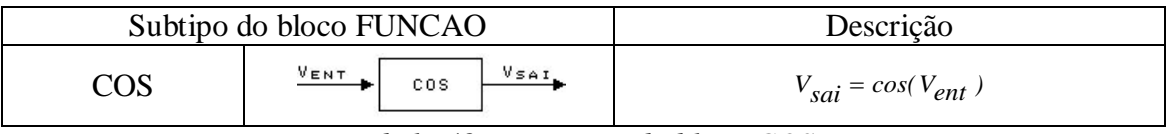

*Tabela 48: Descrição do bloco COS.*

### **3.1.17. Bloco FUNCAO subtipo ACOS**

O bloco ACOS do ANATEM é equivalente ao bloco ACOS do PacDyn. O valor da variável de saída é igual ao arco-cosseno da variável de entrada.

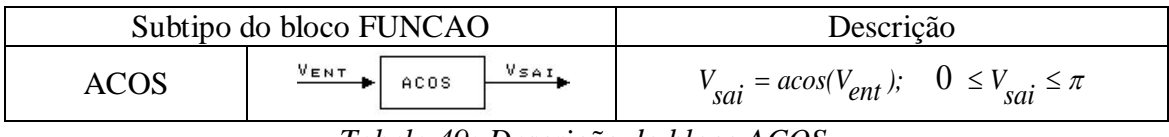

*Tabela 49: Descrição do bloco ACOS.*

## **3.1.18. Bloco FUNCAO subtipo ASIN**

O bloco ASIN do ANATEM é equivalente ao bloco ASIN do PacDyn. O valor da

variável de saída é igual ao arco-seno da variável de entrada.

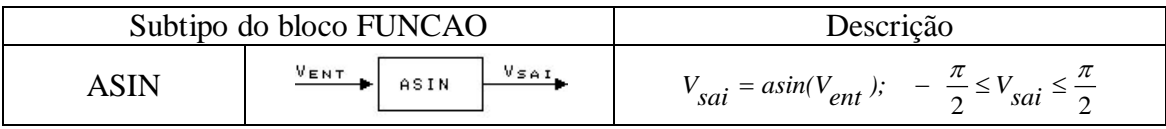

*Tabela 50: Descrição do bloco ASIN.*

## **3.1.19. Bloco FUNCAO subtipo ATAN**

O bloco ATAN do ANATEM é equivalente ao bloco ATAN do PacDyn. O valor da

variável de saída é igual ao arco-tangente da variável de entrada.

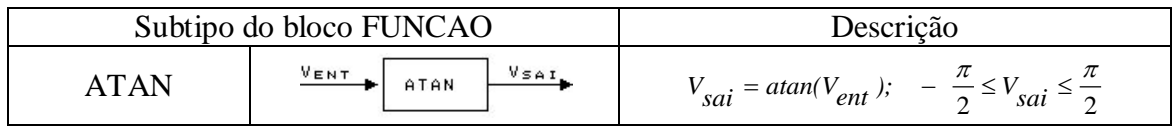

*Tabela 51: Descrição do bloco ATAN.*

### **3.1.20. Bloco FUNCAO subtipo ATAN2**

O bloco ATAN2 do ANATEM é equivalente ao bloco ATAN2 do PacDyn. O valor da

variável de saída e dado pela descrição abaixo:

|       | Subtipo do bloco FUNCAO                            | Descrição                                                                                                    |
|-------|----------------------------------------------------|----------------------------------------------------------------------------------------------------|
| ATAN2 | $V_{ENT}^1$<br><b>Vsai</b><br>ATAN2<br>$V_{ENT}^2$ | $V_{sai} = \alpha \tan 2(V_{ent1}, V_{ent2})$ ; $-\pi \le V_{sai} \le \pi$<br>Se $V_{ent2} \neq 0$ $\longrightarrow$ $V_{sai}$ = atan $(\frac{V_{ent1}}{V_{cent2}})$ ; $-\pi \leq V_{sai} \leq \pi$<br>Se $V_{ent2} = 0$ e $V_{ent1} > 0 \longrightarrow V_{sai} = \frac{\pi}{2}$<br>Se $V_{ent2} = 0$ e $V_{ent1} < 0 \longrightarrow V_{sai} = -\frac{\pi}{2}$<br>Se $V_{ent2} = 0$ e $V_{ent1} = 0$ $\longrightarrow$ $V_{sai} = V_{sai}(t - \Delta t)$ |

*Tabela 52: Descrição do bloco ATAN2.*

### **3.1.21. Bloco FUNCAO subtipo SQRT**

O bloco SQRT do ANATEM é equivalente ao bloco SQRT do PacDyn. O valor da variável de saída é igual à raiz quadrada da variável de entrada.

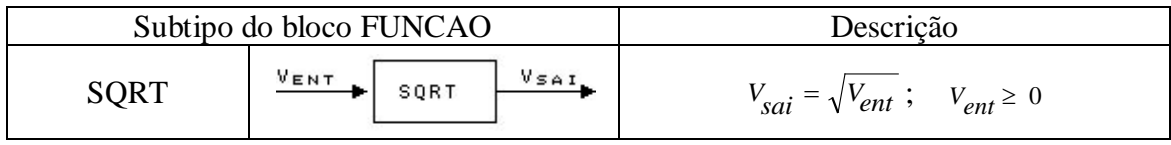

*Tabela 53: Descrição do bloco SQRT.*

## **3.1.22. Bloco FUNCAO subtipo X\*\*2**

O bloco X\*\*2 do ANATEM é equivalente ao bloco SQR do PacDyn. O valor da variável de saída é igual ao quadrado da variável de entrada.

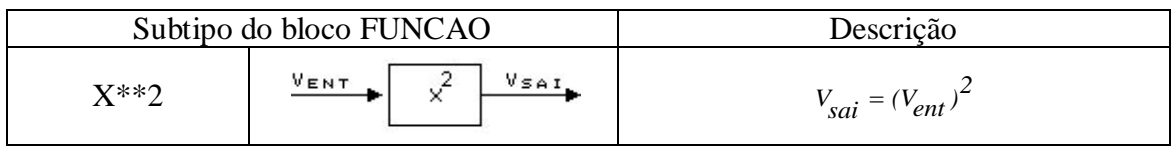

*Tabela 54: Descrição do bloco X\*\*2.*

## **3.1.23. Bloco FUNCAO subtipo X\*\*K**

O bloco X\*\*K do ANATEM é equivalente ao bloco POW do PacDyn com uma pequena diferença. No ANATEM, o expoente da equação do bloco é dado por uma fração cujo numerador é o primeiro parâmetro e o denominador é o segundo parâmetro do bloco, enquanto que, no PacDyn, o expoente era dado apenas pelo primeiro parâmetro. Para solucionar este problema, o PacDyn passou a equacionar este bloco das mesma maneira que o ANATEM, utilizando os dois parâmetros citados. Caso o segundo parâmetro seja deixado em branco, o PacDyn passa a considerá-lo igual a 1.

| Subtipo do bloco FUNCAO |                                                                              | Descrição                                       |
|-------------------------|------------------------------------------------------------------------------|-------------------------------------------------|
| $X^{**}K$               | VENT<br>Vsai.<br>$\times^{\sf K}$<br>$P_1, P_2$<br>$P_1 \neq 0$ $P_2 \neq 0$ | $V_{sai} = (V_{ent})^P I / P_2$ ; $V_{ent} > 0$ |

*Tabela 55: Descrição do bloco X\*\*K.*

## **3.1.24. Bloco FUNCAO subtipo EXP**

O bloco EXP do ANATEM é equivalente ao bloco EXP do PacDyn. O valor da variável de saída e dado pela descrição abaixo:

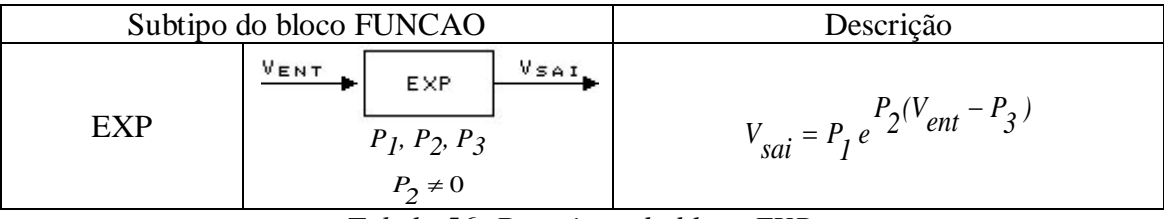

*Tabela 56: Descrição do bloco EXP.*

## **3.1.25. Bloco FUNCAO subtipo LOG**

O bloco LOG do ANATEM é equivalente ao bloco LN do PacDyn. O valor da variável de saída é igual ao logaritmo neperiano da variável de entrada.

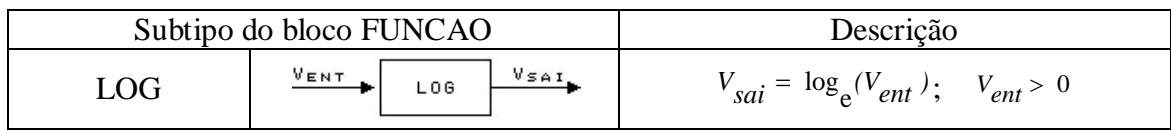

*Tabela 57: Descrição do bloco LOG.*

### **3.1.26. Bloco FUNCAO subtipo LOG10**

O bloco LOG10 do ANATEM é equivalente ao bloco LOG do PacDyn. O valor da

variável de saída é igual ao logaritmo na base 10 da variável de entrada.

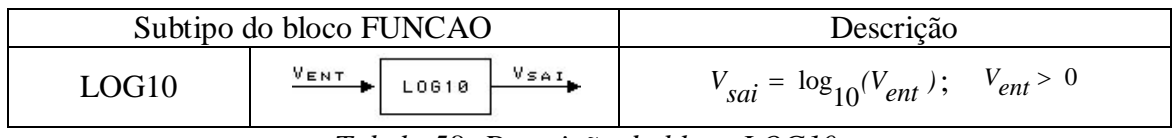

*Tabela 58: Descrição do bloco LOG10.*

### **3.1.27. Bloco FUNCAO subtipo INVRS**

O bloco INVRS do ANATEM é equivalente ao bloco INV do PacDyn. O valor de variável de saída é igual ao inverso da variável de entrada do bloco.

|              | Subtipo do bloco FUNCAO | Descrição                  |
|--------------|-------------------------|----------------------------|
| <b>INVRS</b> | VENT<br>VSAI<br>INVRS   | $ent \neq 0$<br>saı<br>ent |

*Tabela 59: Descrição do bloco INVRS.*

## **3.1.28. Bloco FUNCAO subtipo MENOS**

O bloco MENOS do ANATEM é equivalente ao bloco MNUS do PacDyn. O valor da

variável de saída é igual ao valor da variável de entrada com o sinal contrário.

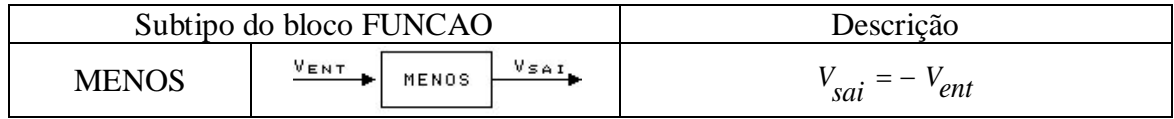

*Tabela 60: Descrição do bloco MENOS.*

## **3.1.29. Bloco FUNCAO subtipo ABS**

O bloco ABS do ANATEM é equivalente ao bloco ABS do PacDyn. O valor da variável de saída deste bloco é igual ao valor absoluto da variável de entrada.

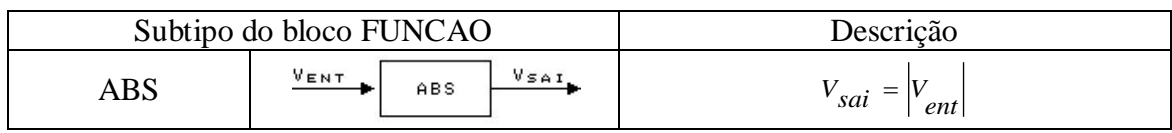

*Tabela 61: Descrição do bloco ABS.*

## **3.1.30. Bloco FUNCAO subtipo RETA**

O bloco RETA do ANATEM é equivalente ao bloco LINE do PacDyn. O valor da

variável de saída e dado pela descrição abaixo:

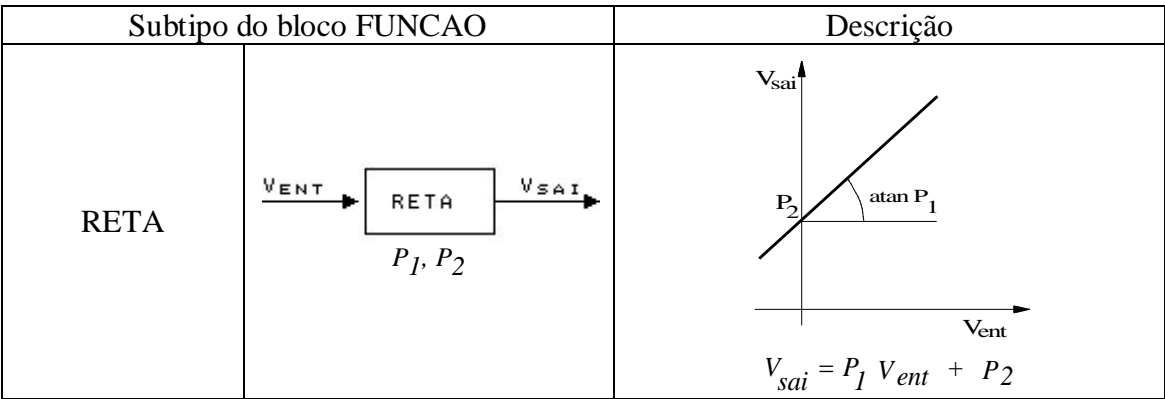

*Tabela 62: Descrição do bloco RETA.*

## **3.1.31. Bloco FUNCAO subtipo PONTOS**

O bloco PONTOS do ANATEM é equivalente ao bloco PNTS do PacDyn com uma pequena diferença no número de pontos por linha de dados. No ANATEM, podem ser dados dois pontos por registro (linha de dados), enquanto que, no PacDyn, é dado um ponto por registro. Para se resolver este problema, foi feito um algoritmo no PacDyn, para que quando fosse lido o bloco PONTOS do ANATEM, o PacDyn lesse até dois pontos por registro como é feito no ANATEM.

|               | Subtipo do bloco FUNCAO                                                                                                    | Descrição                                                                                                    |                                  |
|---------------|----------------------------------------------------------------------------------------------------|----------------------------------------------------------------------------------------------------|----------------------------------|
| <b>PONTOS</b> | $V_{SAT}$<br>VENT<br>PONTOS<br>Onde os pontos $(X_i, Y_j)$ são<br>lidos nos pares de campos<br>$(P_1, P_2)$ e/ou $(P_3, P_4)$ .<br>Restrições:<br>- função com no mínimo 3<br>pontos $(n\geq 3)$<br>$-X_{i+1} > X_{i}$<br>- $Y_{i+1} \neq Y_i$ | Vsai<br>(X2,Y2)<br>(X1,Y1)<br>Se $X_i \leq V_{ent} < X_{i+1}$ , para $i = 1, n - 1$ :<br>$V_{sai} = Y_i + \frac{Y_i}{X_i + I} - \frac{Y_i}{X_i} \left( V_{ent} - X_i \right)$<br>Se $V_{ent}$ < $X_1$ :<br>$V_{sai} = Y_I + \frac{Y_2 - Y_I}{X_2 - X_I} \left( V_{ent} - X_I \right)$<br>Se $V_{ent} \geq X_n$ :<br>$V_{sai} = Y_{n-l} + \frac{Y_n - Y_{n-l}}{X_n - X_{n-l}} \left(V_{ent} - X_{n-l}\right)$ | (Xn,Yn)<br>$(Xn-1,Yn-1)$<br>Vent |

*Tabela 63: Descrição do bloco PONTOS.*

# **3.2. Novos blocos de CDUs implementados no PacDyn**

Neste tópico, serão descritos todos os blocos de controle do ANATEM que não existiam no PacDyn e foram desenvolvidos neste projeto. A descrição destes blocos está de acordo com o manual do ANATEM [1].

A implementação destes blocos foi um pouco mais complexa que a dos que foram vistos anteriormente, pois não havia blocos equivalentes e todas as etapas de criação de bloco tiverem que ser feitas, incluindo sua linearização e inicialização.

#### **3.2.1. Bloco LEDLAG**

O bloco LEDLAG do ANATEM é equivalente ao bloco LDLG do PacDyn. No entanto, este bloco não pôde ser tratado da mesma forma que o seu equivalente, pois o bloco do ANATEM pode possuir limite na variável de estado que aparece em seu equacionamento, o que não ocorre no caso do bloco do PacDyn.

Na leitura do PacDyn, é feita uma verificação para se identificar se o bloco possui limites. Caso não haja limites, ele é tratado pelo programa da mesma forma que o seu equivalente que já existia no PacDyn. Caso contrário, se houver limites, ele é tratado diferentemente, de acordo com um equacionamento feito para este bloco, considerando os limites. As variáveis dos limites deste bloco, assim como no caso do bloco LIMITA, são definidas internamente no programa (se não houverem sido definidas no CDU).

|        | Tipo de bloco                                                                                                    | Descrição                                                                                                    |
|--------|----------------------------------------------------------------------------------------------------|----------------------------------------------------------------------------------------------------|
| LEDLAG | VMAX<br>Vsai.<br>VENT<br>$P_1 + SP_2$<br>SP <sub>4</sub><br>$P_{\mathbf{B}} +$<br>VMIN<br>$P_1$ , $P_3 e P_4 \neq 0$<br>VMIN, VMAX opcionais | $P_2P_3$<br>$Y(s) = \frac{P_4}{P_3 + sP_4} V_{ent}(s)$<br>$Y(t) < V_{min} \Rightarrow Y(t) = V_{min}$<br>$Y(t) > V_{max} \Rightarrow Y(t) = V_{max}$<br>$V_{sai}(\,t\,) = \frac{P_2}{P_4} V_{ent}(\,t\,) + Y(\,t\,)$ |

*Tabela 64: Descrição do bloco LEDLAG.*

Como uma observação, pode-se perceber que um LEDLAG limitado, com parâmetro 2 não nulo é diferente de um LEDLAG sem limites, seguido do bloco LIMITA. No primeiro caso, o limite seria feito na variável de estado do LEDLAG (que aparece no equacionamento do bloco), enquanto que, no segundo caso, o limite estaria sendo feito na variável de saída do LEDLAG.

## **3.2.2. Bloco PROINT**

O bloco PROINT do ANATEM é tratado pelo PacDyn da mesma forma que o bloco LEDLAG do ANATEM.

A única diferença é que são feitas manipulações nos parâmetros lidos de tal forma que este bloco possa ser armazenado como um LEDLAG. Isto é possível, porque o PROINT é equivalente a um LEDLAG com os mesmos parâmetros 1 e 2 lidos nos dados do PROINT, parâmetro 3 igual a zero e parâmetro 4 igual ao parâmetro 3 lido nos dados do PROINT.

|               | Tipo de bloco                                                 | Descrição                                                                                                    |
|---------------|---------------------------------------------------------------|----------------------------------------------------------------------------------------------------|
| <b>PROINT</b> | VMAX<br>VsAI.<br>VENT<br>$9 + SP2$<br>SP <sub>3</sub><br>VMIN | $Y(s) = \frac{P_1}{P_2} - \frac{1}{s}$ $V_{ent}(s)$<br>$Y(t) < V_{min} \Rightarrow Y(t) = V_{min}$<br>$Y(t) > V_{max} \Rightarrow Y(t) = V_{max}$ |
|               | $P_1, P_3 \neq 0$<br>VMIN, VMAX opcionais                     | $V_{Sai}(t)=\frac{P_2}{P_3}V_{ent}(t)+Y(t)$                                                                                                    |

*Tabela 65: Descrição do bloco PROINT.*

### **3.2.3. Bloco WSHOUT**

O bloco WSHOUT do ANATEM é tratado pelo PacDyn da mesma forma que o bloco LEDLAG do ANATEM limitado ou não.

A única diferença é que, assim como no bloco PROINT, são feitas manipulações nos parâmetros lidos de tal forma que este bloco possa ser armazenado como um LEDLAG. Isto é possível, porque o WSHOUT é equivalente a um LEDLAG com o parâmetro 1 igual a zero e os parâmetro 2, 3 e 4 iguais aos parâmetros 1, 2 e 3, respectivamente, lidos nos dados do WSHOUT.

|        | Tipo de bloco                                                                                                    | Descrição                                                                                                    |
|--------|----------------------------------------------------------------------------------------------------|----------------------------------------------------------------------------------------------------|
| WSHOUT | <b>VMAX</b><br>VENT<br>SP <sub>1</sub><br>Vsai.<br>$P_2 + SP_3$<br>VMIN<br>$P_1, P_2 \tP_3 \neq 0$<br>VMIN, VMAX opcionais | $P_1P_2$<br>$Y(s) = \frac{P_3}{P_2 + sP_3} V_{ent}(s)$<br>$Y(t) < V_{min} \Rightarrow Y(t) = V_{min}$<br>$Y(t) > V_{max} \Rightarrow Y(t) = V_{max}$<br>$V_{Sai}(t) = \frac{P_1}{P_3} V_{ent}(t) + Y(t)$ |

*Tabela 66: Descrição do bloco WSHOUT.*

#### **3.2.4. Bloco LAGNL**

O bloco LAGNL do ANATEM é tratado pelo PacDyn como se fosse um LEDLAG, mas, assim como nos blocos PROINT e WSHOUT, são feitas manipulações nos parâmetros lidos de tal forma que este bloco possa ser armazenado como um LEDLAG.

Isto é possível, porque o LAGNL é equivalente a um LEDLAG com o mesmo parâmetro 1 lido nos dados do LAGNL, parâmetro 2 igual a zero, parâmetro 3 igual a 1 e parâmetro 4 igual a constante de tempo do bloco.

No caso do ANATEM, esta constante de tempo depende do sinal da derivada da variável de entrada em relação ao tempo, podendo assumir o valor do parâmetro 2 ou do parâmetro 3 lido nos dados do LAGNL.

Como a linearização deste bloco depende do sentido de variação da variável de entrada, o PacDyn considera que a constante de tempo é sempre igual ao parâmetro 3, desconsiderando o parâmetro 2 lido nos dados. Caso esta premissa não fosse utilizada, não seria possível a linearização deste bloco.

|              | Tipo de bloco                                                                                                    | Descrição                                                                                                    |
|--------------|----------------------------------------------------------------------------------------------------|----------------------------------------------------------------------------------------------------|
| <b>LAGNL</b> | <b>VMAX</b><br>VENT<br><b>Vsai</b><br>$P_{1}$<br>$+$ $\leq$ T<br>VMIN<br>$T = P_2$ ou $P_3$<br>$P_1, P_2 \text{ e } P_3 \neq 0$<br>VMIN, VMAX opcionais | $V_{sai}(s) = \frac{P_I}{I + sT} V_{ent}(s)$<br>$Se\frac{dV_{ent}}{dt} < 0 \Rightarrow T = P_2$<br>$Se\frac{dV_{ent}}{dt} > 0 \Rightarrow T = P_3$<br>$Se \frac{dV_{ent}}{dt} = 0 \Rightarrow T = T(t - \Delta t)$<br>dt<br>$V_{sai}(t) < V_{min} \Rightarrow V_{sai}(t) = V_{min}$<br>$V_{sai}(t) > V_{max} \Rightarrow V_{sai}(t) = V_{max}$ |

*Tabela 67: Descrição do bloco LAGNL.*

Caso o bloco LAGNL seja limitado, ele é tratado um pouco diferente do LEDLAG limitado do ANATEM, pois como, no LAGNL, a variável de estado é igual à variável de saída, o limite é feito criando-se internamente no programa um bloco LIMITA cuja variável de entrada é exatamente a variável de saída do LAGNL e cujos limites são os mesmos lidos nos dados do LAGNL. Com isso, a variável de saída do bloco LIMITA criado é exatamente a variável de saída do LAGNL limitada.

#### **3.2.5. Bloco INTRES**

O bloco INTRES do ANATEM foi implementado através de um algoritmo próprio para este bloco. Caso o sinal de RESET (segunda variável de entrada do bloco) seja maior do que zero, a variável de saída passa a ter o valor da variável VINIC (terceira variável de entrada do bloco). Caso contrário, se o sinal de RESET for menor ou igual a zero, o INTRES é tratado com um bloco LEDLAG, sendo necessário fazer algumas manipulações nos parâmetros lidos. Neste caso, o INTRES passa a ser equivalente a um LEDLAG com mesmo parâmetro 1 lido nos dados do INTRES, parâmetros 2 e 3 iguais a zero e parâmetro 4 igual a 1.

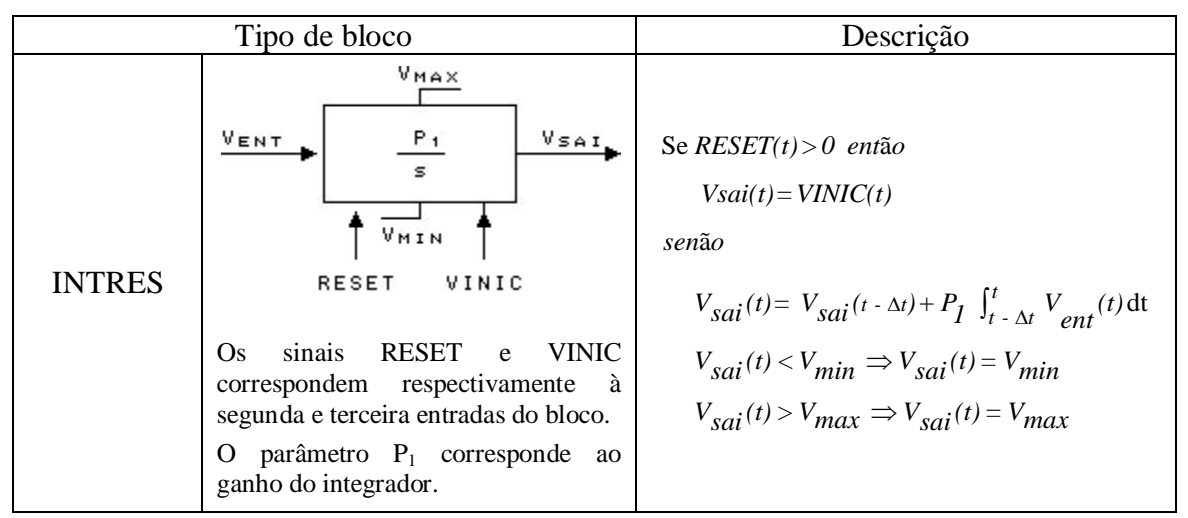

*Tabela 68: Descrição do bloco INTRES.*

Assim como no LAGNL, a variável de estado do bloco INTRES é igual à sua variável de saída, porém, para a compatibilização da inicialização das variáveis deste bloco na leitura do ANATEM e na leitura do PacDyn, o limite deste bloco não foi feito criando-se um bloco LIMITA após o INTRES (como é feito com os limites do LAGNL). Neste caso, o tratamento dos limites foi incluído no equacionamento do bloco.

### **3.2.6. Bloco COMPAR subtipo .LT.**

O bloco .LT. do ANATEM é um subtipo do bloco COMPAR que verifica se a primeira variável de entrada é menor que a segunda variável de entrada. Em caso positivo, a variável de saída assume o valor 1. Caso contrário, a variável de saída assume o valor zero.

| Subtipo do bloco COMPAR        | Descrição                                                                                                    |
|--------------------------------|----------------------------------------------------------------------------------------------------|
| VENT<br>VsAI.<br>$L$ .<br>VENT | Se $V_{\text{ent1}} < V_{\text{ent2}}$ verdadeiro $\longrightarrow V_{\text{sai}} = 1$<br>FALSO<br>$\longrightarrow V_{\text{sai}} = 0$ |

*Tabela 69: Descrição do bloco .LT. .*

### **3.2.7. Bloco COMPAR subtipo .LE.**

O bloco .LE. do ANATEM é um subtipo do bloco COMPAR que verifica se a primeira variável de entrada é menor ou igual a segunda variável de entrada. Em caso positivo, a variável de saída assume o valor 1. Caso contrário, a variável de saída assume o valor zero.

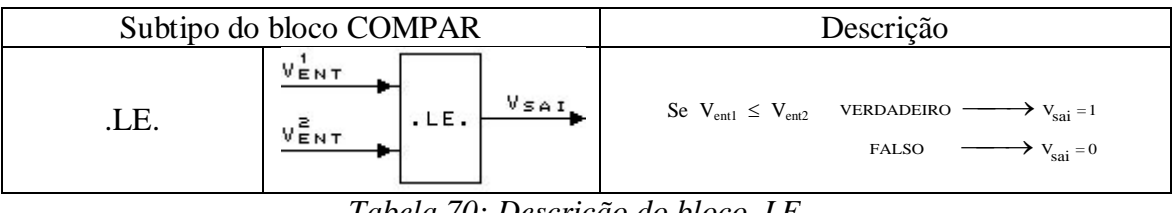

*Tabela 70: Descrição do bloco .LE. .*

## **3.2.8. Bloco COMPAR subtipo .GT.**

O bloco .GT. do ANATEM é um subtipo do bloco COMPAR que verifica se a primeira variável de entrada é maior que a segunda variável de entrada. Em caso positivo, a variável de saída assume o valor 1. Caso contrário, a variável de saída assume o valor zero.

|      | Subtipo do bloco COMPAR      | Descrição                                                                                                    |
|------|------------------------------|----------------------------------------------------------------------------------------------------|
| .GT. | VENT<br>Vsai<br>.6T.<br>VENT | Se $V_{\text{ent1}} > V_{\text{ent2}}$ VERDADEIRO — $V_{\text{vai}} = 1$<br>FALSO<br>$\longrightarrow V_{\text{sai}} = 0$ |

*Tabela 71: Descrição do bloco .GT. .*

### **3.2.9. Bloco COMPAR subtipo .GE.**

O bloco .GE. do ANATEM é um subtipo do bloco COMPAR que verifica se a primeira variável de entrada é maior ou igual a segunda variável de entrada. Em caso positivo, a variável de saída assume o valor 1. Caso contrário, a variável de saída assume o valor zero.

|      | Subtipo do bloco COMPAR              | Descrição                                                                                                    |
|------|--------------------------------------|----------------------------------------------------------------------------------------------------|
| .GE. | VENT<br>Vsai.<br>.6E.<br>$V_{ENT}^2$ | Se $V_{\text{ent1}} \ge V_{\text{ent2}}$ VERDADEIRO $\longrightarrow V_{\text{sai}} = 1$<br>FALSO $\longrightarrow V_{\text{sai}} = 0$ |

*Tabela 72: Descrição do bloco .GE. .*

## **3.2.10. Bloco COMPAR subtipo .EQ.**

O bloco .EQ. do ANATEM é um subtipo do bloco COMPAR que verifica se a primeira variável de entrada é igual à segunda variável de entrada. Em caso positivo, a variável de saída assume o valor 1. Caso contrário, a variável de saída assume o valor zero.

|    | Subtipo do bloco COMPAR              | Descrição                                                                                                    |
|----|--------------------------------------|----------------------------------------------------------------------------------------------------|
| EQ | VENT<br>VsAI.<br>.EQ.<br>$V_{ENT}^2$ | Se $V_{\text{ent1}} = V_{\text{ent2}}$ VERDADEIRO $\longrightarrow V_{\text{sai}} = 1$<br>FALSO $\longrightarrow V_{\text{sai}} = 0$ |

*Tabela 73: Descrição do bloco .EQ. .*

## **3.2.11. Bloco COMPAR subtipo .NE.**

O bloco .NE. do ANATEM é um subtipo do bloco COMPAR que verifica se a primeira variável de entrada é diferente da segunda variável de entrada. Em caso positivo, a variável de saída assume o valor 1. Caso contrário, a variável de saída assume o valor zero.

|      | Subtipo do bloco COMPAR              | Descrição                                                                                                    |
|------|--------------------------------------|----------------------------------------------------------------------------------------------------|
| .NE. | VENT<br>Vsai.<br>.NE.<br>$V_{ENT}^2$ | Se $V_{\text{ent1}} \neq V_{\text{ent2}}$ VERDADEIRO $\longrightarrow V_{\text{cai}} = 1$<br>FALSO<br>$\longrightarrow V_{\text{sai}} = 0$ |

*Tabela 74: Descrição do bloco .NE. .*

### **3.2.12. Bloco LOGIC subtipo .AND.**

O bloco .AND. do ANATEM é um subtipo do bloco LOGIC. O valor da variável de saída deste bloco é o resultado da função lógica AND entre todas as variáveis de entrada. Se a variável de entrada for menor ou igual a zero, é atribuído a ela o valor lógico 0 e se a variável entrada for maior que zero, é atribuído o valor lógico 1.

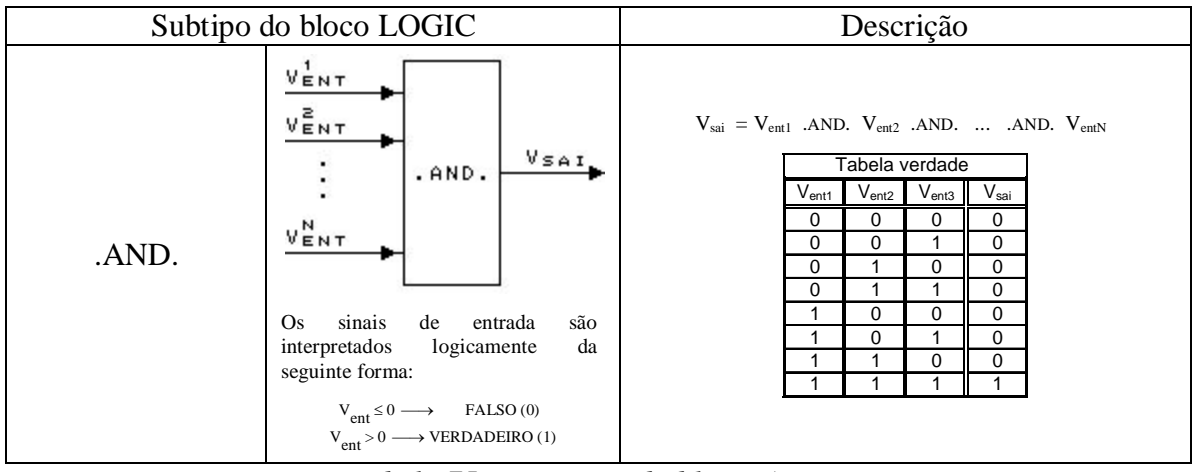

*Tabela 75: Descrição do bloco .AND. .*

## **3.2.13. Bloco LOGIC subtipo .OR.**

O bloco .OR. do ANATEM é um subtipo do bloco LOGIC. O valor da variável de saída deste bloco é o resultado da função lógica OR entre todas as variáveis de entrada. Se a variável de entrada for menor ou igual a zero, é atribuído a ela o valor lógico 0 e se a variável entrada for maior que zero, é atribuído o valor lógico 1.

|      | Subtipo do bloco LOGIC                                                                                                    | Descrição                                                                                                    |
|------|----------------------------------------------------------------------------------------------------|----------------------------------------------------------------------------------------------------|
| .OR. | $V_{ENT}^1$<br>$V_{ENT}^2$<br><b>VsAI</b><br>.0R.<br>$V_{ENT}^N$<br>sinais<br>de<br>entrada<br>Os.<br>são<br>interpretados logicamente<br>da<br>seguinte forma:<br>$V_{ent} \le 0 \longrightarrow$ FALSO (0)<br>$V_{ent} > 0 \longrightarrow$ VERDADEIRO (1) | $V_{\text{sai}} = V_{\text{ent1}}$ .OR. $V_{\text{ent2}}$ .OR.  .OR. $V_{\text{entN}}$<br>Tabela verdade<br>$V_{\text{sai}}$<br>$\mathsf{V}_{\mathsf{ent1}}$<br>$V_{ent2}$<br>$V_{ent3}$<br>0<br>$\Omega$<br>0<br>0<br>0<br>0<br>$\Omega$<br>O<br>0<br>0<br>0<br>$\Omega$<br>0 |

*Tabela 76: Descrição do bloco .OR. .*

## **3.2.14. Bloco LOGIC subtipo .XOR.**

O bloco .XOR. do ANATEM é um subtipo do bloco LOGIC. O valor da variável de saída deste bloco é o resultado da função lógica XOR entre todas as variáveis de entrada. Se a variável de entrada for menor ou igual a zero, é atribuído a ela o valor lógico 0 e se a variável entrada for maior que zero, é atribuído o valor lógico 1.

| Subtipo do bloco LOGIC |                                                                                                    | Descrição                                                                                                    |
|------------------------|----------------------------------------------------------------------------------------------------|----------------------------------------------------------------------------------------------------|
| .XOR.                  | VENT<br><b>VENT</b><br><b>Vsai</b><br>$. \times 0R$ .<br><b>VENT</b><br>sinais<br>Os.<br>entrada<br>de<br>são<br>interpretados<br>da<br>logicamente<br>seguinte forma:<br>$V_{ent} \le 0 \longrightarrow$ FALSO (0)<br>$V_{ent} > 0 \longrightarrow$ VERDADEIRO (1) | $V_{\text{sai}} =$ XOR. $(V_{\text{ent1}}$ , $V_{\text{ent2}}$ , , $V_{\text{entN}}$<br>O sinal de saída terá o valor lógico VERDADEIRO (1) quando<br>uma e somente uma das entradas tiver valor lógico<br>VERDADEIRO.<br>Obs: Este operador não é associativo, portanto .XOR. ( $V_{\text{ent}}$ ,<br>$V_{ent2}$ , , $V_{entN}$ ) é diferente de .XOR. (.XOR. $(V_{ent1}$ ,<br>$V_{ent2})$ , $V_{entN})$<br>Tabela verdade<br>$V_{\mathrm{sai}}$<br>$V_{\text{ent3}}$<br>$V_{ent2}$<br>$V_{\sf ent1}$<br>0<br>0<br>0<br>0<br>0<br>$\Omega$<br>0<br>0<br>$\Omega$<br>O.<br>$\Omega$<br>0<br>0<br>$\Omega$<br>$\Omega$<br>$\Omega$<br>$\Omega$ |

*Tabela 77: Descrição do bloco .XOR. .*

## **3.2.15. Bloco LOGIC subtipo .NOT.**

O bloco .NOT. do ANATEM é um subtipo do bloco LOGIC. O valor da variável de saída deste bloco é o resultado da função lógica NOT entre todas as variáveis de entrada. Se a variável de entrada for menor ou igual a zero, é atribuído a ela o valor lógico 0 e se a variável entrada for maior que zero, é atribuído o valor lógico 1.

|       | Subtipo do bloco LOGIC                                                                                                    | Descrição                                                                                 |
|-------|----------------------------------------------------------------------------------------------------|-------------------------------------------------------------------------------------------|
| .NOT. | VENT<br>VsAI.<br>. NOT.<br>Os sinais de entrada são interpretados<br>logicamente da seguinte forma:<br>$V_{ent} \le 0 \longrightarrow$ FALSO (0)<br>$V_{ent} > 0 \longrightarrow$ VERDADEIRO (1) | $V_{\text{sai}}$ = .NOT. $V_{\text{ent}}$<br>Tabela verdade<br>$V_{ent}$<br>$V_{\rm sai}$ |

*Tabela 78: Descrição do bloco .NOT. .*

### **3.2.16. Bloco LOGIC subtipo .NAND.**

O bloco .NAND. do ANATEM é um subtipo do bloco LOGIC. O valor da variável de saída deste bloco é o resultado da função lógica NAND entre todas as variáveis de entrada. Se a variável de entrada for menor ou igual a zero, é atribuído a ela o valor lógico 0 e se a variável entrada for maior que zero, é atribuído o valor lógico 1.

|        | Subtipo do bloco LOGIC                                                                                                    | Descrição                                                                                                    |
|--------|----------------------------------------------------------------------------------------------------|----------------------------------------------------------------------------------------------------|
| .NAND. | $V_{ENT}^1$<br><b>VENT</b><br>Vsai.<br>.NAND.<br><b>VENT</b><br>Os sinais de entrada são interpretados<br>logicamente da seguinte forma:<br>$V_{ent} \le 0 \longrightarrow$ FALSO (0)<br>$V_{\text{ent}} > 0 \longrightarrow$ VERDADEIRO (1) | $V_{\text{sai}} = .\text{NOT}. (V_{\text{ent1}}$ .AND. $V_{\text{ent2}}$ .AND.  .AND. $V_{\text{entN}}$<br>Tabela verdade<br>$V_{\mathsf{s}a\mathsf{i}}$<br>$V_{ent2}$<br>$V_{\text{ent3}}$<br>$\mathsf{v}_{\mathsf{ent1}}$<br>0<br>0<br>0<br><sup>0</sup><br>$\Omega$<br>$\Omega$<br>$\Omega$<br>$\Omega$<br>$\Omega$<br>$\Omega$ |

*Tabela 79: Descrição do bloco .NAND. .*

## **3.2.17. Bloco LOGIC subtipo .NOR.**

O bloco .NOR. do ANATEM é um subtipo do bloco LOGIC. O valor da variável de saída deste bloco é o resultado da função lógica NOR entre todas as variáveis de entrada. Se a variável de entrada for menor ou igual a zero, é atribuído a ela o valor lógico 0 e se a variável entrada for maior que zero, é atribuído o valor lógico 1.

| Subtipo do bloco LOGIC |                                                                                                    | Descrição                                                                                                    |
|------------------------|----------------------------------------------------------------------------------------------------|----------------------------------------------------------------------------------------------------|
| .NOR.                  | $V_{ENT}$<br>$V_{ENT}^2$<br>VsAI.<br>. NOR.<br>$V_{ENT}^N$<br>entrada<br>Os.<br>sinais<br>de<br>são<br>interpretados<br>logicamente<br>da<br>seguinte forma:<br>$V_{ent} \le 0 \longrightarrow$ FALSO (0)<br>$V_{ent} > 0 \longrightarrow$ VERDADEIRO (1) | $V_{\text{sai}} = .\text{NOT}. (V_{\text{ent1}}$ .OR. $V_{\text{ent2}}$ .OR.  .OR. $V_{\text{entN}})$<br>Tabela verdade<br>$V_{\rm sai}$<br>$V_{\sf ent3}$<br>$V_{ent2}$<br>$V_{\text{ent1}}$<br>$\Omega$<br>0<br>0<br>0<br>0<br>0<br>0<br>0<br>0<br>0<br>0<br>$\Omega$<br>$\Omega$<br>0<br>$\Omega$<br>0<br>$\Omega$<br>0<br>0 |

*Tabela 80: Descrição do bloco .NOR. .*

#### **3.2.18. Bloco LOGIC subtipo .NXOR.**

O bloco .NXOR. do ANATEM é um subtipo do bloco LOGIC. O valor da variável de saída deste bloco é o resultado da função lógica NXOR entre todas as variáveis de entrada. Se a variável de entrada for menor ou igual a zero, é atribuído a ela o valor lógico 0, caso contrário, é atribuído a ela o valor lógico 1.

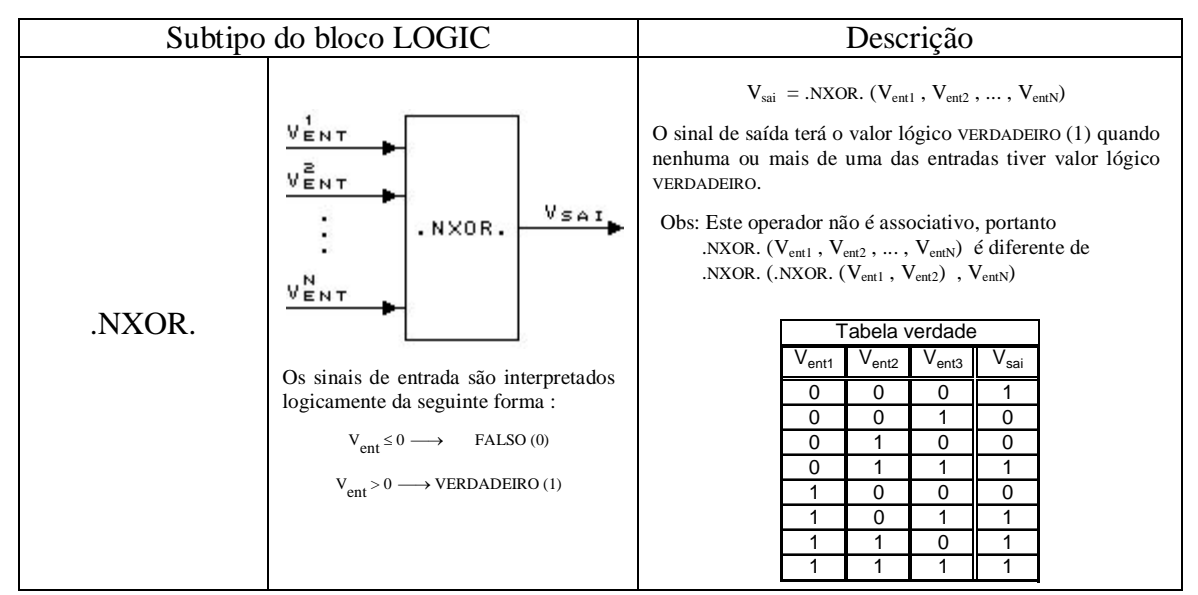

*Tabela 81: Descrição do bloco .NXOR. .*

#### **3.2.19. Bloco LOGIC subtipo FFLOP1**

O bloco FFLOP1 do ANATEM é um subtipo do bloco LOGIC. Este bloco corresponde à função lógica do flip-flop tipo set-reset, onde a combinação do valor lógico das duas variáveis de entrada determina o valor da variável de saída. Se a variável de entrada for menor ou igual a zero, é atribuído a ela o valor lógico 0 e se a variável entrada for maior que zero, é atribuído a ela o valor lógico 1. Se as duas variáveis de entrada tiverem os mesmos valores lógicos iguais a 0 ou 1, o valor da variável de saída do bloco é igual ao valor anterior da saída (o valor da variável de saída é mantido). Se a primeira variável de entrada for 0 e a segunda for 1, o valor da variável de saída passa a ser 1 e se a primeira entrada for 1 e a segunda for 0, o valor da variável de saída passa a ser 0.

|        | Subtipo do bloco LOGIC                                                                                                    | Descrição                                                                                                    |
|--------|----------------------------------------------------------------------------------------------------|----------------------------------------------------------------------------------------------------|
| FFLOP1 | $V_{ENT}^1$<br>Vsai<br>FFL0P1<br>$V_{ENT}^2$<br>Os sinais de entrada são interpretados<br>logicamente da seguinte forma :<br>$V_{ent} \le 0 \longrightarrow$ FALSO (0)<br>$V_{\text{ent}} > 0 \longrightarrow$ VERDADEIRO (1) | Este bloco corresponde ao circuito lógico chamado FLIP-<br>FLOP tipo SET-RESET. O valor do sinal de saída é<br>determinado da seguinte forma:<br>- Se apenas a primeira entrada (dita entrada de RESET)<br>tiver valor lógico VERDADEIRO, a saída terá valor lógico<br>FALSO $(0)$ .<br>- Se apenas a segunda entrada (dita entrada de SET)<br>tiver valor lógico VERDADEIRO, a saída terá valor lógico<br>VERDADEIRO $(1)$ .<br>- Se ambas as entradas tiverem o valor lógico<br>VERDADEIRO ou FALSO, o valor lógico da saída será o<br>mesmo que o do passo de integração anterior.<br>Tabela verdade<br>$\mathsf{V}_{\mathsf{s}\mathsf{a}\mathsf{i}}$<br>$\mathsf{V}_{\mathsf{ent1}}$<br>$\rm V_{ent2}$<br>0<br>$V_{\text{sai(t-dt)}}$<br>$\Omega$<br>0<br>1<br>$\Omega$<br>1<br>0<br>$V_{\text{sail(t-dt)}}$ |

*Tabela 82: Descrição do bloco FFLOP1.*

#### **3.2.20. Bloco DELAY**

O bloco DELAY do ANATEM faz o valor da variável de saída ser o valor da variável de entrada do passo de integração anterior. Como este bloco normalmente é utilizado para evitar problemas de convergência em malhas de realimentação ou para implementar limites de derivadas, este bloco foi desprezado, sendo considerado como um bloco GANHO com valor 1.

|        | Tipo de bloco          | Descrição                                                                       |
|--------|------------------------|---------------------------------------------------------------------------------|
| DEI AY | VsaI.<br>VENT<br>DELAY | $V_{sai}(t) = V_{ent}(t - \Delta t)$<br>Onde $\Delta t$ é o passo de integração |

*Tabela 83: Descrição do bloco DELAY.*

### **3.2.21. Bloco T/HOLD**

O bloco T/HOLD do ANATEM é utilizado para amostragem de sinais. Este bloco possui duas entradas: a variável de entrada principal (sinal a ser amostrado) e o sinal TRACK. Se o sinal TRACK for maior que zero, a variável de saída deste bloco é igual a variável de entrada principal e se o sinal TRACK for menor ou igual a zero, a variável de saída é igual ao valor anterior da saída (o valor da variável de saída é mantido).

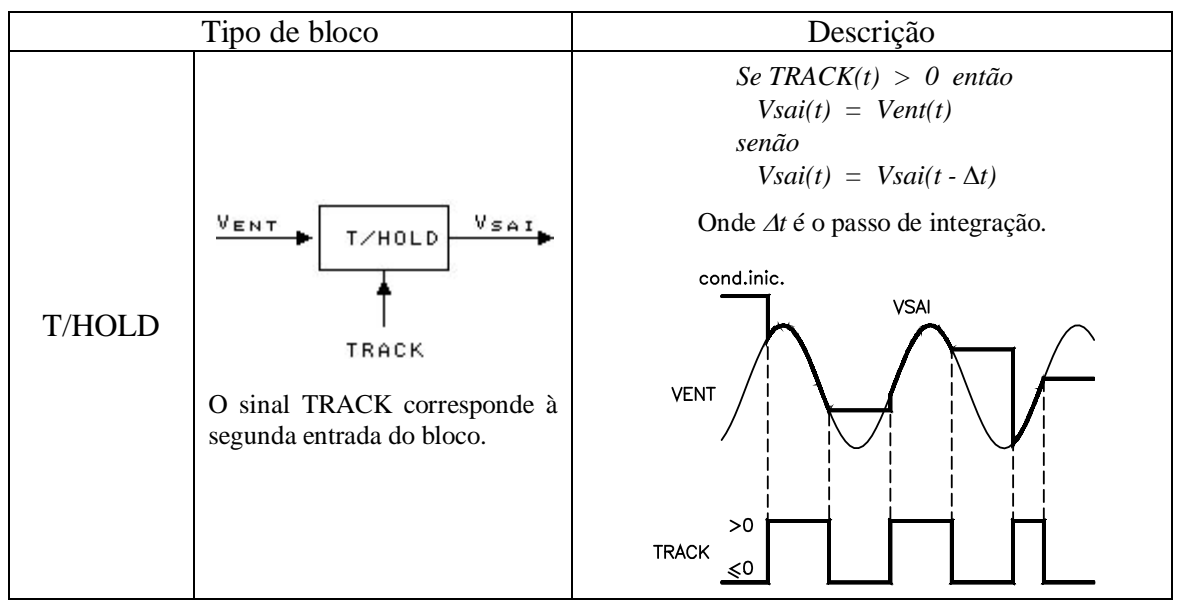

*Tabela 84: Descrição do bloco T/HOLD.*

# **3.2.22. Bloco S/HOLD**

O bloco S/HOLD do ANATEM também é utilizado para amostragem de sinais. Este bloco possui duas entradas: a variável de entrada principal (sinal a ser amostrado) e o sinal SAMPLE. Cada vez que o sinal SAMPLE for maior que zero e o seu valor anterior for menor ou igual a zero, o valor da variável de saída é igual ao da variável de entrada principal do bloco, caso contrário, o valor da variável de saída é o valor da saída anterior (o valor da variável de saída é mantido).

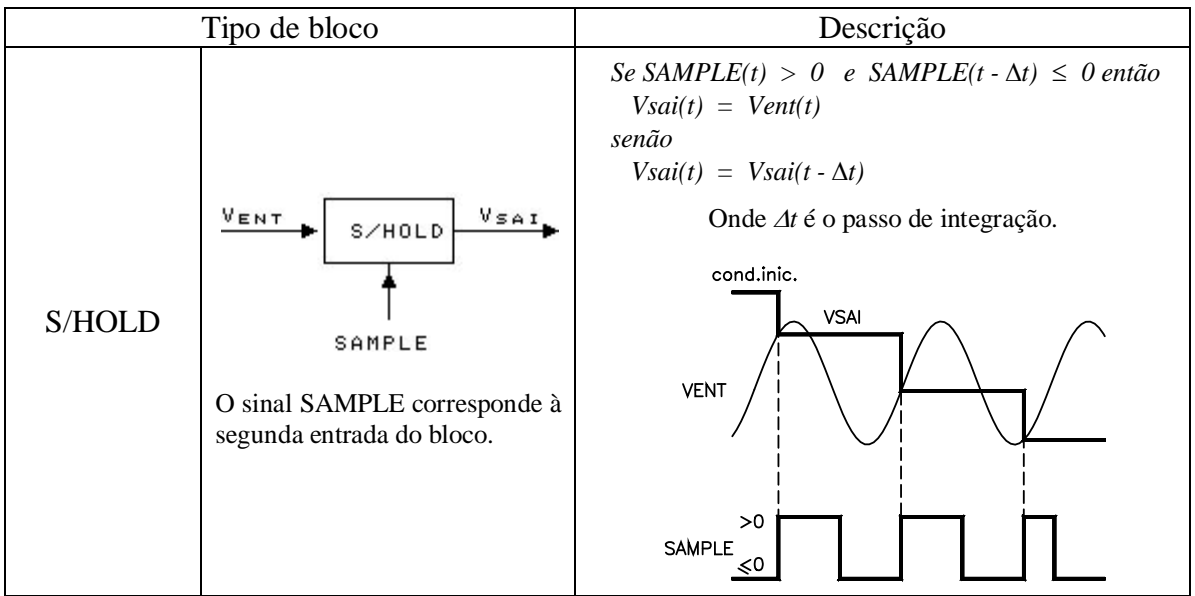

*Tabela 85: Descrição do bloco S/HOLD.*

## **3.2.23. Bloco ACUM**

O bloco ACUM do ANATEM é um bloco acumulador e possui quatro variáveis de entrada: uma variável principal, os sinais HOLD, RESET e VINIC.

Se o sinal RESET for maior que zero, a variável de saída é igual ao sinal VINIC. Caso contrário, se o sinal HOLD for maior do que zero, o valor da variável de saída é o valor da saída anterior e se o valor do sinal HOLD for menor ou igual a zero, o valor da variável de saída é valor da variável de entrada principal multiplicado pelo ganho, primeiro parâmetro do bloco, somado ao valor da saída anterior do bloco.

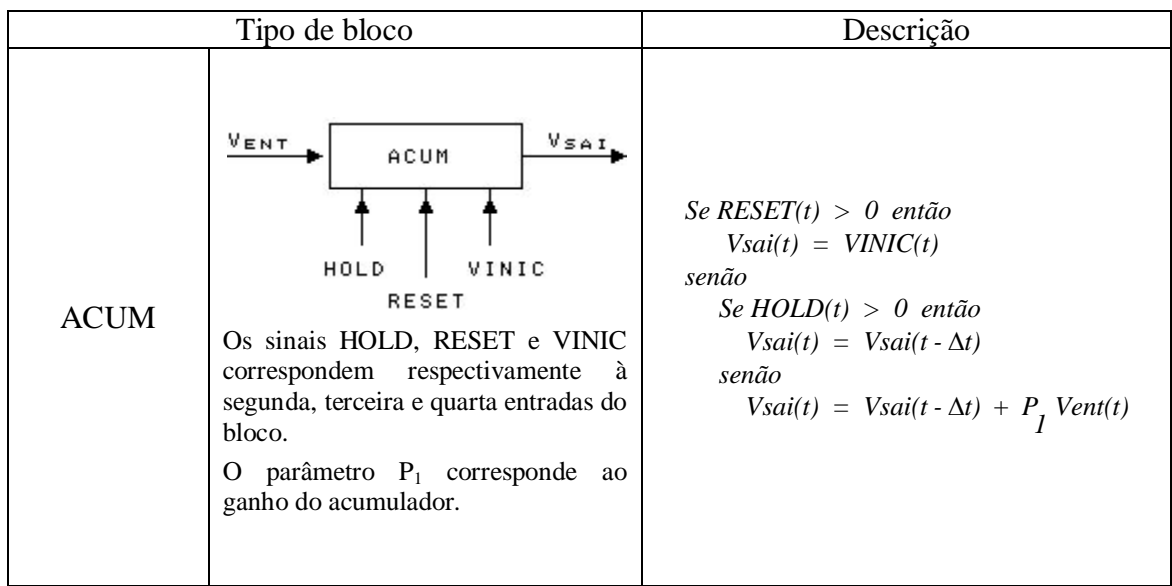

*Tabela 86: Descrição do bloco ACUM.*

## **3.2.24. Bloco FUNCAO subtipo TAN**

O bloco TAN do ANATEM é um bloco tangente que também foi implementado no

PacDyn neste projeto.

| Subtipo do bloco FUNCAO |                      | Descrição                |
|-------------------------|----------------------|--------------------------|
| <b>TAN</b>              | VENT<br>Vsai.<br>TAN | $V_{sai} = tan(V_{ent})$ |

*Tabela 87: Descrição do bloco TAN.*

## **3.2.25. Bloco FUNCAO subtipo SINAL**

O bloco SINAL do ANATEM avalia o valor da variável de entrada. Se esta variável for menor que zero, a variável de saída passa a ser -1. Se a variável de entrada for igual a zero, a variável de saída também será 0. E, caso a variável de entrada seja maior que zero, a variável de saída passa a ser 1.

| Subtipo do bloco FUNCAO |                       | Descrição                                                                                                    |
|-------------------------|-----------------------|----------------------------------------------------------------------------------------------------|
| <b>SINAL</b>            | VENT<br>Vsar<br>SINAL | $V_{ent}$ < 0 $\longrightarrow$ $V_{sai}$ = -1<br>$V_{ent} = 0 \longrightarrow V_{sai} = 0$<br>$V_{ent} > 0 \longrightarrow V_{sai} = 1$ |

*Tabela 88: Descrição do bloco SINAL.*

# **3.2.26. Bloco FUNCAO subtipo TRUNC**

O bloco TRUNC do ANATEM faz a variável de saída ser igual à parte inteira da variável de entrada.

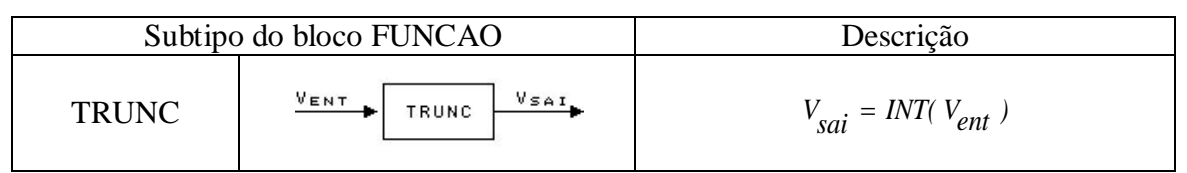

*Tabela 89: Descrição do bloco TRUNC.*

# **3.2.27. Bloco FUNCAO subtipo ROUND**

O bloco ROUND do ANATEM faz a variável de saída ser igual ao valor inteiro mais

próximo da variável de entrada.

| Subtipo do bloco FUNCAO |                               | Descrição                                                                                              |
|-------------------------|-------------------------------|----------------------------------------------------------------------------------------------------|
| <b>ROUND</b>            | VENT<br>VsAI.<br><b>ROUND</b> | $SeV_{ent} \ge 0.0$ então<br>$V_{sai} = INT(V_{ent} + 0.5)$<br>senão<br>$V_{sai} = INT(V_{ent} - 0.5)$ |

*Tabela 90: Descrição do bloco ROUND.*

### **3.2.28. Bloco FUNCAO subtipo PULSO**

O bloco PULSO do ANATEM é um bloco que representa uma função não-linear. A saída deste bloco é dada de acordo com a descrição abaixo:

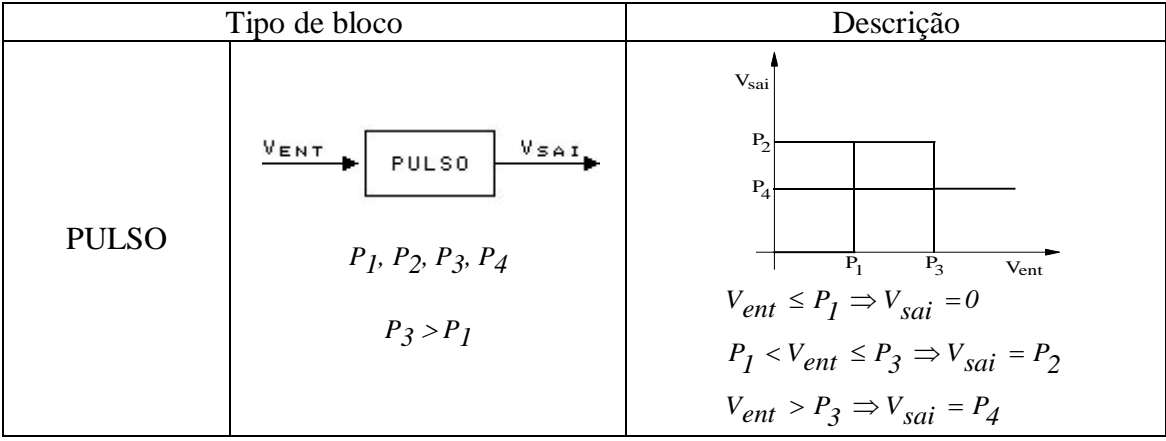

*Tabela 91: Descrição do bloco PULSO.*

#### **3.2.29. Bloco FUNCAO subtipo RAMPA**

O bloco RAMPA do ANATEM é um bloco que representa uma função não-linear. A saída deste bloco é dada de acordo com a descrição a seguir:

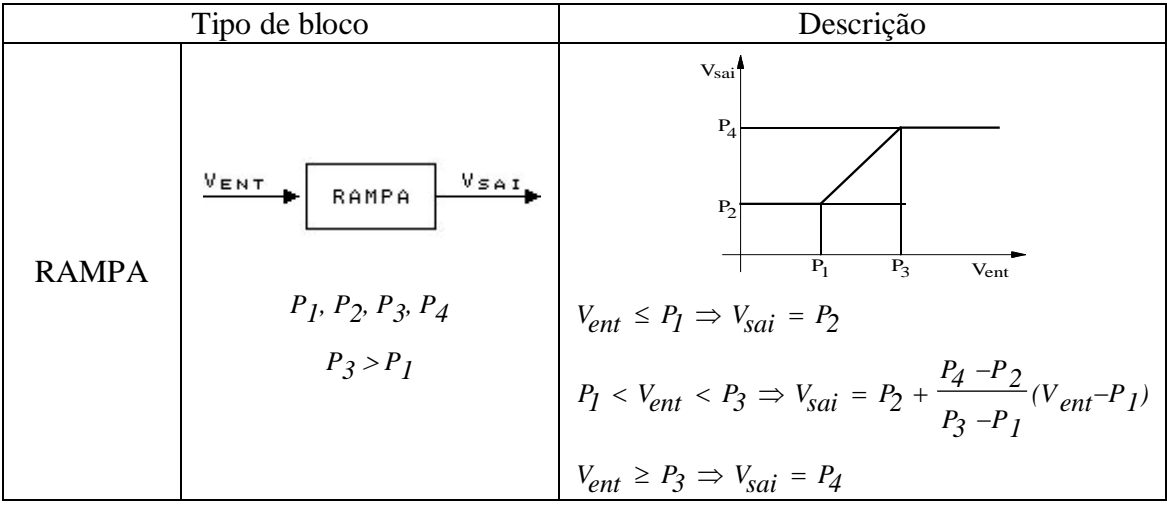

*Tabela 92: Descrição do bloco RAMPA.*

# **3.2.30. Bloco FUNCAO subtipo DEADB1**

O bloco DEADB1 do ANATEM é um bloco que representa uma função não-linear. O valor da variável de saída deste bloco é dado em função do valor da variável de entrada de acordo com a descrição abaixo:

| Tipo de bloco |                                                                                  | Descrição                                                                                                    |
|---------------|----------------------------------------------------------------------------------|----------------------------------------------------------------------------------------------------|
| DEADB1        | <b>Vsai</b><br>VENT<br>DEADB1<br>$P_1$ , $P_2$ , $P_3$ , $P_4$<br>$P_2 \geq P_1$ | V <sub>sai</sub><br>atan $P_A$<br>$P_1$<br>$P_2$<br>$V_{ent}$<br>atan $P_3$<br>$V_{ent} < P_1 \Rightarrow V_{sai} = P_3(V_{ent} - P_1)$<br>$P_1 \leq V_{ent} \leq P_2 \Rightarrow V_{sai} = 0$<br>$V_{ent} > P_2 \Rightarrow V_{sai} = P_4(V_{ent} - P_2)$ |

*Tabela 93: Descrição do bloco DEADB1.*

## **3.2.31. Bloco FUNCAO subtipo DEADB2**

O bloco DEADB2 do ANATEM é um bloco que representa uma função não-linear. O valor da variável de saída deste bloco é dado em função do valor da variável de entrada, de acordo com a descrição abaixo:

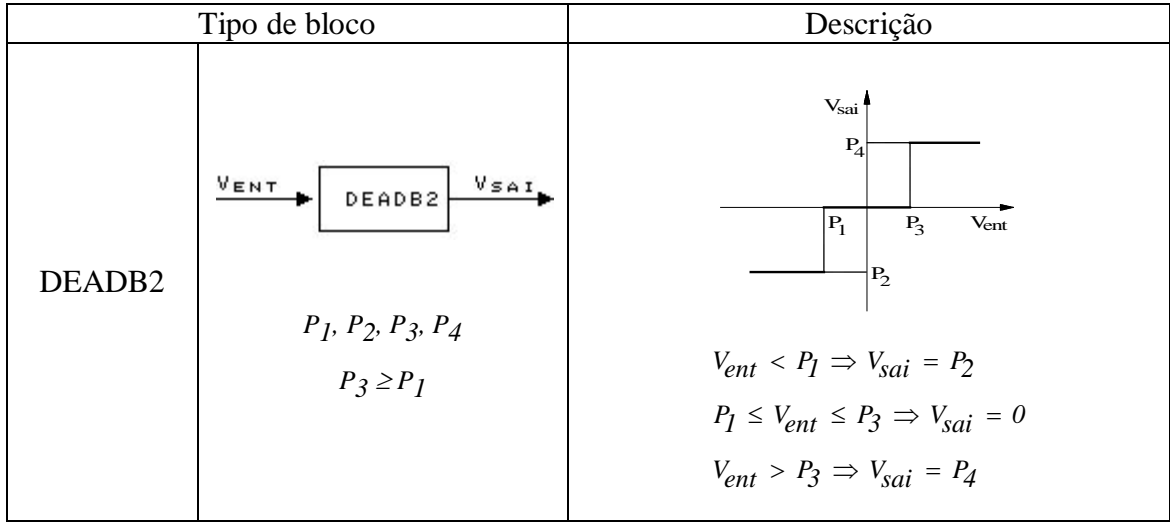

*Tabela 94: Descrição do bloco DEADB2.*

## **3.2.32. Bloco FUNCAO subtipo HISTE1**

O bloco HISTE1 do ANATEM é um bloco histerese, cuja saída é dada de acordo com a descrição abaixo:

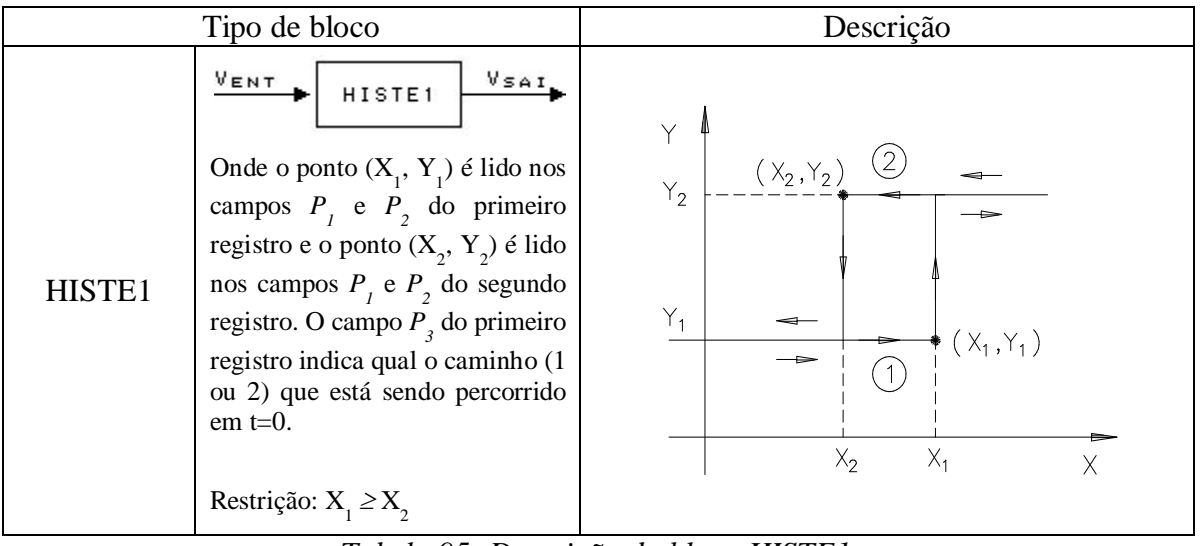

*Tabela 95: Descrição do bloco HISTE1.*

## **3.2.33. Bloco FUNCAO subtipo SAT01**

O bloco SAT01 do ANATEM é um bloco que representa uma função não-linear. A saída deste bloco é dada de acordo com a descrição abaixo:

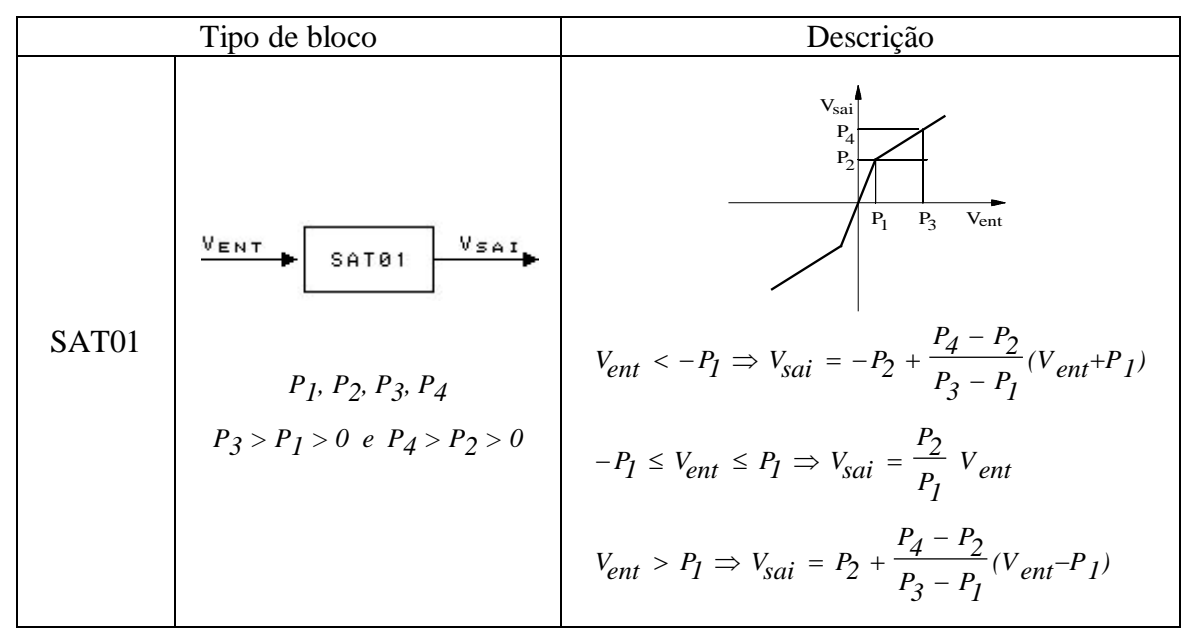

*Tabela 96: Descrição do bloco SAT01.*

## **3.2.34. Bloco FUNCAO subtipo STEPS**

O bloco STEPS do ANATEM é um bloco que representa uma função não-linear, cujo gráfico apresenta diversos degraus, como é mostrado abaixo.

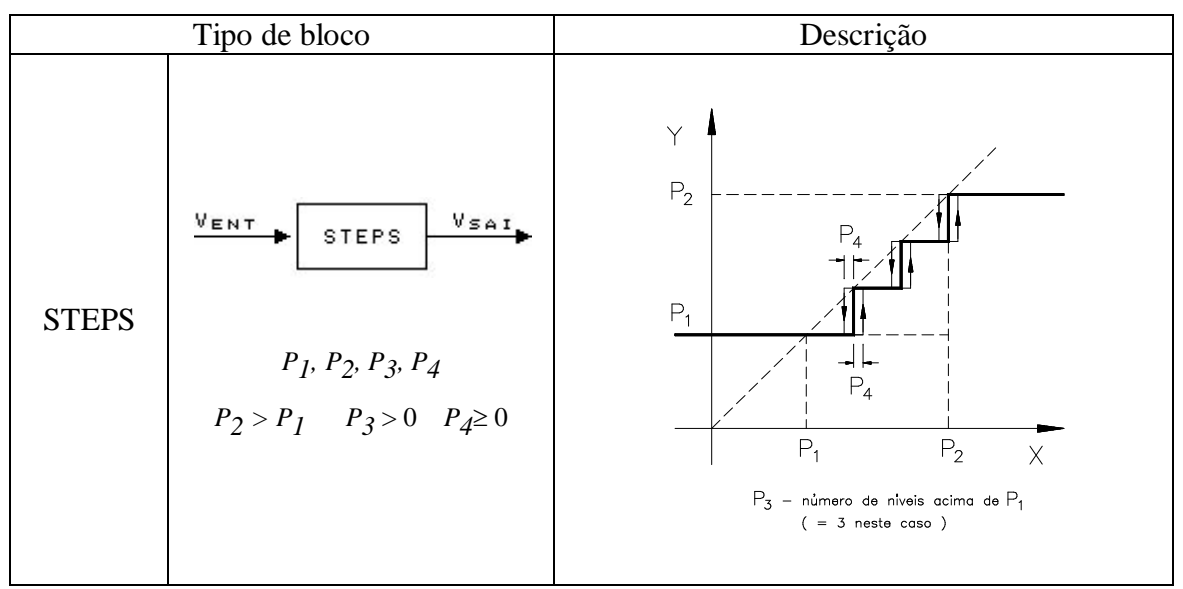

*Tabela 97: Descrição do bloco STEPS.*

Os intervalos que determinam o tamanho destes degraus são definidos pelos parâmetros deste bloco.

De acordo com o intervalo no qual está o valor da variável de entrada, é definido o valor da saída.

No PacDyn, o parâmetro 4 deste bloco é utilizado como uma espécie de erro em torno do ponto limite onde a variável de saída muda de valor.

Se o valor da variável de entrada estiver muito próximo desse ponto limite, ou seja, dentro do intervalo definido pelo parâmetro 4, não há como se determinar o valor da variável de saída.

### **3.3. Implementação da definição de parâmetros (DEFPAR)**

A definição de parâmetros variáveis já havia no PacDyn e era identificada no CDU através do código DPAR sendo utilizado como se fosse um bloco de controle, apesar de não ser exatamente um bloco.

No PacDyn este código tem que vir no final do CDU, depois dos parâmetros variáveis terem sido definidos, enquanto que no ANATEM, o código DEFPAR (equivalente ao DPAR) vem no início do CDU.

Para resolver este problema, quando o PacDyn lê um CDU do modelo ANATEM com

DEFPAR, ele passou a guardar os dados lidos neste código, para só ao final da leitura do

CDU, fazer as críticas dos parâmetros.

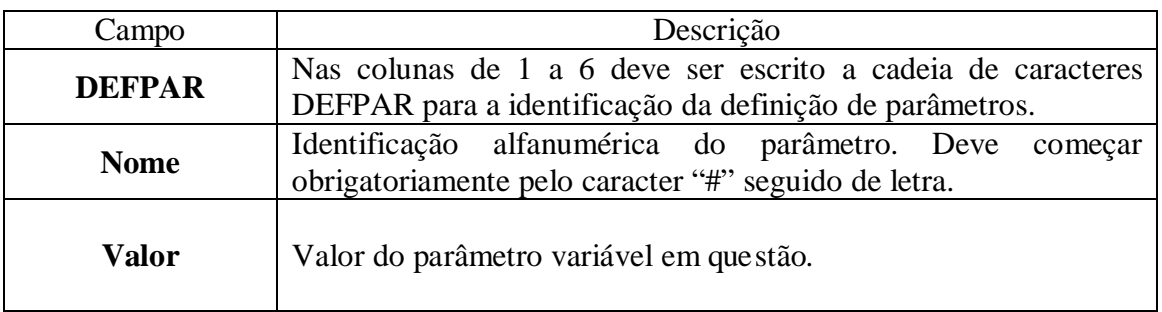

Segue abaixo a descrição dos campos dos dados do DEFPAR [1]:

*Tabela 98: Descrição dos campos dos dados do DEFPAR.* 

## **3.4. Implementação da definição de valores de variáveis (DEFVAL)**

A definição de valores de variáveis para a inicialização de um CDU também já existiam no PacDyn e era identificada no CDU através do código DVAL sendo utilizado, assim como o DPAR, como se fosse um bloco de controle, apesar de não ser exatamente um bloco.

No PacDyn, o valor da variável a ser inicializada pode ser dado pelo valor do parâmetro 1 do DVAL ou pelo valor de uma variável do próprio CDU em questão ou, ainda, pelo valor de uma variável externa. No ANATEM, o valor da variável também pode ser dado pelo valor do parâmetro 1 do DEFVAL ou pelo valor de uma variável do próprio CDU ou pelo valor definido na localização remota de sinal indicada pelo valor do parâmetro 1 do DEFVAL, o que é um pouco diferente do que é feito na PacDyn.

Para resolver este problema, quando o PacDyn lê um CDU no modelo ANATEM, ao ler um DEFVAL que utiliza DLOC (que contém os dados de localização remota de sinal), o programa armazena os dados lidos no DEFVAL e, no momento em que for necessário, o PacDyn utiliza estes dados, encontra a localização de sinal remoto desejada (que também foi armazenada na leitura do código DLOC) e atualiza os dados de DEFVAL armazenando os

valores corretos.

Segue abaixo a descrição dos campos dos dados do código DEFVAL [1]:

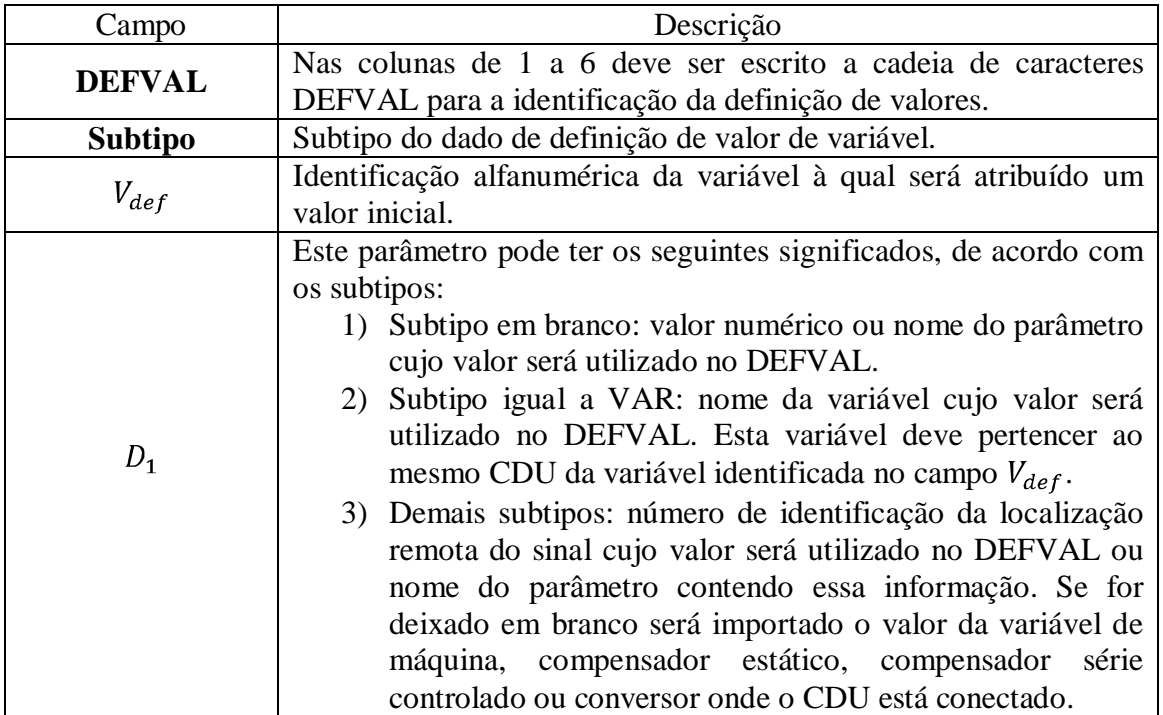

*Tabela 99: Descrição dos campos dos dados do DEFVAL.*

A descrição dos subtipos (ou variáveis externas) deste código, que foram implementados na leitura feita pelo PacDyn, segue abaixo [1]:

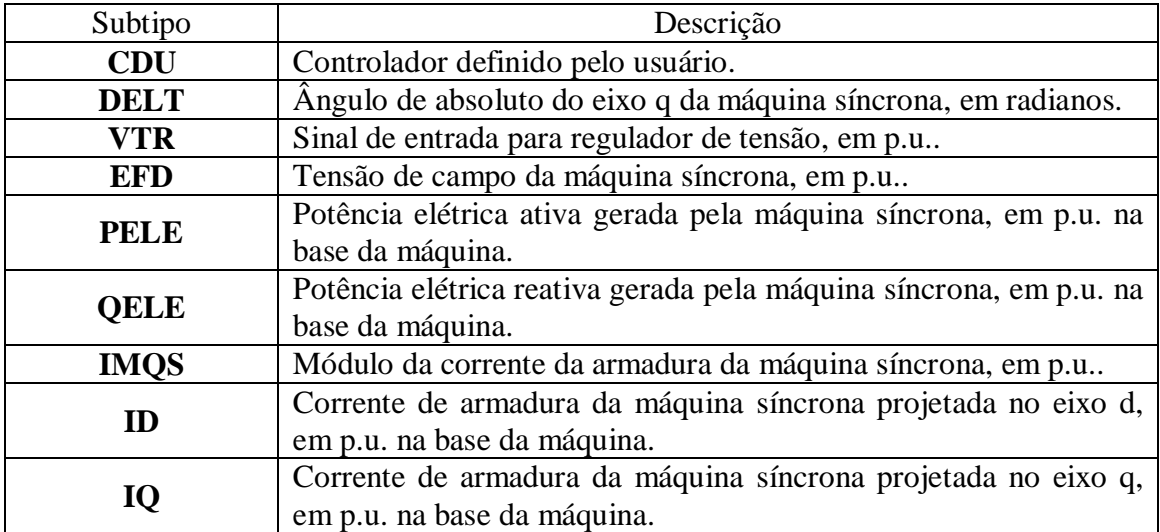

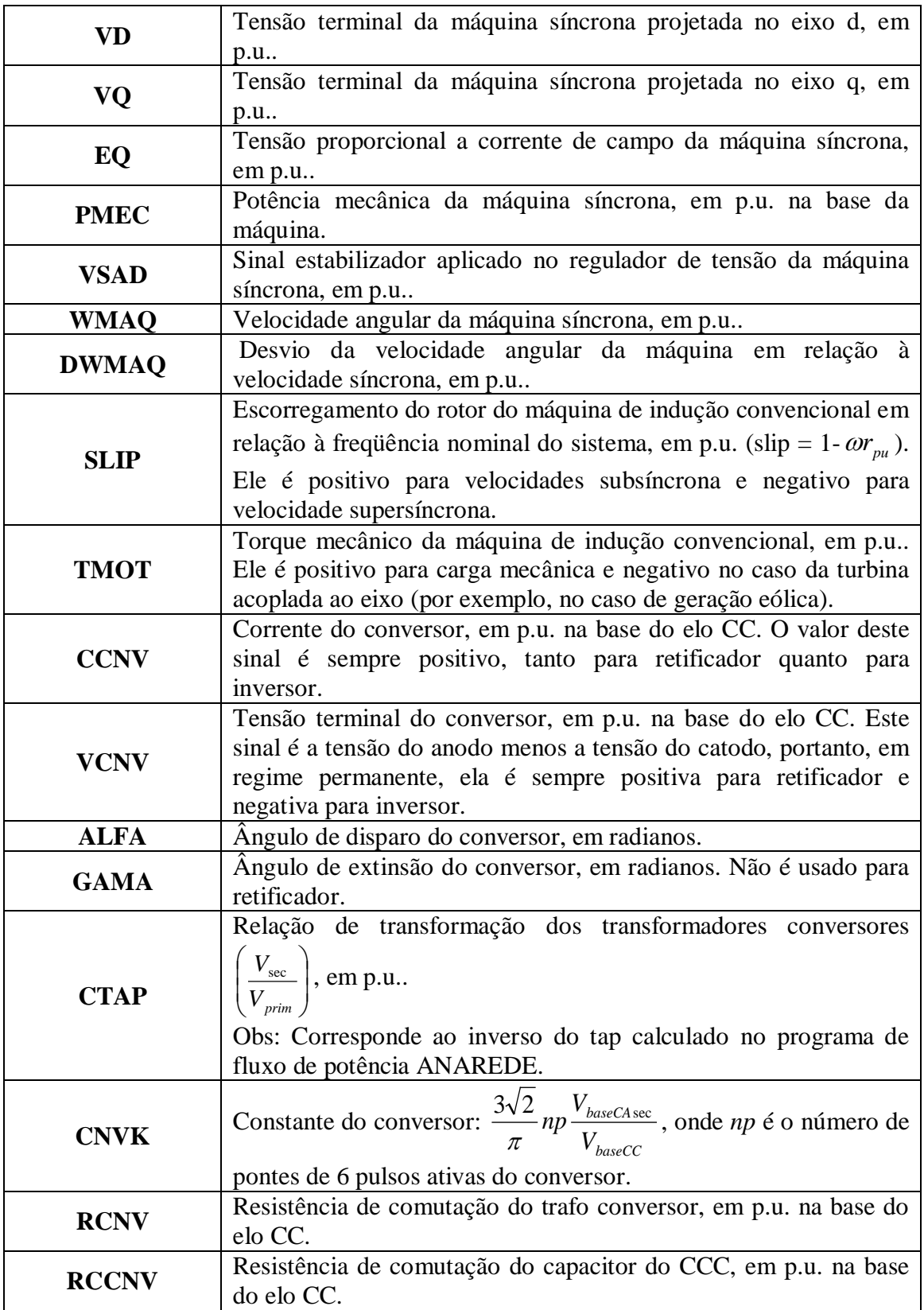
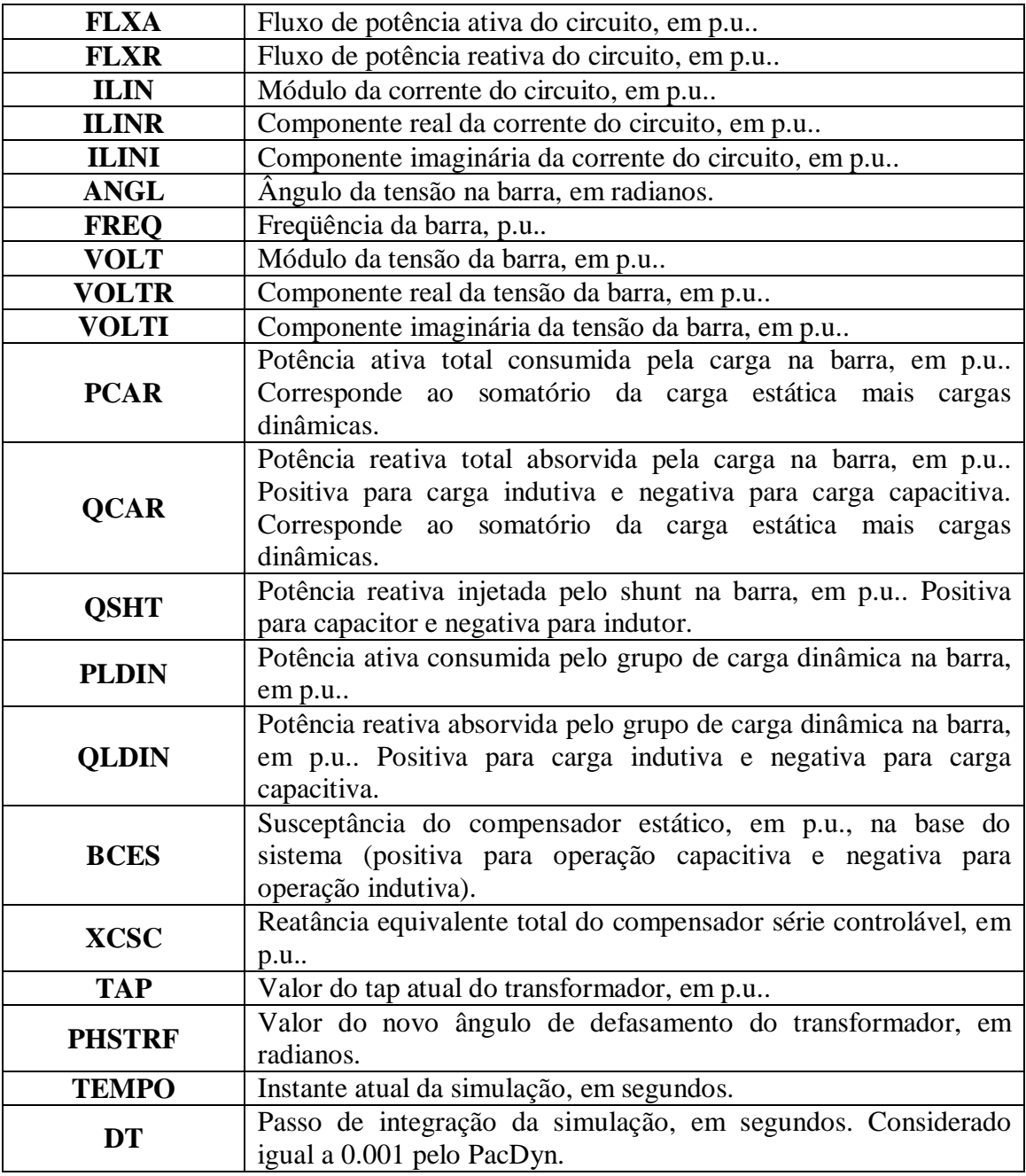

*Tabela 100: Subtipos implementados do código DEFVAL.*

## **3.5. Arquivo exemplo com o código de execução DCDU**

Para ilustrar como é um arquivo de dados contendo o código de execução DCDU, é mostrado abaixo o trecho de um caso exemplo que possui dados de controladores definidos pelo usuário.

### **3.5.1. Trecho do arquivo exemplo**

```
(
(==========================================================================
( CONTROLADORES DEFINIDOS PELO USUARIO
(==========================================================================
(
DCDU IMPR
(
( Regulador de Tensao de 1a. ordem
(
(ncdu) ( nome cdu )
  0001 AVR
(nb)i(tipo) (stip)s(vent) (vsai) ( p1 )( p2 )( p3 )( p4 ) (vmin) (vmax) 01 ENTRAD Vref01 ENTRAD Vr<br>02 IMPORT VOLT VR
  02 IMPORT VOLT Vt
 03 IMPORT VSAD Vsa<br>04 SOMA Vref X3
 04 SOMA Vref X3<br>-Vt X3
 -Vt X3
  Vsad X3
                  X3 Efd 100.0 0.0 1.0 0.05<br>Efd
 06 EXPORT EFD
\left(FIMCDU
\left(( Estabilizador
(
(ncdu) ( nome cdu )
  0002 PSS
(EFPAR (npar) ( valpar )<br>DEFPAR #L1
DEFPAR #L1 -0.3<br>
DEFPAR #L2 0.3DEFPAR #L2 0.3<br>DEFPAR #K 15.
DEFPAR #K 15.<br>DEFPAR #Tw 3.0
DEFPAR #Tw 3.0<br>
DEFPAR #T1 0.06
DEFPAR #T1 0.06<br>DEFPAR #T2 0.015
DEFPAR #T2
(
(nb)i(tipo) (stip)s(vent) (vsai) ( p1 )( p2 )( p3 )( p4 ) (vmin) (vmax)
  01 IMPORT WMAQ WMAQ
  02 GANHO WMAQ X2 #K
 03 WSHOUT X2 X3 #Tw 1.0#Tw<br>04 LEDLAG X3 X4 1.0#T1
                 X3 X4 1.0#T1 1.0#T2<br>X4 X5 1.0#T1 1.0#T2
  05 LEDLAG X4 X5 1.0#T1 1.0#T2
  06 LIMITA X5 VSAD L1 L2
  07 EXPORT VSAD VSAD
(
(DEFVA (stip) (vdef) ( d1 )
DEFVAL L1 #L1<br>DEFVAL L2 #L2
DEFVAL
\left(FIMCDU
(
999999
(
FIM
```
*Tabela 101: Trecho do arquivo exemplo "mbinf.stb" presente na pasta de casos exemplos do PacDyn, modificado, contendo o código de execução DCDU.*

#### **3.5.2. Explicação da leitura do arquivo exemplo mostrado**

Neste exemplo, ao ler o código de execução DCDU, o PacDyn leria os dados do CDU de número 1 chamado AVR (regulador de tensão) e armazenaria cada tipo de bloco, suas variáveis de entrada e saída e os seus parâmetros.

Ao ler o código FIMCDU, o PacDyn terminaria de armazenar os dados do CDU de nome AVR (regulador de tensão) e poderia começar a ler os dados de outro CDU.

Em seguida, ele leria os dados do CDU de número 2 chamado de PSS (estabilizador aplicado ao regulador de tensão), da mesma forma que na leitura do primeiro CDU.

Novamente, ao ler o código FIMCDU, ele terminaria de armazenar os dados do CDU chamado PSS.

O código "999999" ao final dos dados de um código de execução indica o fim daquele código, fazendo o programa procurar por um novo código para ler as suas informações.

Ao ler o código de execução FIM (formato ANATEM) ou END (formato PacDyn), códigos que estão presentes em todos os arquivos de dados dos programas, o programa PacDyn perceberia o fim do arquivo de dados e ficaria pronto para a leitura de um novo arquivo ou para a utilização de suas funções por parte dos usuários.

# **CAPÍTULO 4**

## **Validação das Implementações Realizadas**

Neste capítulo, será estudado o sistema interligado nacional para comparação entre os programas PacDyn e ANATEM e validação das implementações realizadas neste projeto. Os arquivos de dados utilizados nas simulações feitas nesta etapa são do banco de dados do ONS de junho de 2009, do programa ANATEM.

Como o SIN possui alguns equipamentos FACTS e elos de corrente contínua e, neste trabalho, o PacDyn ainda não lê os CDUs relativos a estes elementos da rede, foi necessário utilizar o programa ANAREDE para se retirar os compensadores estáticos, compensadores série e elos CC do caso histórico (\*.sav) utilizado nas simulações a seguir. Para isso, os compensadores estáticos foram considerados shunts nas barras às quais estavam conectados, os compensadores série foram considerados impedâncias entre as barras nas quais estavam conectados e os elos CC foram considerados cargas injetando ou consumindo potência em suas respectivas barras.

Os dois modelos pré-definidos de controladores existentes (que são reguladores de tensão conectados a pequenas máquinas e estão em fase de serem convertidos para CDU pelo ONS) foram retirados dos arquivos de dados do SIN utilizados, pois a leitura destes dados não foi realizada neste trabalho.

### **4.1. Análise de resposta temporal**

Para a validação das implementações feitas no PacDyn, foram simuladas algumas situações do SIN de forma a se verificar a validade da resposta do PacDyn e suas limitações com as novas implementações.

Nesta etapa, escolheram-se barras do SIN que possuíam geradores com grandes potências no sistema, aplicou-se um degrau de valor 0.1 p.u. no shunt de cada uma destas barras e foram comparadas as respostas obtidas no ANATEM e no PacDyn, de forma a se comprovar a validade das respostas obtidas pelo PacDyn após todas as implementações feitas no programa. Foram escolhidas as seguintes barras do SIN: Emborcação (300), I. Solteira (501), Itaipu 60 Hz (1107), Xingo (5061) e Tucurui 6 (6425).

Foram verificados os gráficos da tensão (variável VOLT), do sinal do PSS (variável VSAD), da potência ativa (variável PELE), da potência reativa (variável QELE), da potência mecânica (variável PMEC) e da freqüência (variável FMAQ), relacionados a cada uma das barras citadas. Os gráficos obtidos nestas simulações podem ser visualizados a seguir:

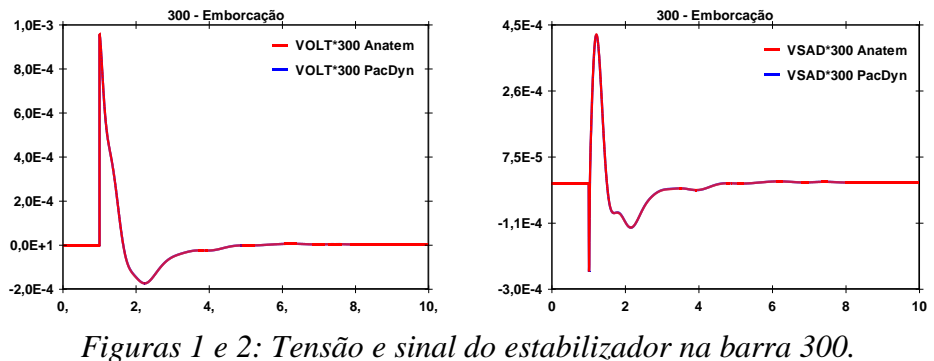

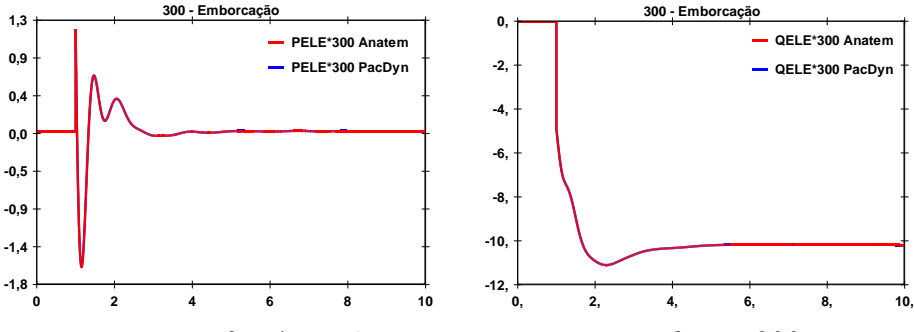

*Figuras 3 e 4: Potências ativa e reativa na barra 300.*

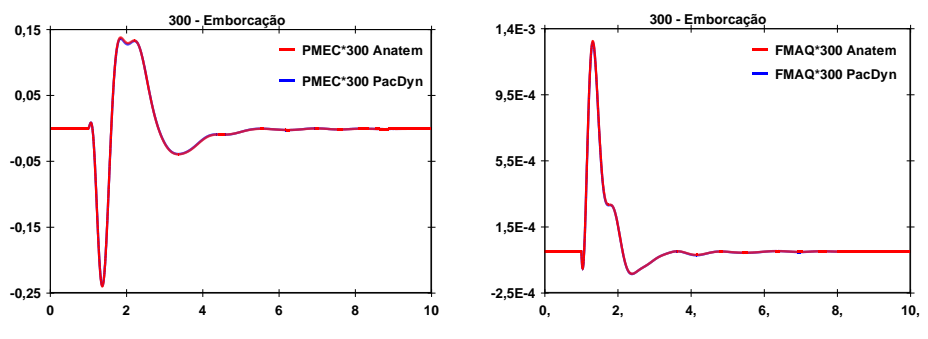

*Figuras 5 e 6: Potência mecânica e freqüência na barra 300.*

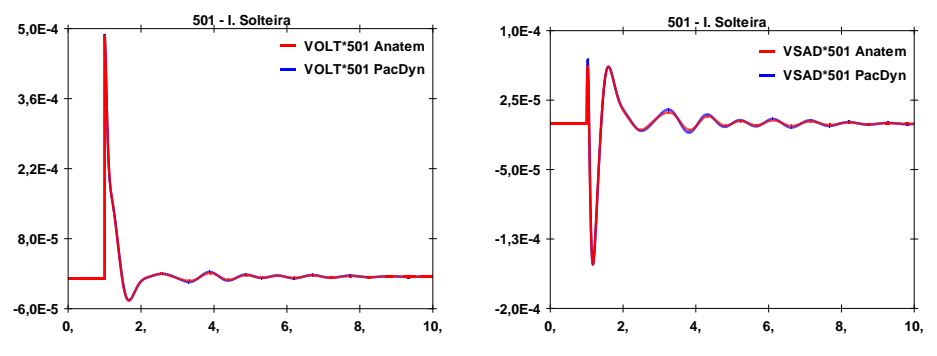

*Figuras 7 e 8: Tensão e sinal do estabilizador na barra 501.*

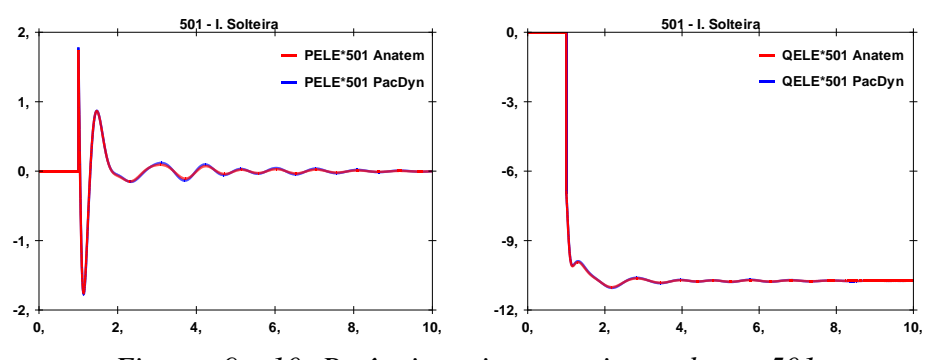

*Figuras 9 e 10: Potências ativa e reativa na barra 501.*

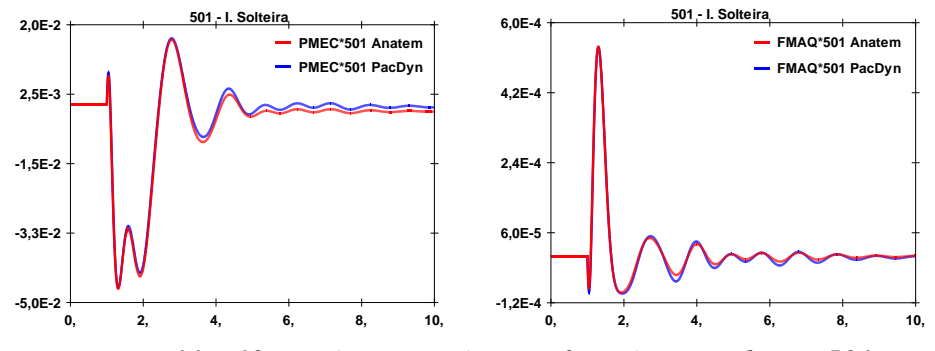

*Figuras 11 e 12: Potência mecânica e freqüência na barra 501.*

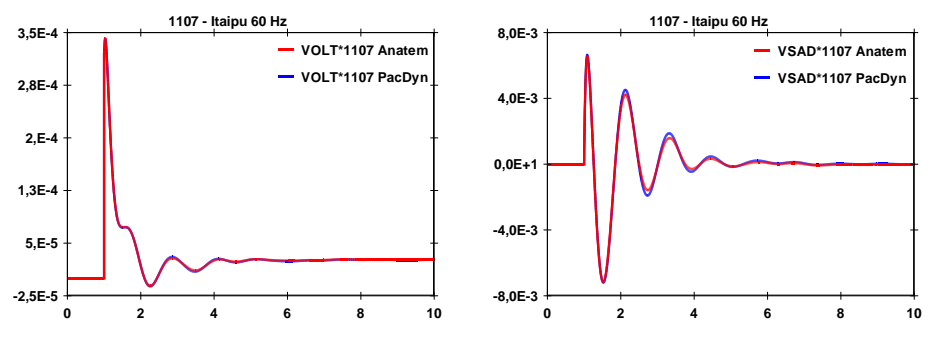

*Figuras 13 e 14: Tensão e sinal do estabilizador na barra 1107.*

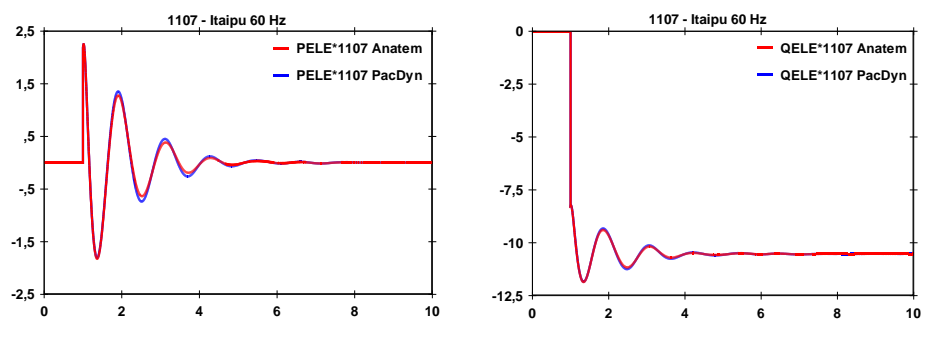

*Figuras 15 e 16: Potências ativa e reativa na barra 1107.*

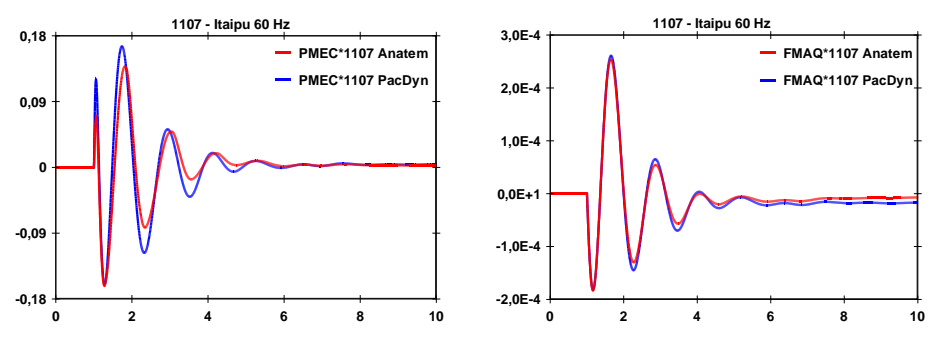

*Figuras 17 e 18: Potência mecânica e freqüência na barra 1107.*

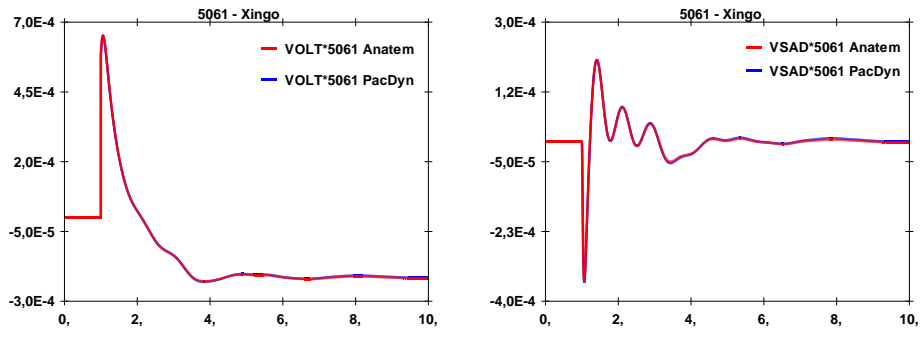

*Figuras 19 e 20: Tensão e sinal do estabilizador na barra 5061.*

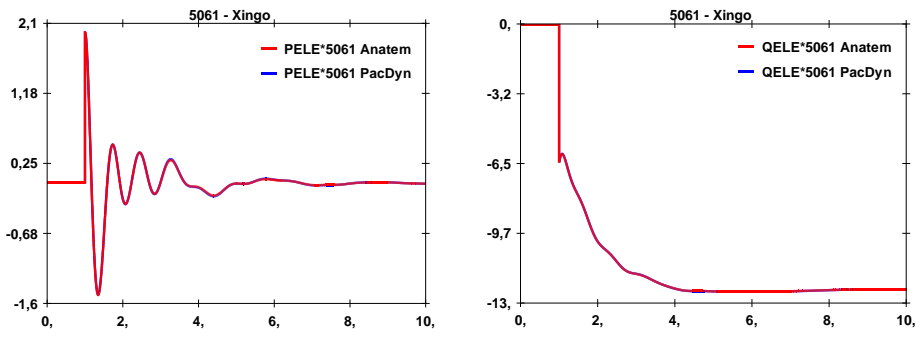

*Figuras 21 e 22: Potências ativa e reativa na barra 5061.*

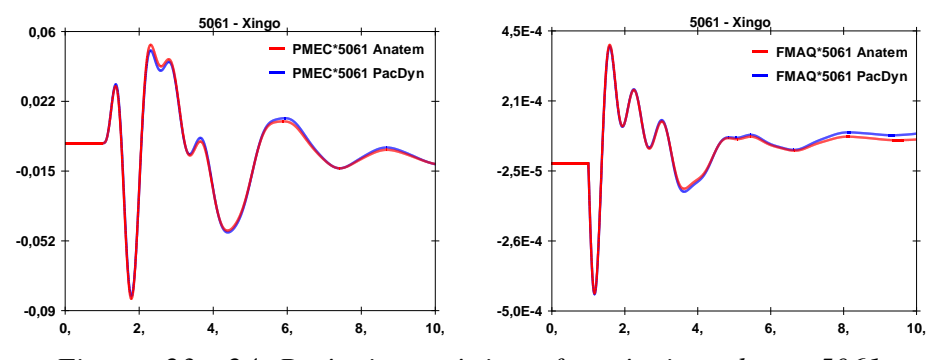

*Figuras 23 e 24: Potência mecânica e freqüência na barra 5061.*

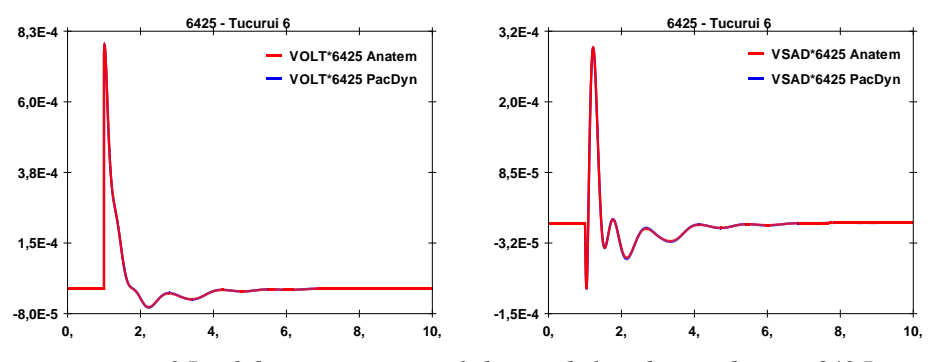

*Figuras 25 e 26: Tensão e sinal do estabilizador na barra 6425.*

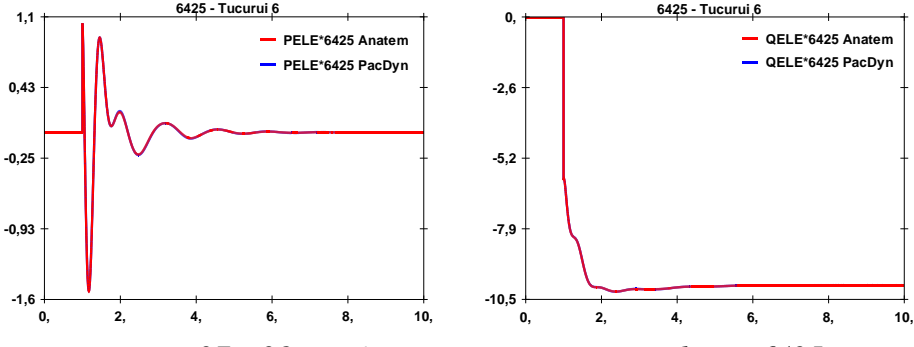

*Figuras 27 e 28: Potências ativa e reativa na barra 6425.*

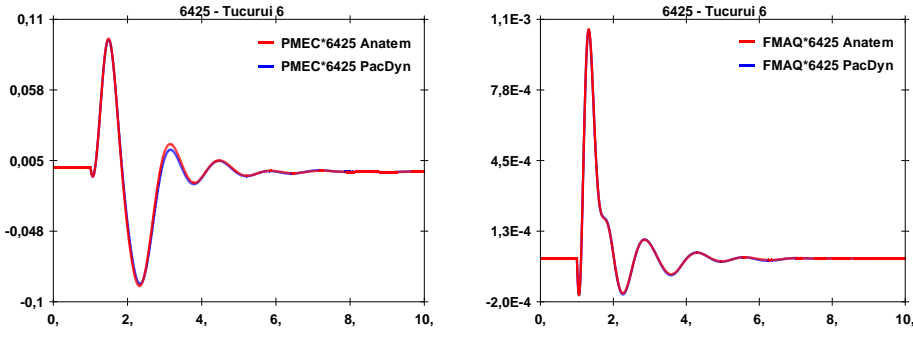

*Figuras 29 e 30: Potência mecânica e freqüência na barra 6425.*

Analisando os resultados obtidos nas simulações anteriores, pode-se perceber que a maior parte das respostas dos dois programas é coincidente, mas algumas delas diferem um pouco, principalmente em seus períodos transitórios.

Estas diferenças são provenientes da existência de blocos não-lineares encontrados nos controladores do SIN cujas linearizações não podem ser realizadas, como será visto mais adiante, o que leva o PacDyn a fazer considerações, necessárias para a linearização destes blocos, que acabam gerando respostas ligeiramente diferentes das calculadas pelo ANATEM.

Apesar destas diferenças em certas respostas dos dois programas, pode-se perceber que, nos casos analisados, durante boa parte da simulação as respostas são condizentes e em regime permanente as respostas ficam iguais ou bem próximas umas das outras.

Portanto, nos casos estudados neste tópico, as respostas dos dois programas oscilam de forma bem parecida, ou seja, as oscilações são coerentes, permitindo dizer que, embora algumas diferenças possam aparecer nas respostas do ANATEM e do PacDyn devido aos blocos não-lineares dos CDUs do SIN, as implementações feitas no programa PacDyn foram realizadas com sucesso e são realmente úteis para a utilização dos dados dos arquivos do ANATEM no PacDyn, de forma que os usuários dos programas possam utilizá-los em conjunto, usando o PacDyn como uma ferramenta para estudos de sistemas de controle nos sistemas elétricos, auxiliando as análises de estabilidade transitória do ANATEM.

## **4.2. Análise particular do gerador de Itaipu 60 Hz**

Nos gráficos obtidos no item anterior, as respostas relacionadas à barra Itaipu 60 Hz (1107) calculadas pelo PacDyn e pelo ANATEM foram um pouco diferentes no período transitório, o que pode ser visto, principalmente, no gráfico da potência mecânica desta barra (variável PMEC).

Esta diferença pode ser conseqüência dos CDUs da própria barra 1107 ou dos CDUs do sistema como um todo, que acaba interferindo nas respostas desta barra.

Para se analisar melhor esta questão, o gerador da barra 1107 foi estudado em um caso máquina *vesus* barra infinita, de forma que seus controladores pudessem ser analisados separadamente, sem a influência do resto do SIN.

Utilizando o programa ANAREDE, criou-se, para o gerador em questão, a mesma situação de carga em que este se encontrava no SIN, de forma que fosse mantido o fornecimento de potência deste gerador.

Em seguida, aplicou-se um degrau de valor 0.1 p.u. no shunt desta barra (o mesmo distúrbio utilizado no item anterior) e se verificou, novamente, as variáveis: VOLT, VSAD, PELE, QELE, PMEC e FMAQ.

As seguintes respostas foram obtidas:

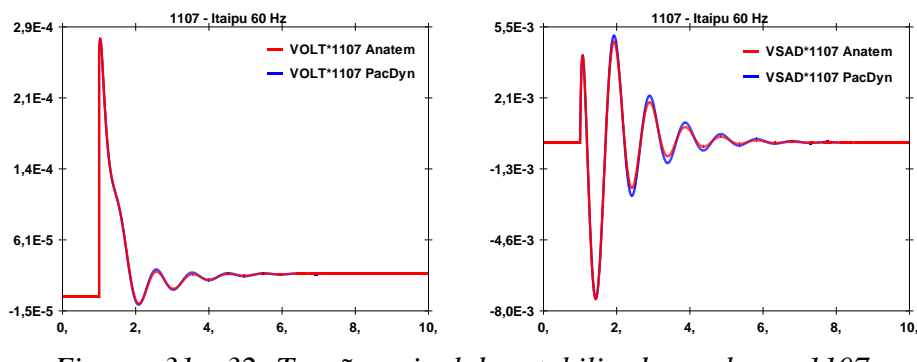

*Figuras 31 e 32: Tensão e sinal do estabilizador na barra 1107.*

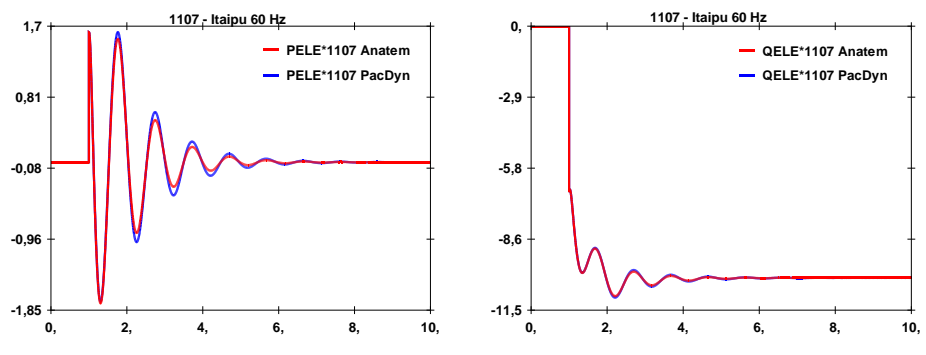

*Figuras 33 e 34: Potências ativa e reativa na barra 1107.*

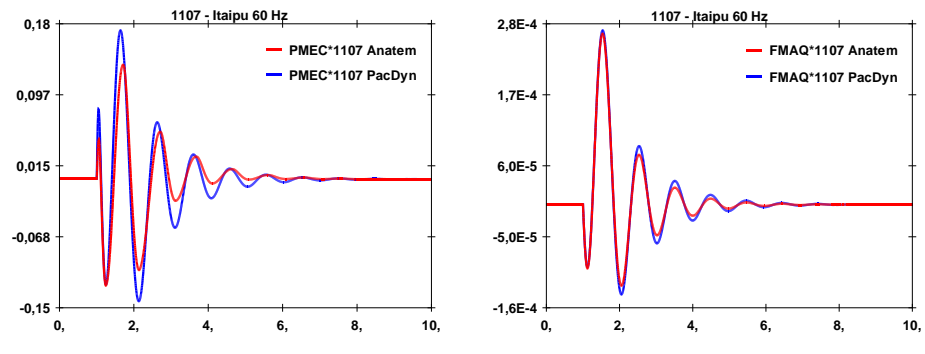

*Figuras 35 e 36: Potência mecânica e freqüência na barra 1107.*

Analisando os gráficos obtidos, pode-se perceber que as diferenças no período transitório das respostas continuam aparecendo.

Isso significa que estas diferenças não eram provenientes da influência dos CDUs do SIN sobre a barra, mas sim, dos próprios controladores conectados à barra.

Analisando os CDUs da barra em estudo e realizando algumas simulações, pode-se perceber que é o regulador de velocidade que está gerando estas diferenças nas respostas.

Estudando este regulador de velocidade com mais detalhes, pode-se perceber que o responsável pelas diferenças existentes nas respostas dos dois programas é o bloco SELET2 número 36, que pode ser visualizado no trecho do regulador de velocidade da barra Itaipu 60 Hz, mostrado na figura a seguir:

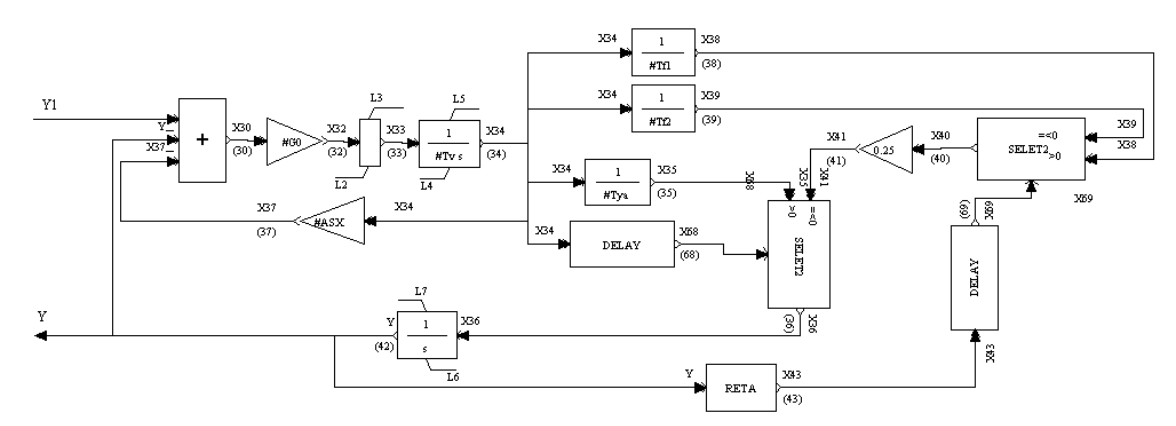

*Figura 37: Trecho do GOV contendo o bloco SELET2 em questão.*

A variável de controle deste bloco oscila em torno do valor zero, alternando valores positivos e negativos, como pode ser visto no gráfico a seguir:

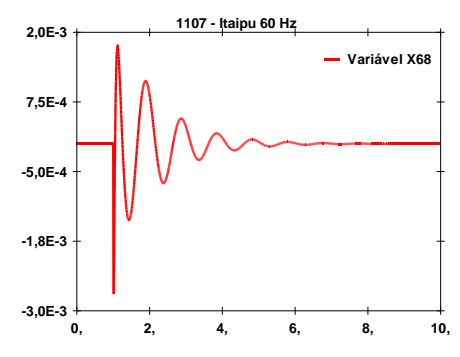

*Figura 38: Gráfico da variação do valor da variável X68, entrada do bloco nº 36 SELET2 do GOV da barra 1107, simulada no PacDyn.*

Esta oscilação da variável X68 acaba impedindo a linearização deste bloco SELET2, pois, caso o valor da variável X68 seja negativo ou igual a zero, a saída do bloco é igual à primeira variável de entrada do bloco e, caso o valor da variável X68 seja positivo, a saída do bloco é igual à segunda variável de entrada deste bloco. Esta é uma condição que impede a obtenção de uma equação linear única para o bloco, o que acaba gerando as diferenças vistas anteriormente entre as respostas do ANATEM e do PacDyn.

Para resolver o problema com este bloco, foi colocado um bloco tipo FUNCAO com subtipo RETA neste GOV, de forma que a variável X68 fosse somada a um *offset* (0.01, neste caso) para que a oscilação vista não gerasse este problema de linearização percebido.

Com esta solução, ou seja, com o GOV modificado com a colocação deste bloco FUNCAO RETA, aplicou-se, novamente, um degrau de valor 0.1 p.u. no shunt da barra 1107- Itaipu 60 Hz e verificou-se as mesmas variáveis: VOLT, VSAD, PELE, QELE, PMEC e FMAQ. As seguintes respostas foram obtidas:

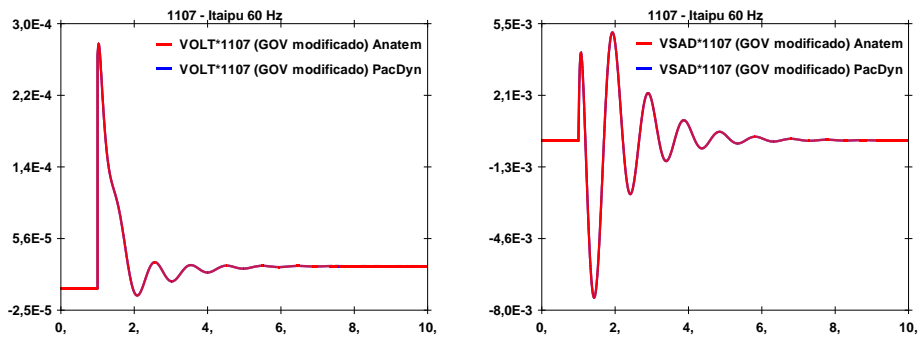

*Figuras 39 e 40: Tensão e sinal de referência na barra 1107.*

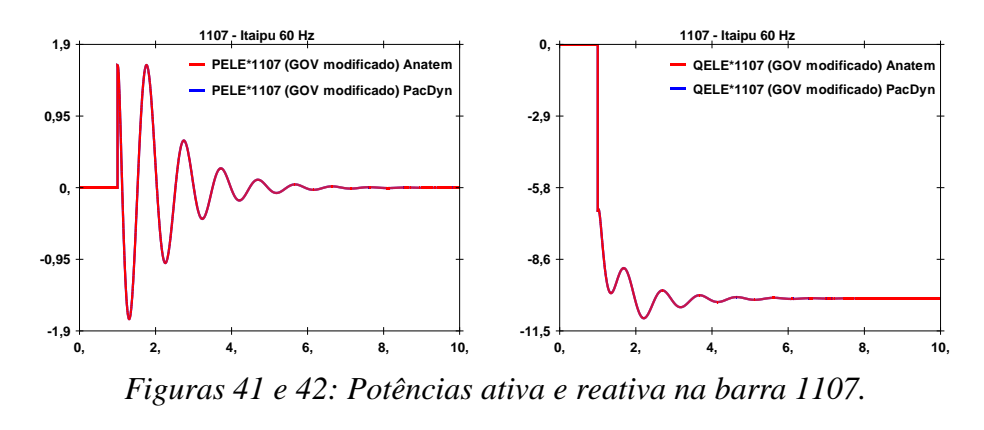

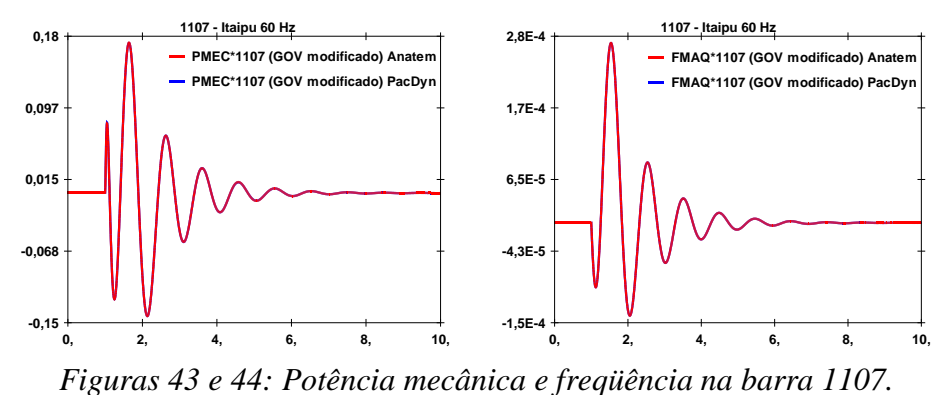

Analisando-se estes gráficos, pode-se perceber que o problema que gerava diferenças entre as respostas do ANATEM e do PacDyn era realmente causado pelo bloco SELET2 cuja variável de entrada era a variável X68 cujo valor oscilava em torno do zero.

Com a modificação no GOV, que resolveu a questão da variável X68 ficar alternando valores positivos e negativos, todas as respostas simuladas pelos dois programas passaram a coincidir.

Algumas situações críticas para as linearizações realizadas pelo PacDyn que, provavelmente, gerariam diferenças entre as respostas obtidas pelo ANATEM e pelo PacDyn seriam:

- Bloco LIMITA, quando a variável de entrada fosse igual a um dos limites deste bloco.
- Bloco LEDLAG limitado, quando a variável de estado fosse igual a um dos limites deste bloco.
- Blocos DEADB1 e DEADB2, quando a variável de entrada atravessasse uma fronteira da zona morta.
- Blocos MAX e MIN, quando duas variáveis de entrada fossem iguais entre si e iguais a saída do bloco.
- Bloco ABS, quando a variável de entrada tivesse um valor igual a zero.
- Bloco PONTOS, quando a variável de entrada fosse igual ao valor de um dos vértices (pontos) definidos nos parâmetros do bloco.
- Blocos comparadores com condição de igualdade.
- Blocos lógicos com sinais nulos, variando durante a simulação.

Em todas as situações citadas, qualquer pequena oscilação das variáveis de entrada em torno dos pontos críticos alteraria, durante a simulação, a equação linearizada e, por conseqüência, impediria a linearização realizada pelo PacDyn.

Ao linearizar os blocos, o PacDyn assume que a variável pode ter uma pequena oscilação dentro da região linear na qual a variável foi linearizada inicialmente e as equações linearizadas do bloco não se alteram em função da oscilação.

No caso dos pontos críticos, haveria esta alteração nas equações, impedindo a linearização das mesmas, o que acaba gerando diferenças entre as respostas do PacDyn e do ANATEM.

É válido notar que mesmo com a presença de blocos não-lineares fazendo com que as respostas dos dois programas nem sempre venham a coincidir, diferindo um pouco, principalmente no período transitório, as respostas obtidas pelo PacDyn para os casos estudados neste capítulo foram aceitáveis, representando oscilações coerentes com as respostas do ANATEM, com regimes permanentes bem próximos ou coincidentes.

# **CAPÍTULO 5**

## **Utilizações do PacDyn em Estudos de SEPs**

Neste capítulo, serão estudadas algumas funções do programa PacDyn em estudos de sistemas elétricos de potência, tais como, a identificação de máquinas responsáveis por modos instáveis ou oscilantes do sistema e a criação automática de um PSS para o sistema em estudo.

Para isso, foram utilizados os mesmos arquivos do SIN usados na validação das implementações realizadas, ou seja, sem modelos pré-definidos de controladores e com os equipamentos FACTS e elos de corrente contínua sendo considerados da mesma forma: os compensadores estáticos foram considerados shunts nas barras às quais estavam conectados, os compensadores série foram considerados impedâncias entre as barras nas quais estavam conectados e os elos CC foram considerados cargas injetando ou consumindo potência em suas respectivas barras.

### **5.1. Estudo de modos causadores de oscilações no sistema**

Nesta etapa, foram utilizados os arquivos do SIN com os PSSs das barras Itumbiara (18), S. Simão (303), Miranda (312) e Itaipu 60 Hz (1107) retirados do sistema interligado, de tal forma que este ficasse instável ou oscilante.

Aplicou-se, então, um degrau de valor 0.1 p.u. no shunt de cada uma das barras citadas e comparou-se a velocidade dos geradores destas barras (variável WW do PacDyn, em p.u.) no sistema com PSS e sem PSS.

As respostas obtidas nestas simulações podem ser visualizadas nos gráficos a seguir:

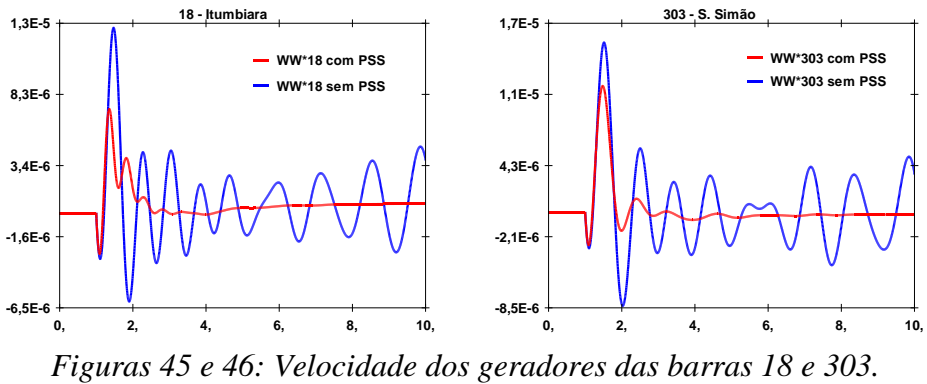

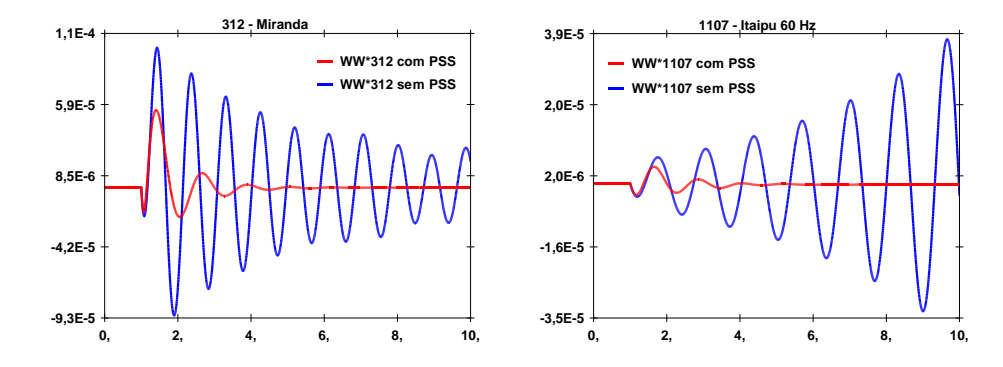

*Figuras 47 e 48: Velocidade dos geradores das barras 312 e 1107.*

Analisando-se os gráficos acima, pode-se perceber que, com a retirada dos PSSs citados anteriormente, o sistema ficou muito mais oscilante que o sistema com os estabilizadores.

Calculando-se os pólos do sistema com e sem os PSSs, através do método QR, e comparando as duas situações, pode-se perceber o aparecimento dos seguintes pólos com a retirada dos estabilizadores:

|   | Real      | Imaginary    | Module | Freq. $(Hz)$ | $Damp(\%)$ |
|---|-----------|--------------|--------|--------------|------------|
|   | 0.2054    | ±4.7558      | 4.7602 | $\pm 0.7569$ | $-4.3150$  |
| 2 | $-0.1294$ | $\pm 6.6737$ | 6.6750 | ±1.0622      | 1.9384     |
| 3 | $-0.5378$ | $\pm 8.0087$ | 8.0267 | ±1.2746      | 6.7005     |
|   | $-0.6000$ | ±7.0629      | 7.0884 | ±1.1241      | 8.4647     |

*Tabela 102: Pólos calculados para o sistema com os PSSs retirados.*

Para se obter mais detalhes sobre as oscilações causadas pelos pólos mostrados acima, pode-se rodar o *mode shape* para estes pólos. Em geral, usa-se como variável de saída desta função a velocidade dos geradores do sistema, uma vez que o objetivo desta análise é estudar oscilações eletromecânicas [5]. Realizando-se este cálculo, os seguintes resultados são obtidos:

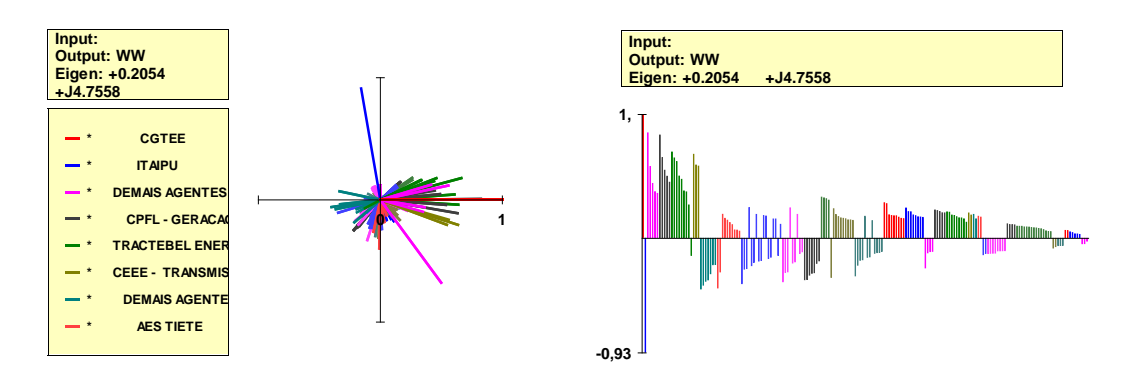

*Figuras 49 e 50: Mode shape para o pólo 0.2054 + j4.7558.*

| Module | Phase     | <b>Bus Name</b>          | Area                                     |
|--------|-----------|--------------------------|------------------------------------------|
| 1.0000 |           | PMediciA-1GR# $1170$     | ∗<br>∗<br><b>CGTEE</b>                   |
| 0.9252 | 99.812    | <b>ITAIPU60-9GR#1107</b> | ∗<br>∗<br><b>ITAIPU</b>                  |
| 0.8517 | $-53.663$ | QQueixo-- $2$ GR# 2836   | <b>DEMAIS AGENTES S/MS</b><br>$*$<br>∗   |
| 0.8341 | 0.5223    | 14-Julho-1GR# 1168       | <b>CPFL - GERACAO</b><br>∗<br>∗          |
| 0.6973 | 15.025    | PFundo---2GR# 917        | *<br><b>TRACTEBEL ENERGIA - SUL</b><br>× |

*Tabela 103: Lista de máquinas do mode shape do pólo 0.2054 + j4.7558.*

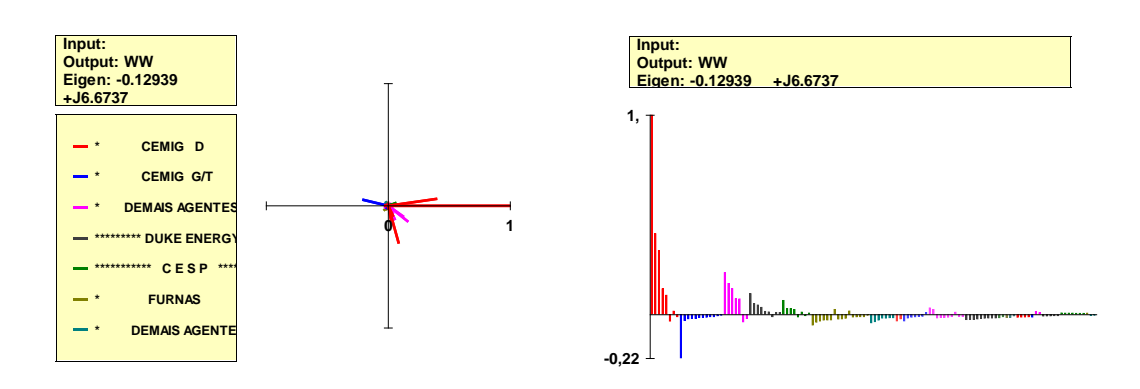

*Figuras 51 e 52: Mode shape para o pólo -0.1294 + j6.6737.*

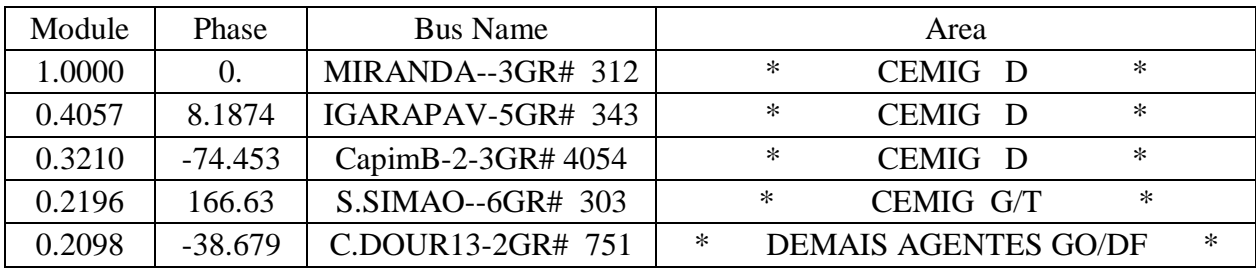

*Tabela 104: Lista de máquinas do mode shape do pólo -0.1294 + j6.6737.*

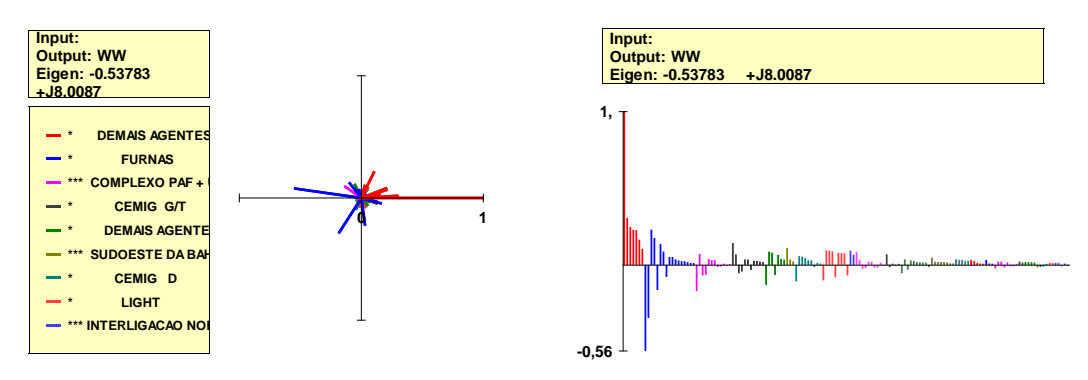

 *Figuras 53 e 54: Mode shape para o pólo -0.5378 + j8.0087.*

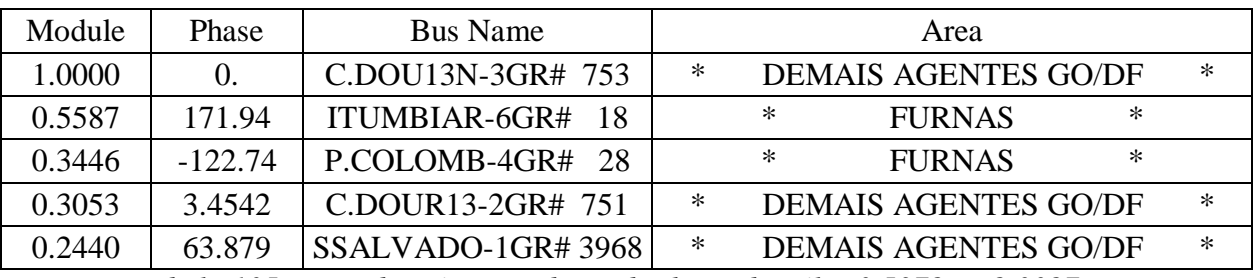

*Tabela 105: Lista de máquinas do mode shape do pólo -0.5378 + j8.0087.*

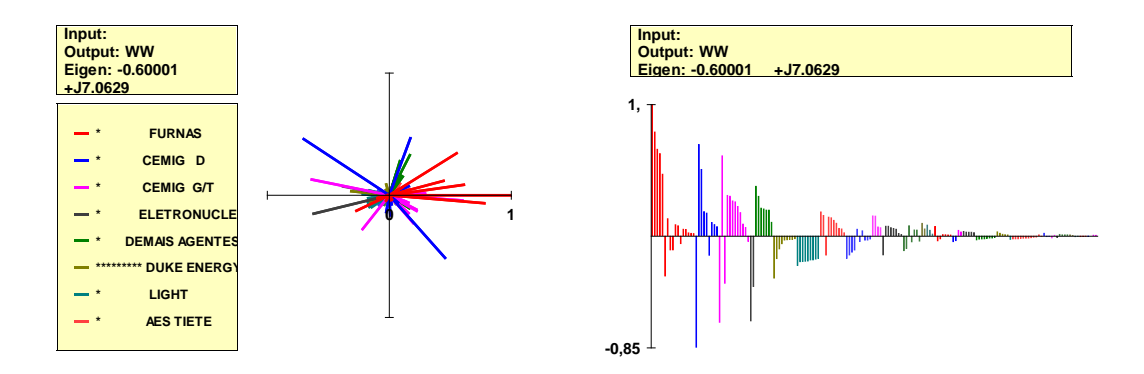

*Figuras 55 e 56: Mode shape para o pólo -0.6000 + j7.0629.*

| Module | Phase<br><b>Bus Name</b> |                    | Area   |               |        |
|--------|--------------------------|--------------------|--------|---------------|--------|
| 1.0000 | 0.                       | LCBARRET-6GR# 12   | ∗      | <b>FURNAS</b> | ∗      |
| 0.8491 | 146.76                   | MIRANDA--3GR# 312  | $\ast$ | CEMIG D       | ∗      |
| 0.7910 | $-4.7710$                | FURNAS---8GR# 16   | $\ast$ | <b>FURNAS</b> | *      |
| 0.6965 | $-48.268$                | R.NEVES--3GR# 1559 | $\ast$ | CEMIG D       | $\ast$ |
| 0.6603 | 31.921                   | P.COLOMB-4GR# 28   | ∗      | <b>FURNAS</b> | $\ast$ |

*Tabela 106: Lista de máquinas do mode shape do pólo -0.6000 + j7.0629.*

Analisando-se os resultados mostrados acima, pode-se observar que a oscilação causada pelo modo -0.1294 + j6.6737 é local do gerador da barra Miranda (312) e a oscilação causada pelo modo -0.5378+ j8.0087 é do gerador da barra C. Dou13N (753) contra o gerador da barra Itumbiara (18). Já as oscilações causadas pelos modos 0.2054 + j4.7558 e -0.6000 + j7.0629 envolvem diversas máquinas do sistema.

Em seguida, através do cálculo dos resíduos da função de transferência que relaciona o sinal de referência do regulador de tensão (como entrada da função) e a velocidade do gerador (como saída da função) para cada uma das máquinas do sistema, pode-se determinar a influência de cada máquina sobre o posicionamento dos pólos em questão.

Realizando-se o cálculo dos resíduos, são obtidos os seguintes resultados para os pólos  $0.2054 + j4.7558, -0.1294 + j6.6737, -0.5378 + j8.0087 e -0.6000 + j7.0629$ :

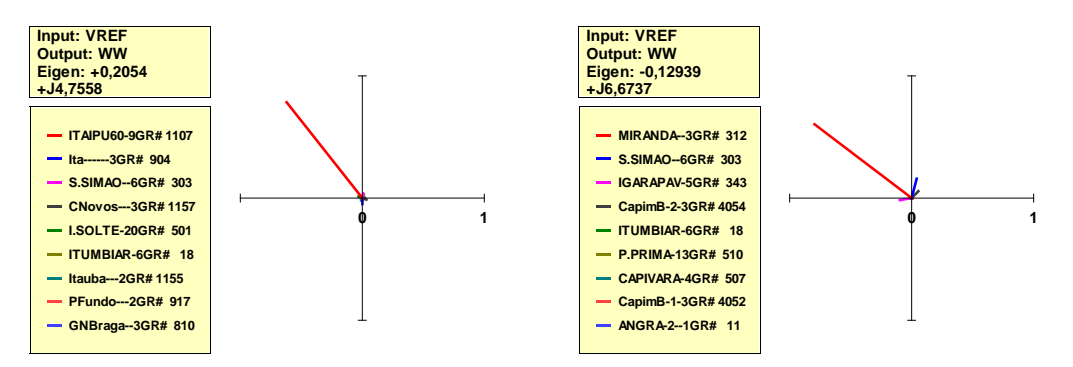

 *Figuras 57 e 58: Resíduos dos pólos 0.2054 + j4.7558 e -0.1294 + j6.6737.*

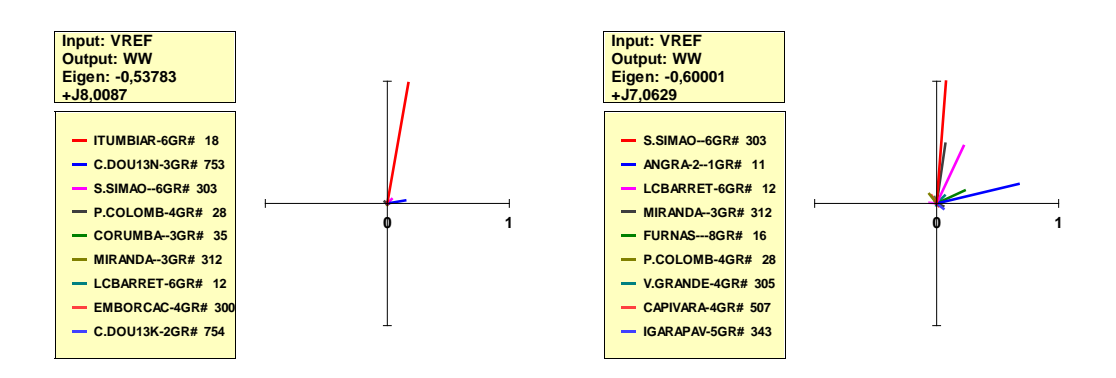

*Figura 59 e 60: Resíduos dos pólos -0.5378 + j8.0087 e -0.6000 + j7.0629.*

Analisando-se os resultados mostrados anteriormente, pode-se perceber que os geradores das barras Itumbiara (18), S. Simão (303), Miranda (312) e Itaipu 60 Hz (1107) são máquinas que exercem grande influência sobre os pólos em questão, o que está de acordo com o esperado, pois estas barras tiveram seus PSSs retirados do sistema, o que faz delas responsáveis por oscilações no sistema.

Após os estudos realizados, é calculado o modelo reduzido de cada barra cujo PSS foi desligado, de forma a se identificar quais pólos são dominantes para os geradores em questão. Os seguintes resultados foram obtidos através do cálculo do modelo reduzido das barras em estudo para o sistema sem os PSSs, utilizando a função de transferência que representa o mesmo distúrbio aplicado nas simulações anteriores:

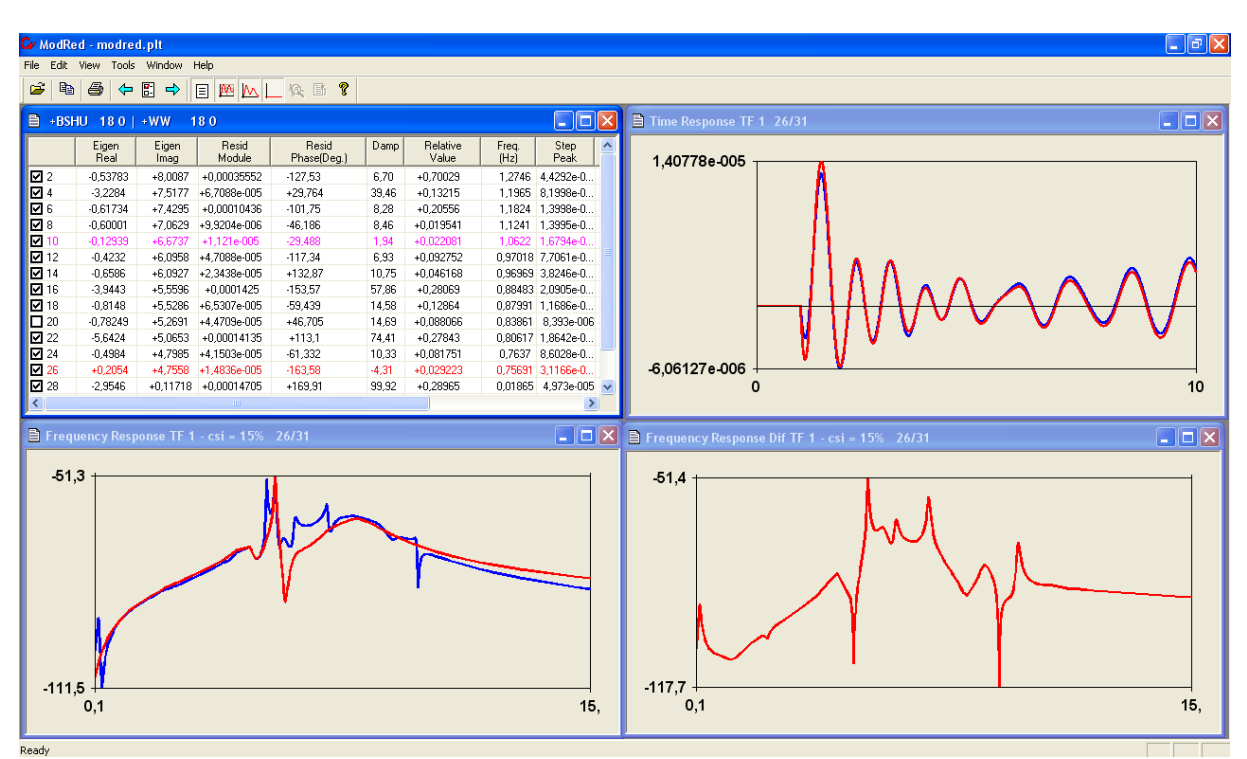

*Figura 61: Modelo reduzido para a barra Itumbiara (18).*

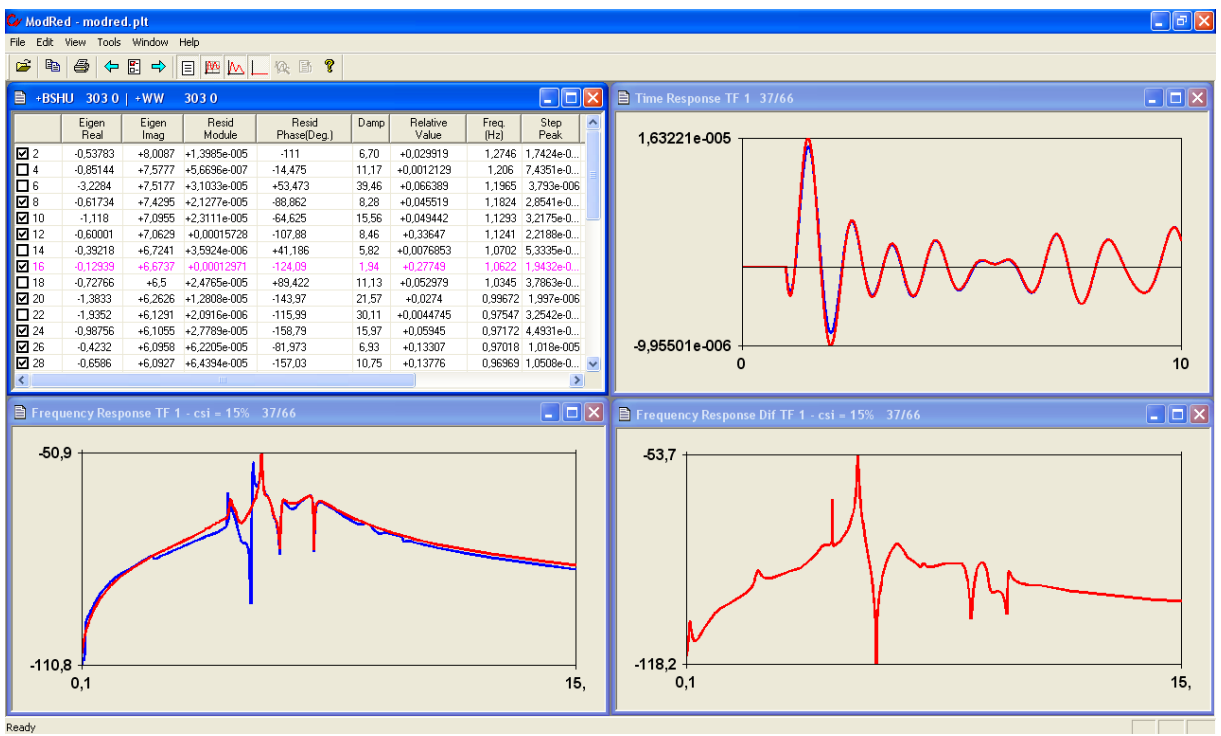

*Figura 62: Modelo reduzido para a S. Simão (303).*

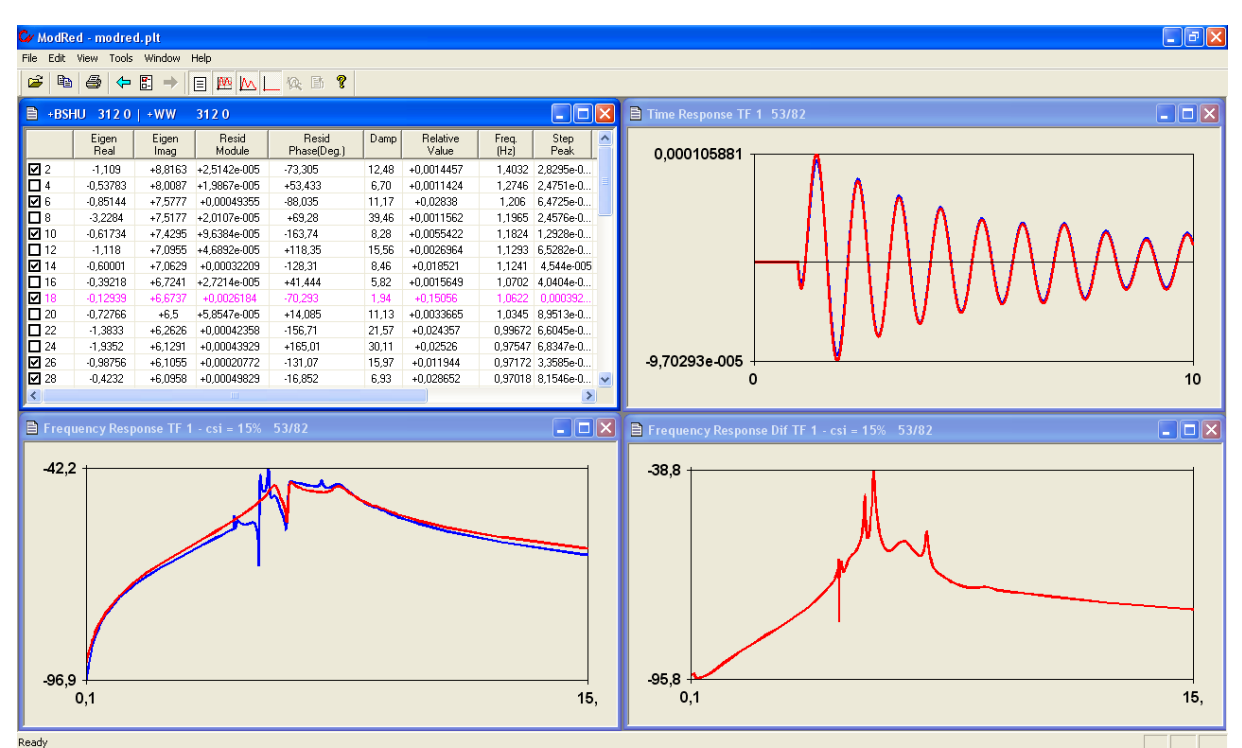

*Figura 63: Modelo reduzido para a barra Miranda (312).*

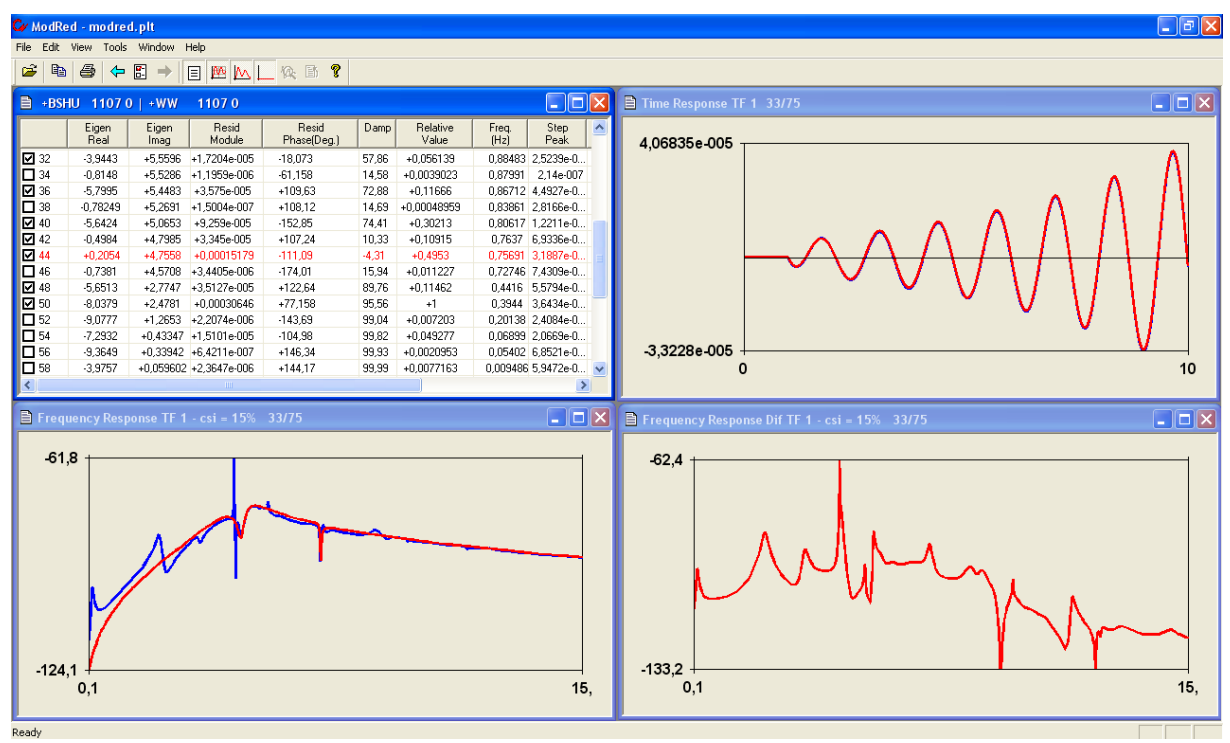

*Figura 64: Modelo reduzido para a barra Itaipu 60 Hz (1107).*

Pela análise dos resultados mostrados acima, no cálculo dos modelos reduzidos, podese perceber que os pólos dominantes destes geradores, que causam instabilidade ou têm pouco amortecimento (menor do que 5%), são os pólos 0.2054 + j4.7558 e -0.1294 + j6.6737. Podese observar, também, a presença dos pólos dominantes  $-0.6000 + 7.0629$  e  $-0.5368 + 18.0087$ que possuem amortecimento entre 5% e 10% e têm grande influência nas respostas dos geradores das barras Itumbiara (18) e S. Simão (303).

Pode-se, agora, calcular o *root-locus* do sistema, variando-se os ganhos dos estabilizadores que foram retirados do sistema, para se observar como o posicionamento destes pólos do sistema foi alterado.

Variando-se os ganhos dos PSSs de 0% a 100% de seus valores originais, o seguinte resultado foi obtido no cálculo do lugar das raízes:

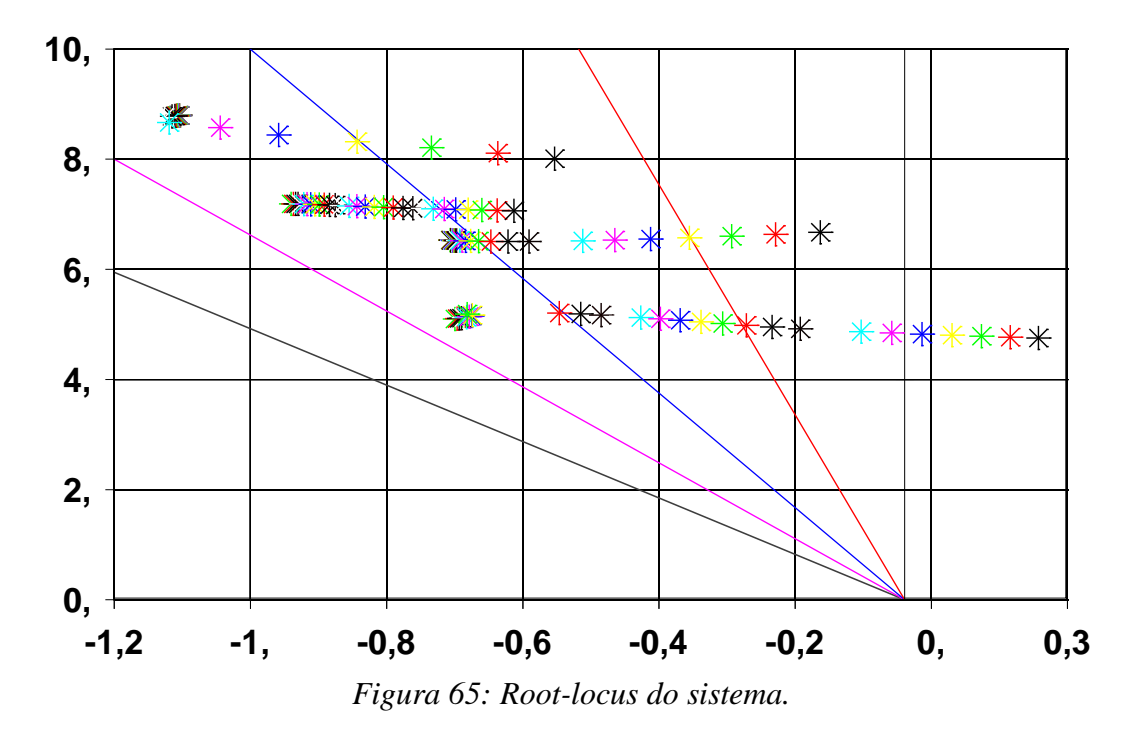

Analisando-se este gráfico, pode-se perceber que com o aumento do ganho dos PSSs em questão, os pólos dominantes instáveis ou oscilantes do sistema foram sendo deslocados para a esquerda do plano complexo, significando que estes pólos foram caminhando para a região de estabilidade, aumentando o seu amortecimento, o que demonstra a importância dos PSSs que foram retirados do sistema para a estabilidade do mesmo. Este deslocamento também ocorreu com os pólos que possuíam amortecimento entre 5% e 10%, que ficaram ainda mais amortecidos com a presença dos PSSs.

Pela análise de todos os resultados obtidos neste tópico, pode-se dizer que o PacDyn realizou com sucesso a análise modal do sistema em estudo, determinando corretamente as máquinas mais influentes no deslocamento dos pólos (modos) instáveis ou oscilantes do sistema, de acordo com o que estava sendo esperado.

## **5.2. Criação de um estabilizador de sistema de potência**

Nesta etapa, será mostrada uma utilização em conjunto dos programas PacDyn e ANATEM para estudos de sistemas elétricos de potência.

Neste tópico, foram utilizados os mesmos arquivos do SIN utilizados anteriormente, com todos os PSSs do sistema, exceto o estabilizador da barra Itaipu 60 Hz (1107) que foi retirado do sistema para que este se tornasse instável ou oscilante e houvesse a necessidade de criação de um PSS para o sistema.

Utilizando o ANATEM, foi aplicado um degrau de valor 0.001 p.u. no sinal de referência do regulador de tensão da barra 1107 (que está sem PSS) e foram verificadas as variações da velocidade do gerador e da tensão desta barra ao longo no tempo. Os seguintes resultados foram obtidos:

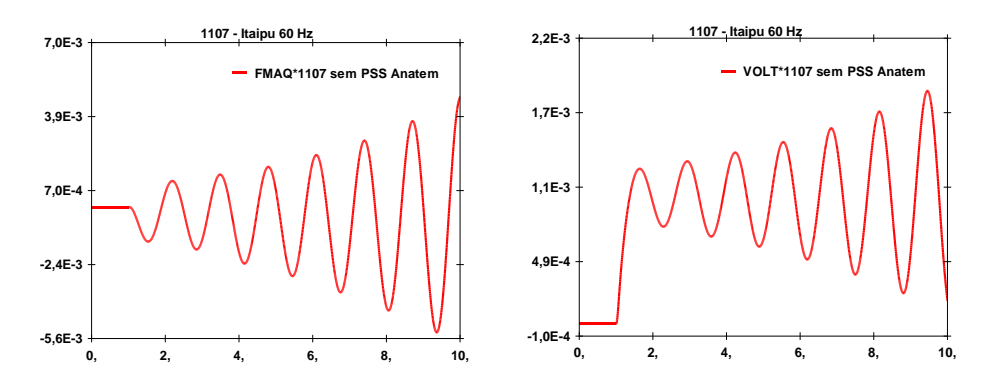

*Figuras 66 e 67: Velocidade do gerador e tensão da barra 1107.*

Analisando-se os gráficos obtidos, pode-se perceber que as respostas da velocidade do gerador e da tensão da barra 1107 do sistema têm um comportamento instável, o que mostra a necessidade da criação de um estabilizador para solucionar este problema.

A realização de ajustes em sistemas de controle através do ANATEM é bastante complicada e, em geral, é feito por um processo de tentativa e erro, enquanto que o PacDyn possui ferramentas para facilitar este tipo de tarefa, possibilitando, inclusive, a criação automática de um PSS.

Devido às facilidades do PacDyn para estudos de sistemas de controle, este programa deve ser utilizado para a criação do PSS em questão.

Iniciando-se o estudo do sistema no PacDyn, foi aplicado a mesma perturbação citada anteriormente, ou seja, um degrau de valor 0.001 p.u. no sinal de referência do regulador de tensão da barra 1107 (sem PSS) e foi, novamente, observada a variação da velocidade do gerador e da tensão desta barra ao longo no tempo.

As seguintes respostas foram obtidas:

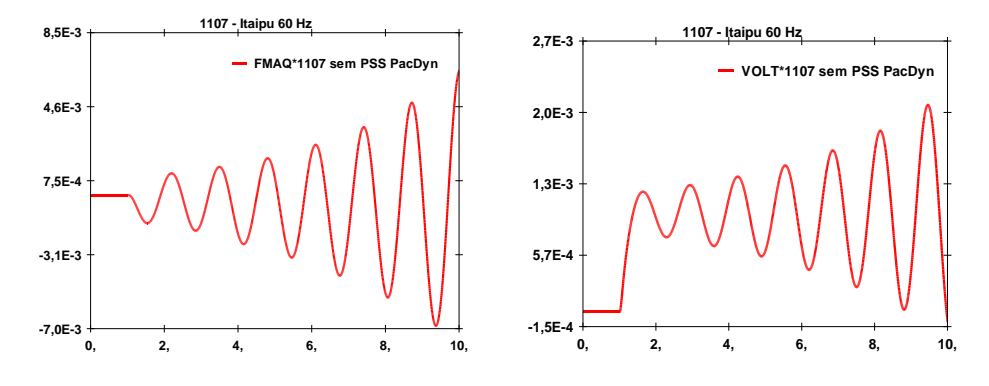

*Figuras 68 e 69: Velocidade do gerador e tensão da barra 1107.*

Como já era esperado, as respostas da velocidade do gerador e da tensão da barra em estudo na simulação do PacDyn foram instáveis, estando de acordo com o que foi obtido na simulação feita no ANATEM.

Através do método QR, calculando-se os pólos do sistema com e sem PSS na barra 1107 e comparando-se os resultados encontrados, pode-se perceber o aparecimento do seguinte par de pólos instáveis:

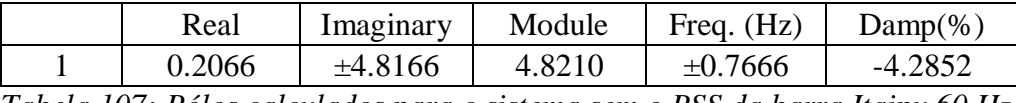

*Tabela 107: Pólos calculados para o sistema sem o PSS da barra Itaipu 60 Hz.*

Para se estudar mais detalhadamente as oscilações causadas pelos pólos mostrados acima, pode-se rodar o *mode shape* para estes pólos. Assim como no item anterior deste trabalho, usa-se como variável de saída desta função a velocidade dos geradores do sistema.

Realizando-se este cálculo, os seguintes resultados são obtidos:

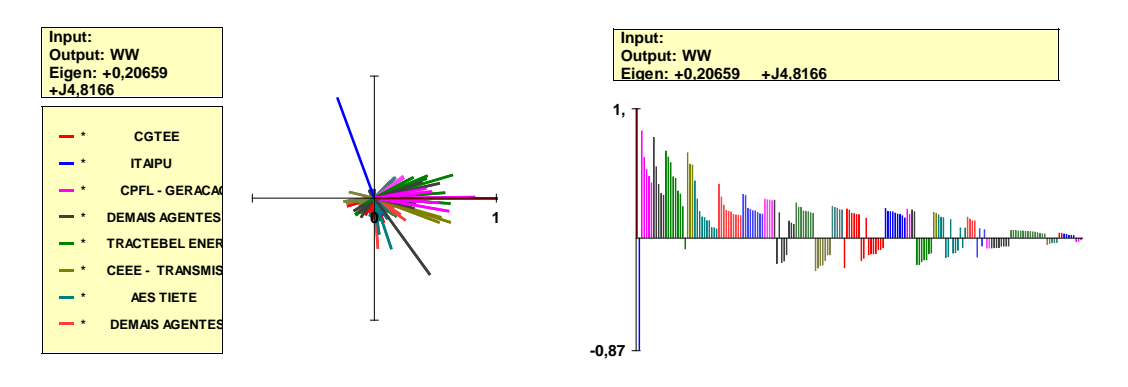

*Figuras 70 e 71: Mode shape para o pólo 0.2066 + j4.8166.*

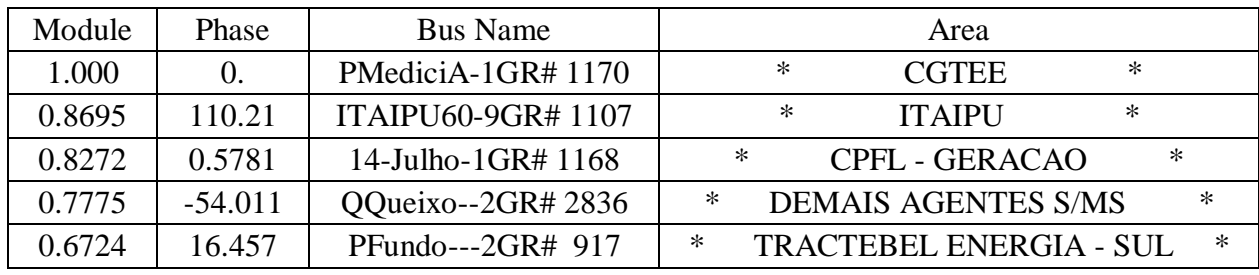

*Tabela 108: Lista de máquinas do mode shape do pólo 0.2066 + j4.8166.*

Analisando-se os resultados mostrados acima, pode-se perceber que a oscilação causada pelo modo 0.2066 + j4.8166 envolve diversas máquinas do sistema.

Em seguida, pode-se determinar as máquinas mais influentes para a estabilização do pólo em estudo, através do cálculo dos resíduos, como foi feito no item anterior deste trabalho. O seguinte resultado foi obtido para o cálculo dos resíduos relacionados ao pólo  $0.2066 + j4.8166$ :

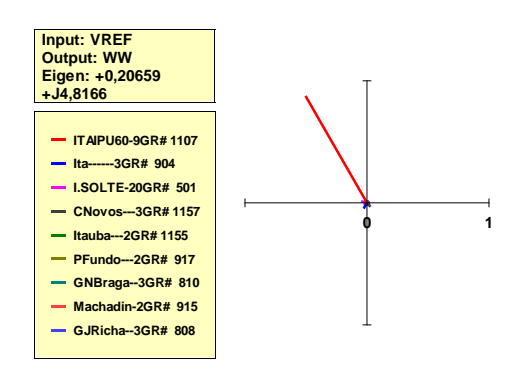

*Figura 72: Resíduos do pólo 0.2066 + j4.8166.*

Analisando-se o resultado mostrado acima, pode-se perceber que a máquina mais influente no posicionamento do pólo 0.2066 + j4.8166 é o gerador conectado à barra Itaipu 60 Hz (1107).

Novamente, após os estudos realizados, pode-se calcular os modelos reduzidos da barra Itaipu 60 Hz, de forma a se identificar quais pólos são dominantes para o gerador desta barra.

Os seguintes resultados foram obtidos, para a velocidade do gerador e para a tensão da barra 1107, através do cálculo do modelo reduzido desta barra (sem PSS), utilizando a função de transferência que representa o mesmo distúrbio aplicado nas simulações anteriores:

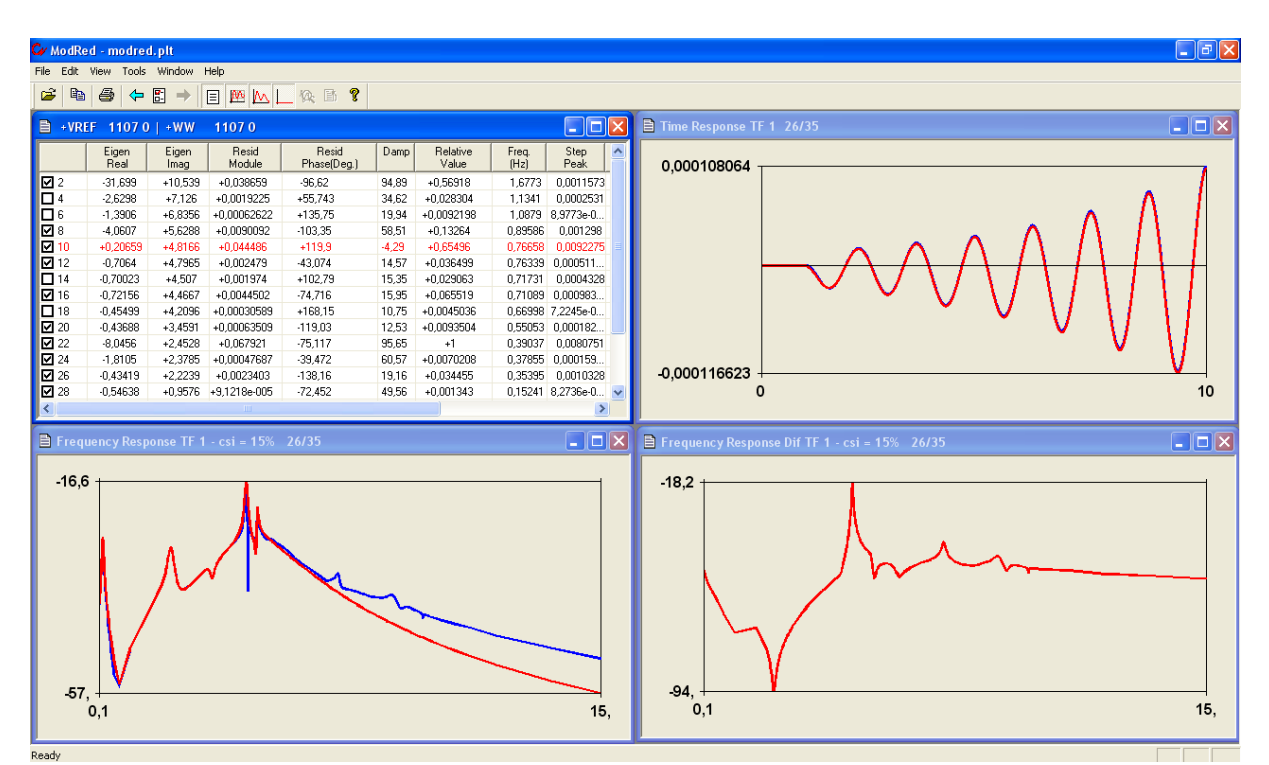

*Figura 73: Modelo reduzido para a velocidade do gerador da barra Itaipu 60 Hz (1107).*

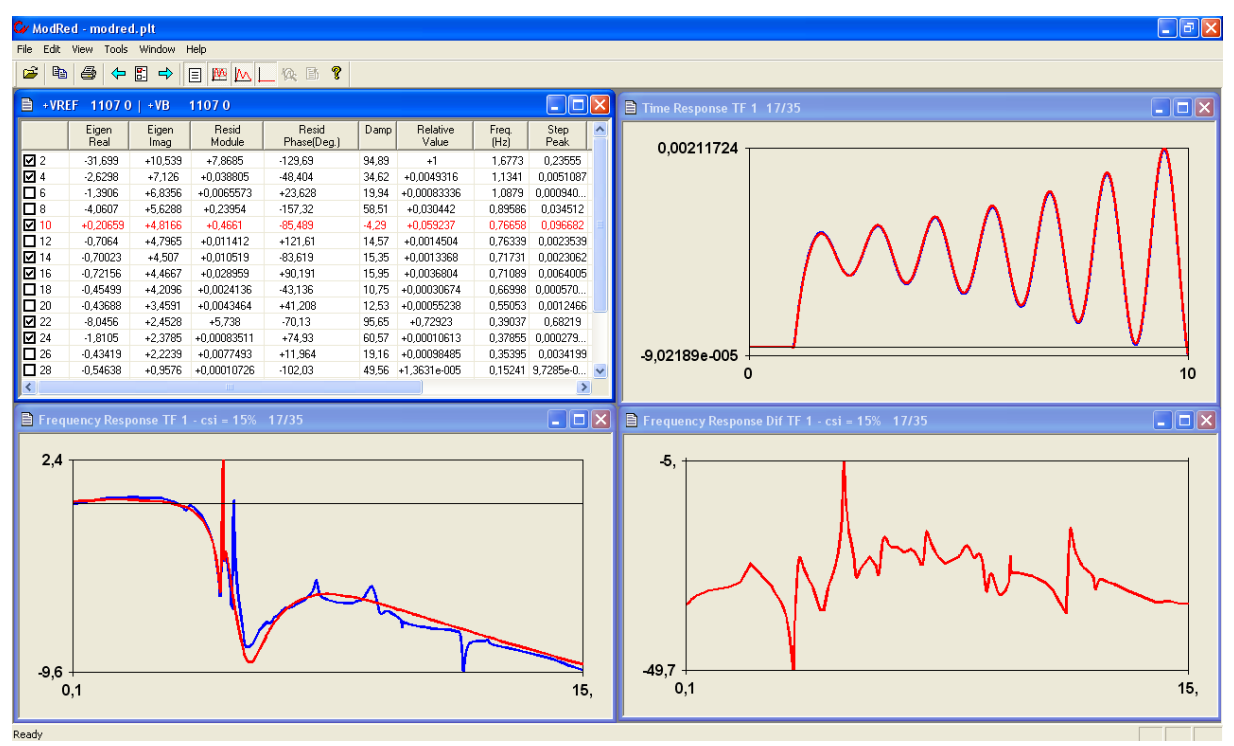

*Figura 74: Modelo reduzido para a tensão da barra Itaipu 60 Hz (1107).*

Pela análise do resultado mostrado acima, no cálculo do modelo reduzido, pode-se perceber que o pólo dominante do gerador da barra Itaipu 60 Hz (1107) que causa a instabilidade é o pólo 0.2066 + j4.8166.

Para se tentar estabilizar o sistema, deve-se projetar o PSS para a barra 1107, onde está conectada a máquina que possui maior influência sobre o pólo que causa a instabilidade.

Para projetar o PSS para esta barra, é necessário calcular a resposta em freqüência da função de transferência que relaciona o sinal do estabilizador (como entrada da função) e a velocidade do gerador em questão (como saída da função) e a freqüência do pólo em análise.

Em geral, utiliza-se o sinal de referência do regulador de tensão da barra desejada como entrada da função de transferência para o cálculo da resposta em freqüência para o projeto do PSS, uma vez que o sinal do estabilizador entra no somador do sinal de referência do RAT. No entanto, para o modelo do regulador de tensão da barra Itaipu 60 Hz, o sinal do

estabilizador entra em outra parte do controlador e, por este motivo, utiliza-se o próprio sinal do estabilizador como variável de entrada da função de transferência da malha aberta.

A seguinte resposta em freqüência foi obtida, utilizando-se um amortecimento de 10% para o projeto do PSS em questão:

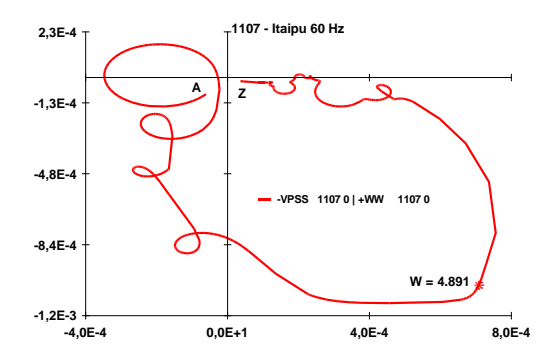

*Figura 75: Diagrama de Nyquist do sistema sem o PSS na barra 1107.*

Tendo-se o diagrama de Nyquist do sistema sem o PSS na barra 1107, visualizado no programa PlotCepel, pode-se criar o PSS automaticamente através de funções deste mesmo programa.

Utilizando-se a opção "*Design"*, encontrada no menu do PlotCepel, abre-se a janela *"UDC List"*, mostrada na figura a seguir:

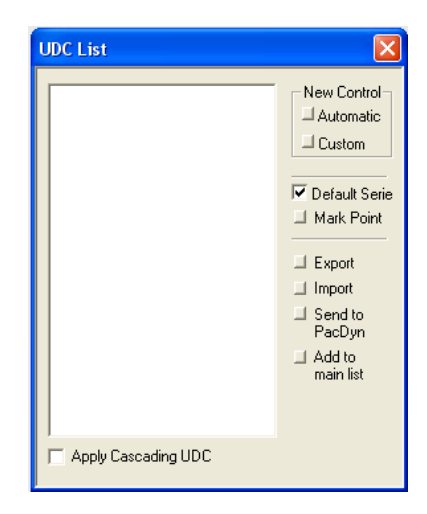

*Figura 76: Janela "UDC List" obtida ao se utilizar a opção "Design" do PlotCepel.*

Na janela *"UDC List"* mostrada acima, pode-se utilizar a opção *"Automatic"*, na aba *"New Control"*. A janela *"Automatic PSS Design"* se abre:

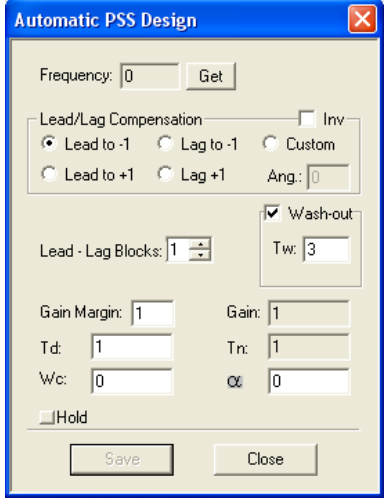

*Figura 77: Janela "Automatic PSS Design" obtida ao se utilizar a opção "Automatic".*

Através da opção *"Get"* da janela *"Automatic PSS Design"*, pode-se projetar automaticamente o estabilizador desejado. Para isso, com a opção *"Get"* selecionada, clica-se no ponto do diagrama de Nyquist correspondente a freqüência desejada e, automaticamente, é criado um PSS para o sistema. Pode-se ainda alterar os parâmetros deste controlador da maneira que se desejar, de forma a se obter um melhor ajuste do mesmo.

Realizando o procedimento citado, a seguinte resposta em freqüência é obtida para o sistema com o PSS projetado:

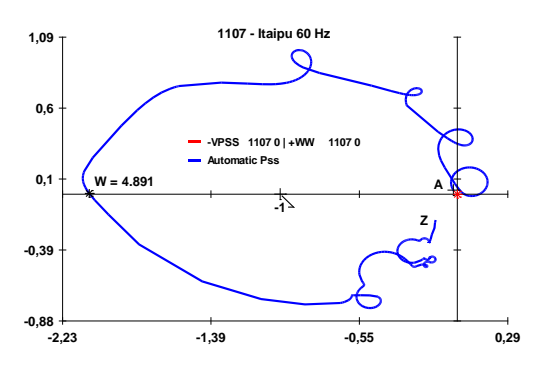

*Figura 78: Diagrama de Nyquist do sistema com o PSS projetado.*

Observando-se o diagrama de Nyquist com o PSS projeto, pode-se imaginar que foi feita uma compensação através de um grande avanço de fase, porém, o projeto foi realizado de outra maneira.

Foi feita uma compensação através de um pequeno avanço de fase para que o diagrama passasse a envolver o ponto +1 do eixo real do plano complexo e utilizou-se um ganho negativo para que o diagrama passasse a envolver, no sentido anti-horário, o ponto –1 do eixo real, garantindo a estabilidade do sistema.

Isto foi necessário devido ao modelo do regulador de tensão que, além de utilizar o sinal do estabilizador em outra parte do controlador como já foi mencionado, ainda utiliza o mesmo com o sinal negativo, contrário ao que é feito usualmente.

Apertando-se o botão *"Close"* da janela *"Automatic PSS Design"*, a janela *"UDC List"* reaparece com o PSS criado, informando seus parâmetros:

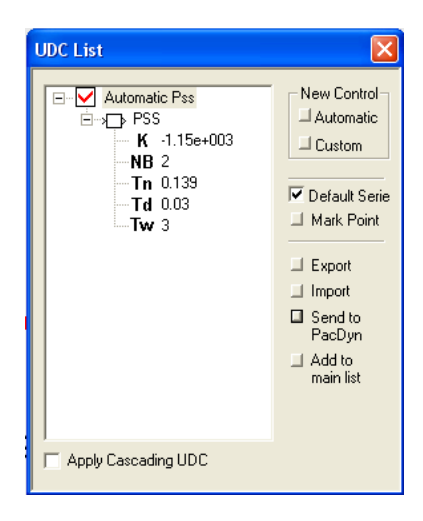

*Figura 79: Janela "UDC List" mostrando as informações do PSS criado.*

O estabilizador projetado nesta etapa para a barra Itaipu 60 Hz (1107) possui a seguinte função de transferência:

$$
PSS(s) = K_{PSS} \left(\frac{1 + sT_n}{1 + sT_d}\right)^n \frac{sT_w}{1 + sT_w}
$$

$$
Onde: K_{PSS} = -1150, T_n = 0.13937, T_d = 0.03, T_w = 3.0 e n = 2.
$$

O alto valor e o sinal negativo do ganho do PSS projetado se devem ao modo como o sinal do estabilizador é utilizado no modelo de regulador de tensão do gerador de Itaipu, que é diferente da maneira usual como já foi dito.

Utilizando-se a opção *"Send to PacDyn"*, um arquivo texto é criado, no formato PacDyn, com os dados do PSS projetado para ser utilizado nas simulações do PacDyn.

Apenas algumas alterações têm que ser feitas nos arquivos que serão utilizados nas simulações do PacDyn: deve-se mudar o número do controlador criado (PSS) no arquivo texto criado pelo PlotCepel, pois é colocado um número de CDU igual a zero na criação deste arquivo e deve-se, também, colocar o número escolhido para o CDU no código de execução DMAQ, na linha de dados relacionado a barra para a qual o PSS foi projetado, no campo "modelo de estabilizador".

Fazendo-se essas pequenas correções nos arquivos de dados, calculando-se os pólos dominantes e estudando o modelo reduzido do gerador da barra em estudo com o novo PSS, pode-se perceber que os pólos -0.8122 + j5.0419, -0.7038 + j4.2870 e -0.7200 + j4.6530 passaram a ser os mais influentes nas oscilações das respostas desta barra.

Em seguida, pode-se calcular o *root-locus* do sistema, variando-se o ganho do PSS projetado, de 0% a 100% de seu valor original. O seguinte resultado foi obtido no cálculo do lugar das raízes:

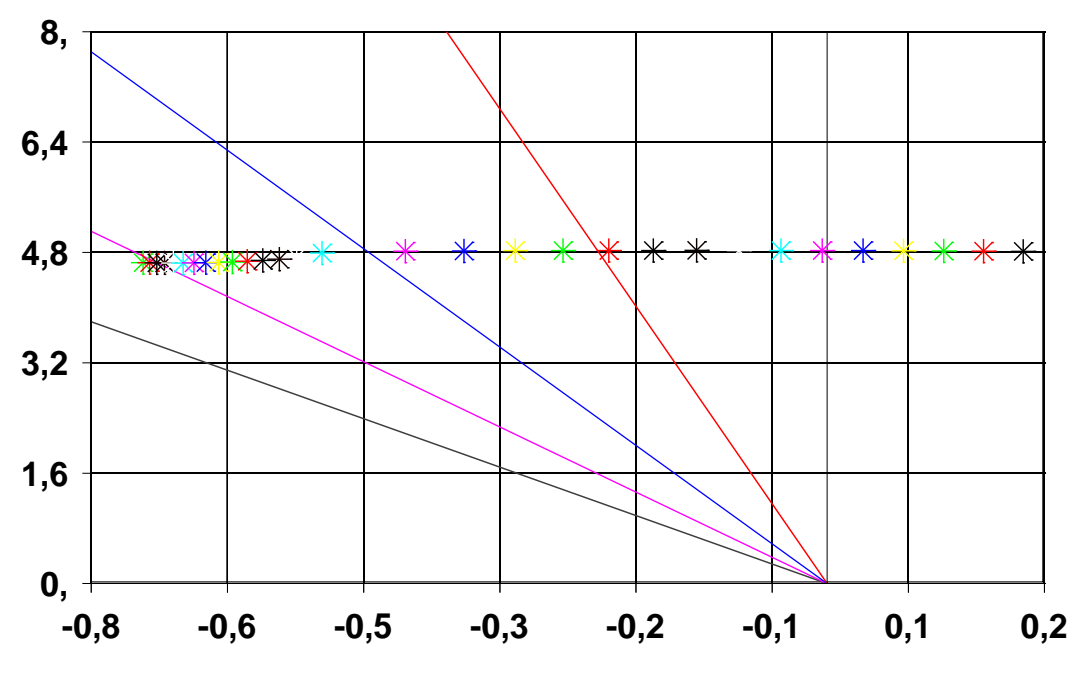

*Figura 80: Root-locus do sistema.*

A análise do *root-locus* do sistema permite dizer que, com o aumento do ganho do PSS projetado, o pólo, que originalmente era instável, foi sendo deslocado para a região de estabilidade do plano complexo, aumentando o seu amortecimento e ficando estável.

Simulando-se, no PacDyn, a mesma perturbação anterior, ou seja, um degrau de valor 0.001 p.u. no sinal de referência do RAT da barra 1107, e foram obtidas as seguintes respostas para a velocidade do gerador e a tensão desta barra, com o PSS projetado:

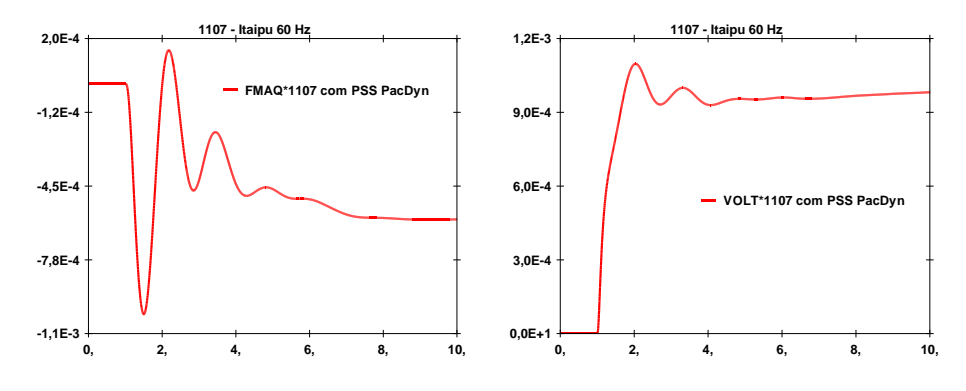

*Figuras 81 e 82: Velocidade do gerador e tensão da barra 1107.*

Observando-se os gráficos acima, pode-se dizer que PacDyn realizou corretamente a análise modal do sistema em questão, determinando o motivo das oscilações existentes e permitindo a criação automática de um PSS que estabilizou o sistema.

Pode-se, ainda, simular a mesma situação utilizando-se o ANATEM, para se comprovar que o projeto do PSS foi realmente realizado com sucesso.

Para isso, é necessário apenas passar os dados do PSS projetado, que estão em um arquivo modelo PacDyn, para o modelo ANATEM, o que tem que ser feito manualmente.

Criando-se o arquivo no modelo ANATEM com os dados do PSS projetado e simulando-se as respostas da velocidade do gerador e da tensão na barra 1107 ao degrau de valor 0.001 p.u. no sinal de referência do regulador de tensão desta mesma barra, a seguinte resposta é obtida:

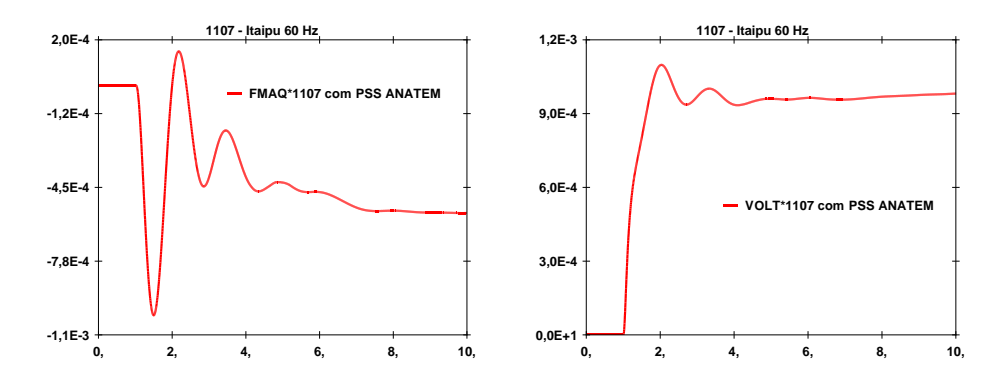

*Figuras 83 e 84: Velocidade do gerador e tensão da barra 1107.*

Analisando-se os gráficos acima, pode-se perceber, que na simulação realizada no ANATEM, o sistema também ficou estável. Isto comprova o sucesso no projeto do PSS realizado através do PacDyn, pois o sistema também teve um comportamento estável na simulação não-linear realizada pelo ANATEM.

Observando-se os resultados obtidos neste tópico, pode-se dizer que, embora possam existir problemas com as situações críticas de linearização já citadas neste trabalho, o PacDyn pode realmente ser utilizado em conjunto com o ANATEM para estudos de sistemas elétricos de potência, pois, utilizando os dados do SIN lidos em arquivos no formato ANATEM, o PacDyn conseguiu fazer a análise modal do sistema de forma satisfatória, de acordo com o que era esperado, permitindo que suas funcionalidades fossem utilizadas para as simulações e ajustes nos sistemas de controle desejados.

### **5.3. Inclusão de uma nova linha de transmissão no sistema**

Nesta etapa, será criada uma linha de transmissão interligando a barra Cuiabá 500KV (4514) e a barra Brasília Sul 345KV (219) do SIN e será estudado, através do PacDyn, o comportamento do sistema, com sua nova configuração, quanto à sua estabilidade.

Esta linha foi modelada através de 5 linhas de transmissão de 200 Km em cascata através das barras CB 1 (9701), CB 2 (9702), CB 3 (9703), CB 4 (9704) e CB 5 (9705), partindo da barra Cuiabá 500KV (4514), passando por um transformador (entre as barras 9705 e 219), chegando à barra Brasília Sul (219).

No meio desta linha de transmissão, foi criado um gerador numa barra denominada CBGER (9700), conectada à barra CB 3 (9703) através de um transformador, modelado como uma hidroelétrica fornecendo 2000MW de potência que era consumida por cargas ao longo da própria linha, nas barras CB 1 (9701) e CB 5 (9705). Um regulador de tensão de 1ª ordem foi colocado na barra onde foi conectado o gerador criado, para o controle de sua tensão.

Todos estes dados foram adicionados aos arquivos do banco de dados do ONS do programa ANATEM que estavam sendo utilizados nas simulações deste trabalho.

Através do programa ANAREDE, foi calculado o fluxo de potência do sistema interligado nacional, na sua nova configuração, e foi sendo alterado o balanço de potência, até que o fluxo de potência convergisse.
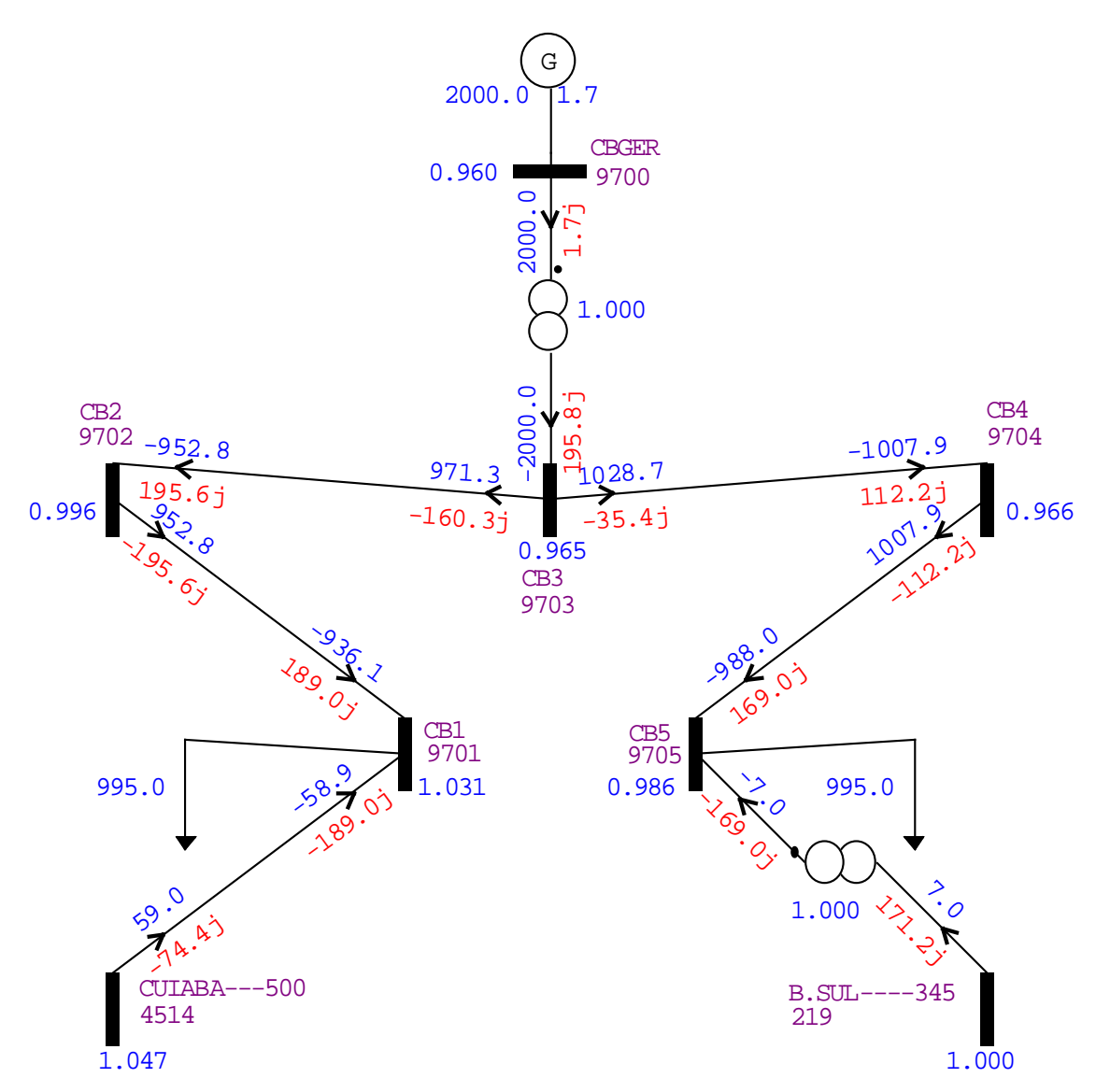

*Figura 85: Diagrama unifilar com o fluxo de potência na linha de transmissão criada.*

Com o fluxo de potência calculado e convergido, pode-se estudar a estabilidade do sistema com a nova linha e o novo gerador operando.

Para a realização do estudo mencionado, através do ANATEM, foi aplicado um degrau de valor 0.001 p.u. no sinal de referência do regulador de tensão da barra CBGER (9700) e foram verificadas as variações da velocidade do gerador e da tensão desta barra ao longo no tempo. Os seguintes gráficos foram obtidos:

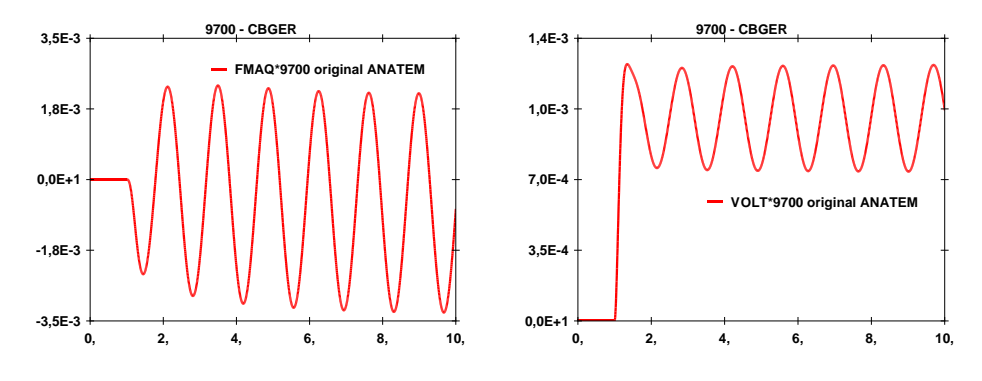

*Figuras 86 e 87: Velocidade do gerador e tensão da barra 9700.*

Em seguida, ainda usando o ANATEM, simulou-se um degrau de 0.1 p.u. no shunt da barra 9702 e outro, de -0.1 p.u. no shunt da barra 9704 simultâneos e foram verificadas as variações dos fluxos de potência ativa entre a barra 9703 e as barras 9702 e 9704, a velocidade do gerador e a tensão da barra CBGER (9700). Os seguintes resultados foram obtidos:

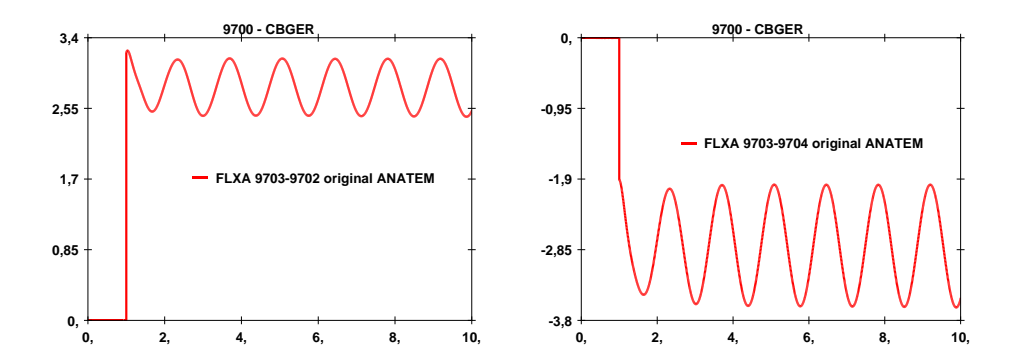

*Figuras 88 e 89: Fluxos de potência ativa entre a barra 9703 e as barras 9702 e 9704.*

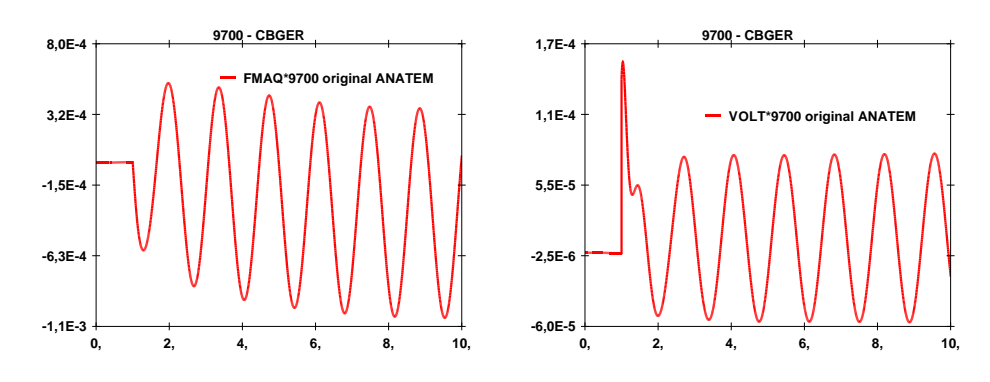

*Figuras 90 e 91: Velocidade do gerador e tensão da barra 9700.*

Analisando-se os gráficos mostrados anteriormente, pode-se perceber que as respostas dos fluxos de potência ativa entre a barra 9703 e as barras 9702 e 9704, da velocidade do gerador e da tensão da barra 9700 do sistema, onde está conectado o novo gerador criado, têm um comportamento bastante oscilante.

Novamente, devido às facilidades do PacDyn para estudos de sistemas de controle, este programa será utilizado para a criação do PSS em questão.

Para isso, os mesmos distúrbios que foram estudados no ANATEM anteriormente foram simulados no PacDyn e foram analisadas as respostas das mesmas variáveis observadas nas simulações anteriores.

Os seguintes resultados foram obtidos para a velocidade do gerador e para a tensão da barra 9700, nas respostas ao degrau aplicado no sinal de referência do regulador de tensão desta barra:

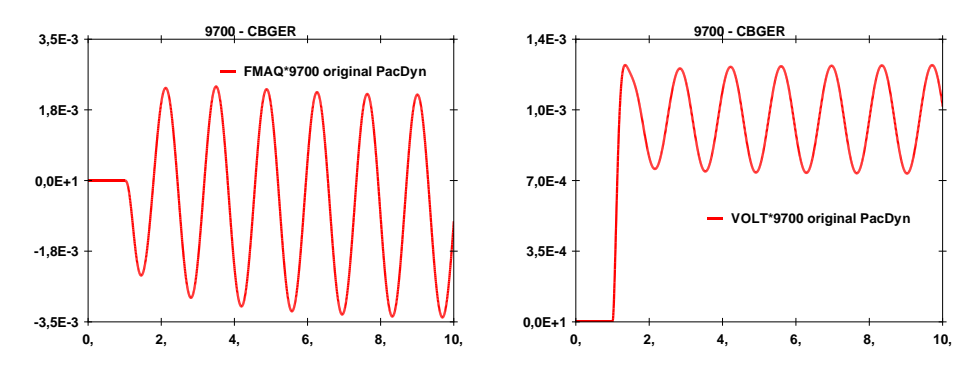

*Figuras 92 e 93: Velocidade do gerador e tensão da barra 9700.*

Os seguintes resultados foram obtidos para os fluxos de potência citados, para a velocidade do gerador e para a tensão da barra 9700, nas respostas aos degraus simultâneos aplicados no shunt das barras 9702 e 9704:

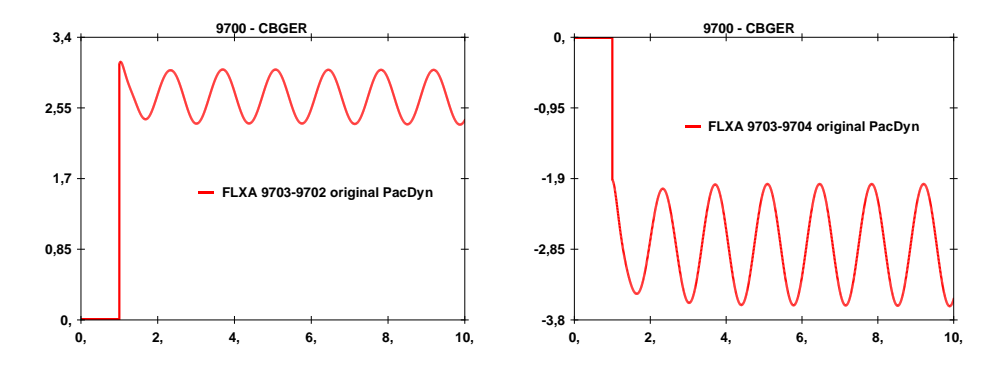

*Figuras 94 e 95: Fluxos de potência ativa entre a barra 9703 e as barras 9702 e 9704.*

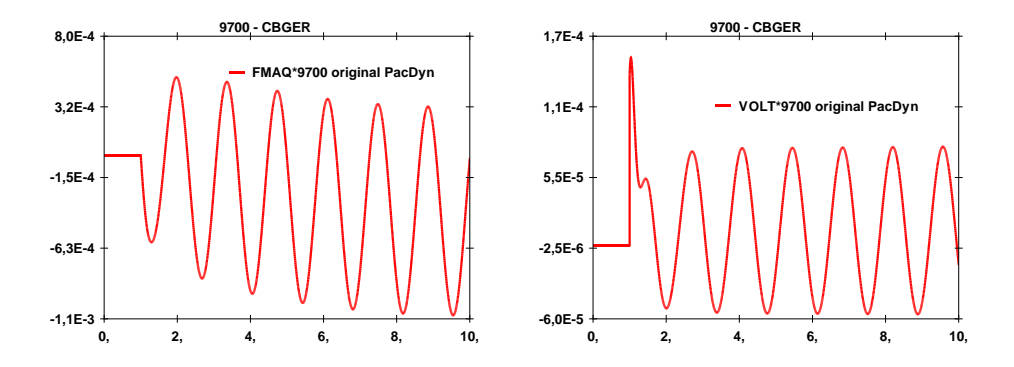

*Figuras 96 e 97: Velocidade do gerador e tensão da barra 9700.*

Conforme o esperado, nas simulações realizadas através do PacDyn, as oscilações nas respostas dos fluxos de potência ativa, da velocidade do gerador e da tensão da barra 9700 também apareceram, estando de acordo com os resultados obtidos nas simulações feitas no ANATEM.

Para se determinar o motivo das oscilações vistas nas respostas dos fluxos de potência, da velocidade do gerador e da tensão da barra CBGER (9700) analisadas anteriormente, é feito o cálculo dos pólos do sistema, determinando-se os pólos instáveis ou oscilantes do mesmo.

Através do método QR, calculando-se os pólos do sistema com a nova linha de transmissão e comparando-se os resultados obtidos com os pólos do sistema original, pode-se perceber o aparecimento do seguinte par de pólos instáveis:

|                                                                                                    | Real   | Imaginary | Module | Freq. $(Hz)$ | $Damp(\%)$ |  |
|----------------------------------------------------------------------------------------------------|--------|-----------|--------|--------------|------------|--|
|                                                                                                    | 0.0053 | ±4.5879   | 4.5879 | $\pm 0.7302$ | $-0.1155$  |  |
| $T^{1}$ 1 100 $D^{2}$ 1 $($ $($ $)$ $($ $)$ $($ $)$ $($ $)$ $($ $)$ $($ $)$ $($ $)$ $($ $)$ $($ $)$ $($ $)$ $($ $)$ $($ $)$ $($ $)$ $($ $)$ $($ $)$ $($ $)$ $($ $)$ $($ $)$ $($ $)$ $($ $)$ $($ $)$ $($ $)$ $($ $)$ $($ $)$ $($<br>$\blacksquare$ . The set of the set of the set of the set of the set of the set of the set of the set of the set of the set of the set of the set of the set of the set of the set of the set of the set of the set of the set of the |        |           |        |              |            |  |

*Tabela 109: Pólos instáveis ou oscilantes do sistema em sua nova configuração.*

Novamente, assim com nos itens anteriores, para se estudar mais detalhadamente as oscilações causadas pelos pólos mostrados acima, pode-se rodar o *mode shape* para estes pólos. Realizando-se este cálculo utilizando como variável de saída desta função a velocidade dos geradores do sistema, os seguintes resultados são obtidos:

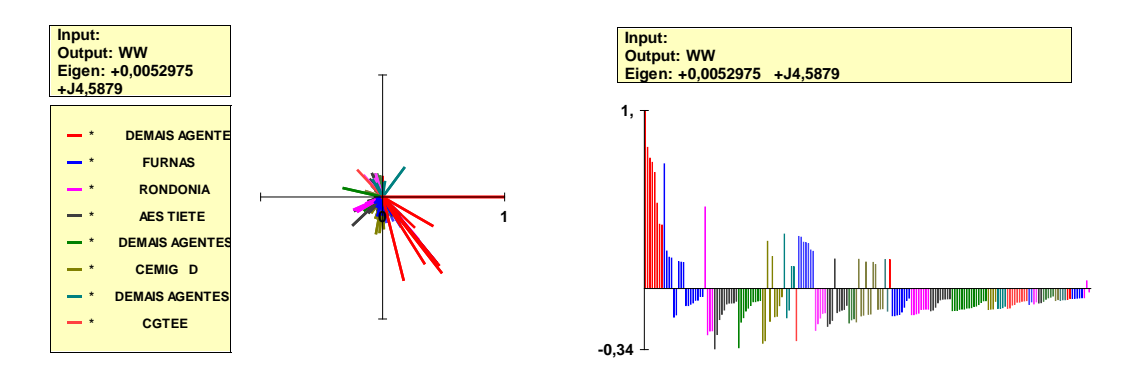

*Figuras 98 e 99: Mode shape para o pólo 0.0053 + j4.5879.*

| Module | <b>Phase</b> | <b>Bus Name</b>       | Area                               |
|--------|--------------|-----------------------|------------------------------------|
| 1.0000 |              | #9700<br><b>CBGER</b> | *<br>∗<br><b>DEMAIS AGENTES MT</b> |
| 0.7926 | $-52.110$    | JUBA-1---4GR# 4846    | ∗<br>*<br><b>DEMAIS AGENTES MT</b> |
| 0.7324 | $-50.494$    | JUBA-2---4GR# 4831    | *<br>∗<br><b>DEMAIS AGENTES MT</b> |
| 0.7086 | $-75.877$    | JAURU----3GR# 4809    | *<br>∗<br><b>DEMAIS AGENTES MT</b> |
| 0.6999 | $-50.526$    | $MANSO---4GR#$ 21     | $\ast$<br>∗<br><b>FURNAS</b>       |

*Tabela 110: Lista de máquinas do mode shape do pólo 0.0053 + j4.5879.*

Analisando-se os resultados mostrados acima, pode-se perceber que a oscilação causada pelo modo 0.0053 + j4.5879 está envolvendo diversas máquinas do sistema.

Em seguida, pode-se determinar as máquinas do sistema que são mais influentes na localização deste pólo, através do cálculo dos resíduos.

Calculando-se os resíduos relacionados ao pólo 0.0053 + j4.5879, o seguinte resultado foi obtido:

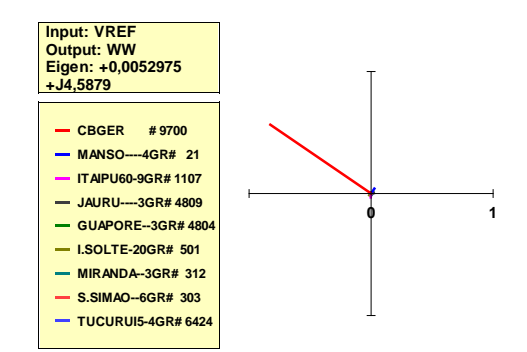

*Figura 100: Resíduos do pólo 0.0053 + j4.5879.*

Analisando-se o resultado mostrado anteriormente, pode-se perceber que a máquina mais influente no posicionamento do pólo 0.0053 + j4.5879 é o novo gerador criado na barra CBGER (9700).

Após os estudos realizados, assim como nos itens anteriores, foram calculados os modelos reduzidos da barra CBGER (9700), de forma a se identificar quais pólos são dominantes para o gerador criado nesta barra.

Os seguintes resultados foram obtidos, para a velocidade do gerador e para a tensão da barra 9700, através do cálculo do modelo reduzido desta barra para o sistema com a nova linha de transmissão, utilizando a função de transferência que representa o degrau aplicado ao sinal de referência do regulador de tensão da barra 9700:

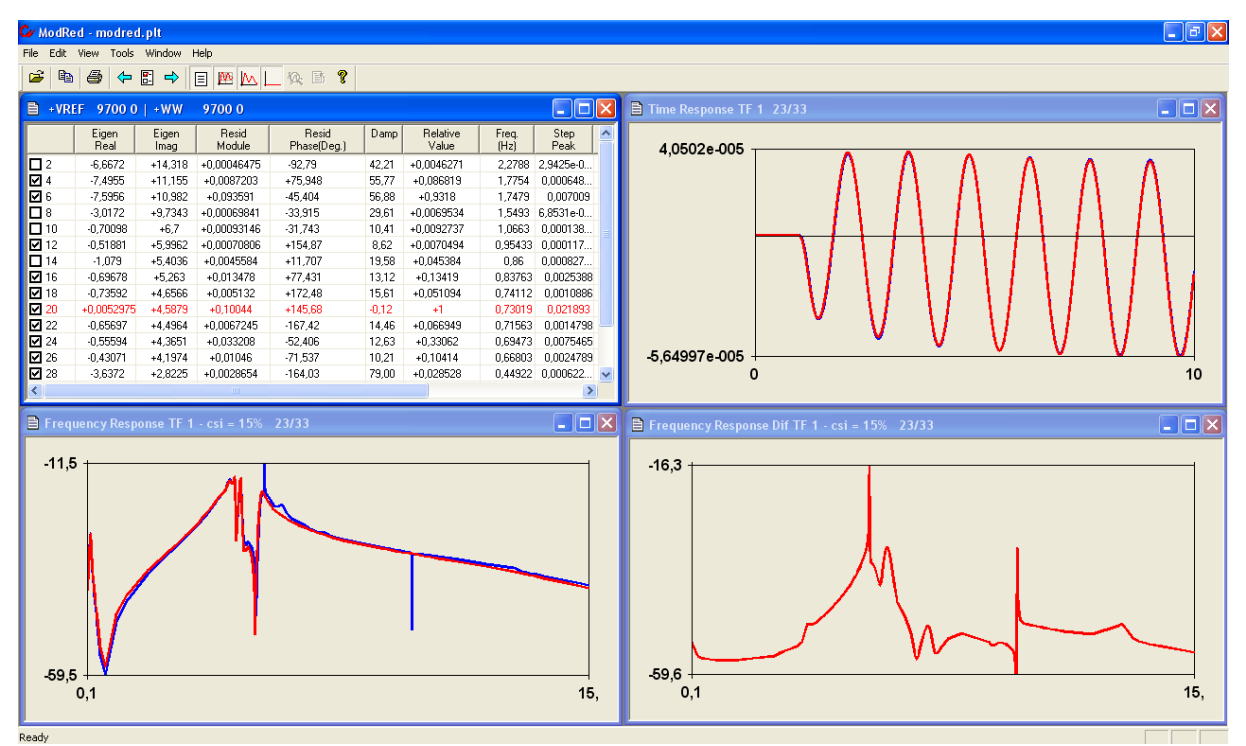

*Figura 101: Modelo reduzido para a velocidade do gerador da barra CBGER (9700).*

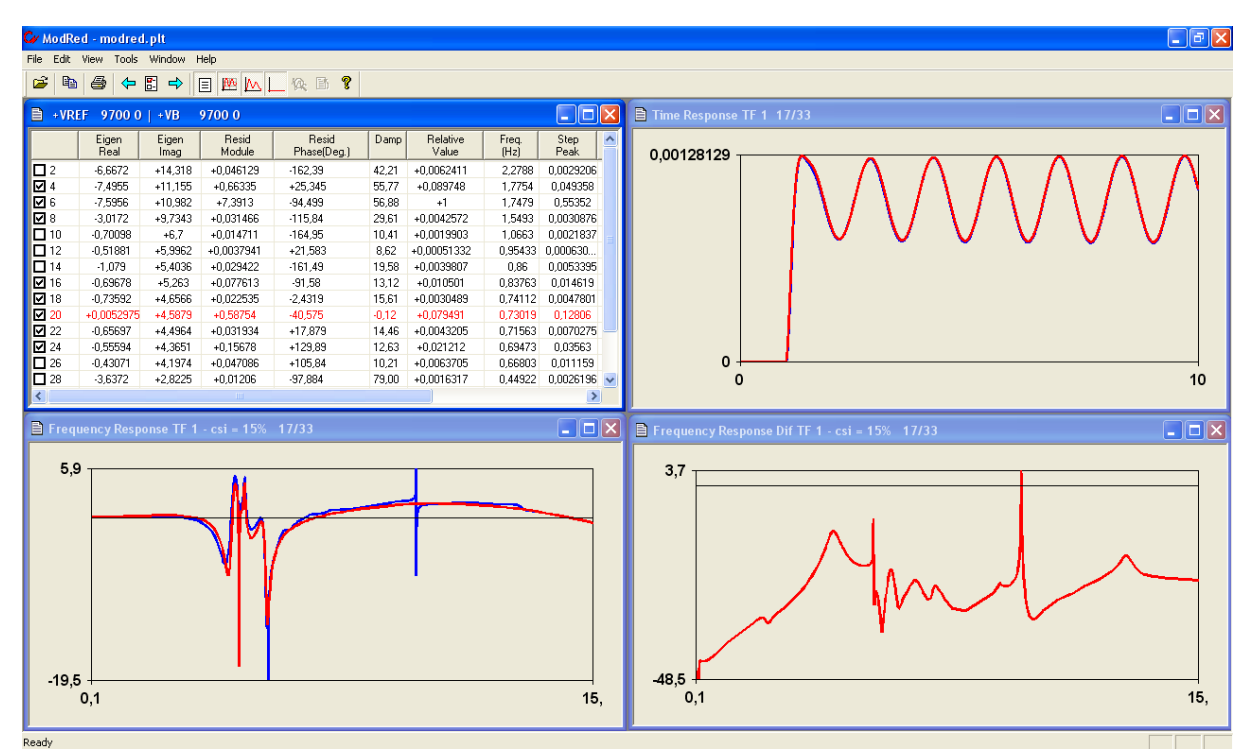

*Figura 102: Modelo reduzido para a tensão da barra CBGER (9700).*

Em seguida, os seguintes resultados foram obtidos, para os fluxos de potência ativa em estudo, para a velocidade do gerador e para a tensão da barra 9700, através do cálculo do modelo reduzido desta barra para o sistema com a nova linha de transmissão, utilizando a função de transferência que representa os degraus aplicados no shunt das barras 9702 e 9704:

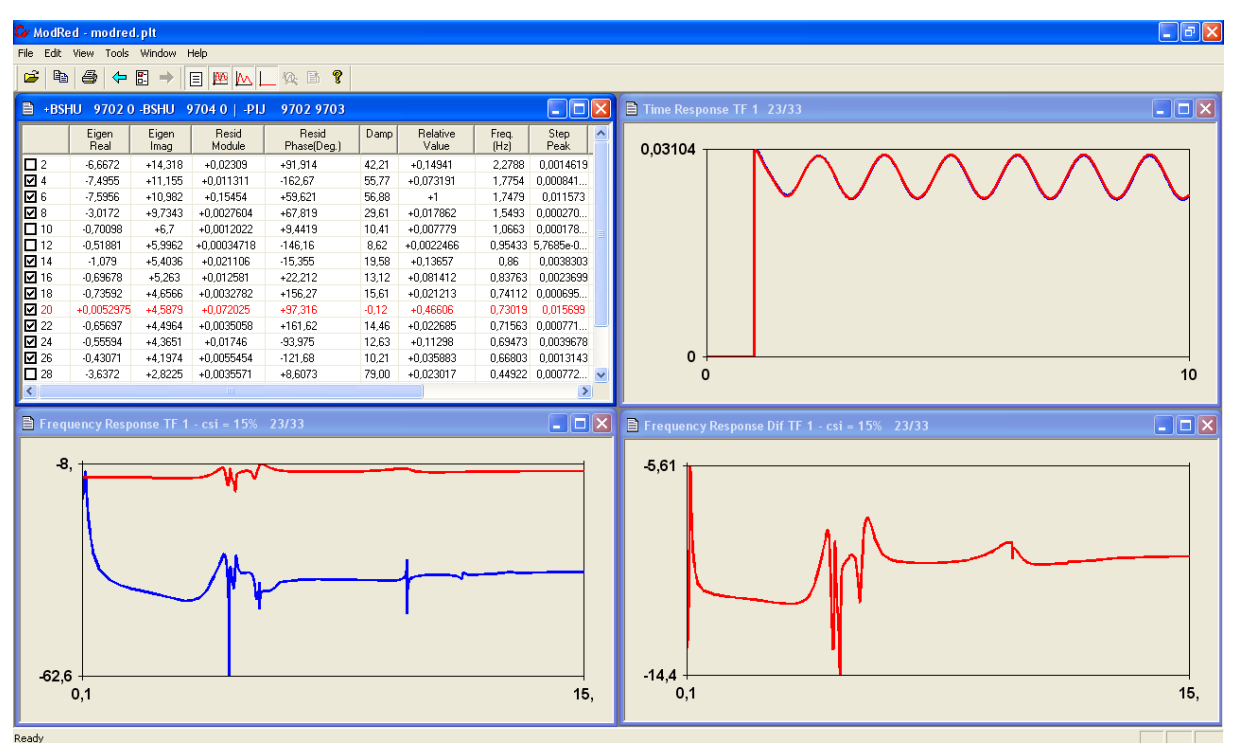

*Figura 103: Modelo reduzido para o fluxo de potência entre as barras 9703 e 9702.*

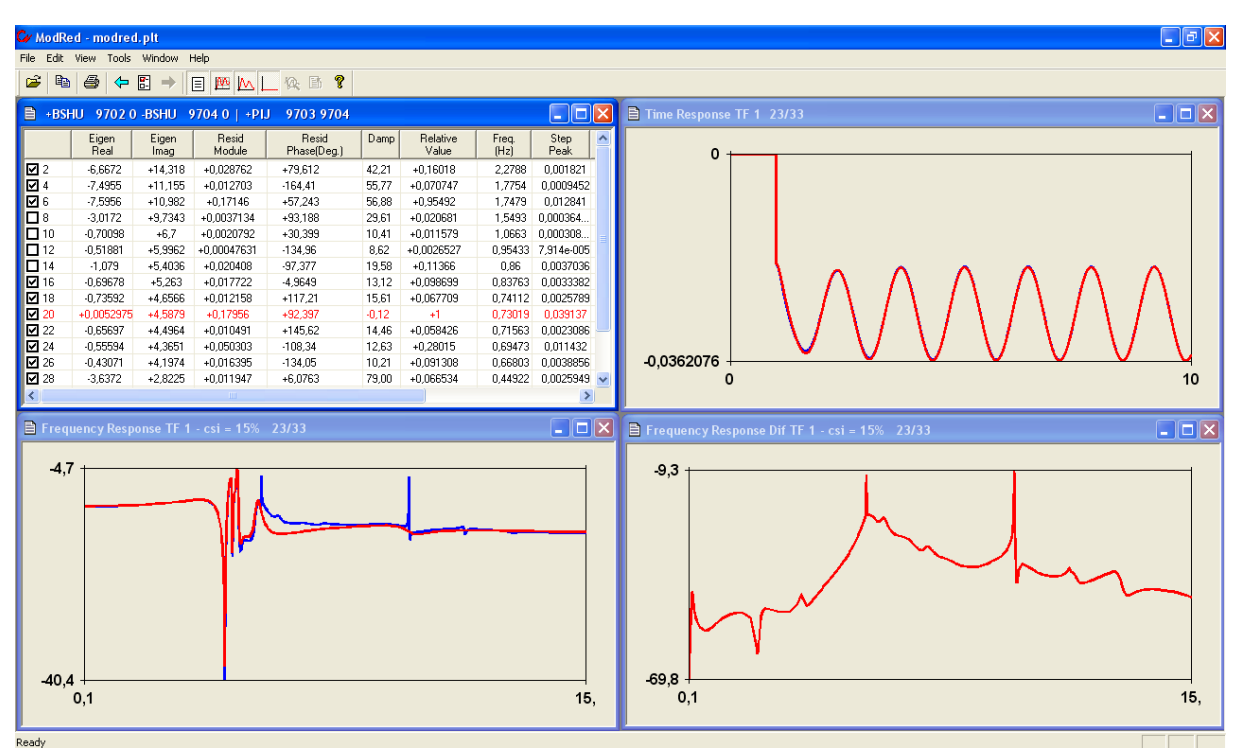

*Figura 104: Modelo reduzido para o fluxo de potência entre as barras 9703 e 9704.*

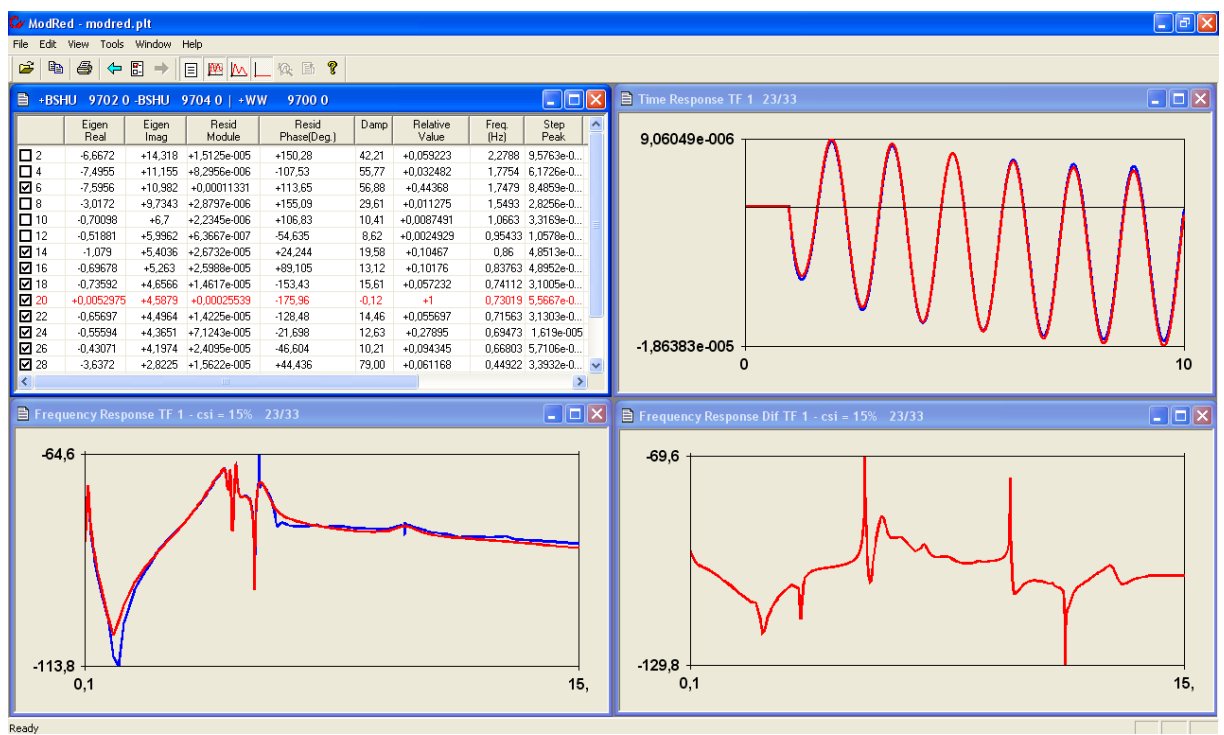

*Figura 105: Modelo reduzido para a velocidade do gerador da barra CBGER (9700).*

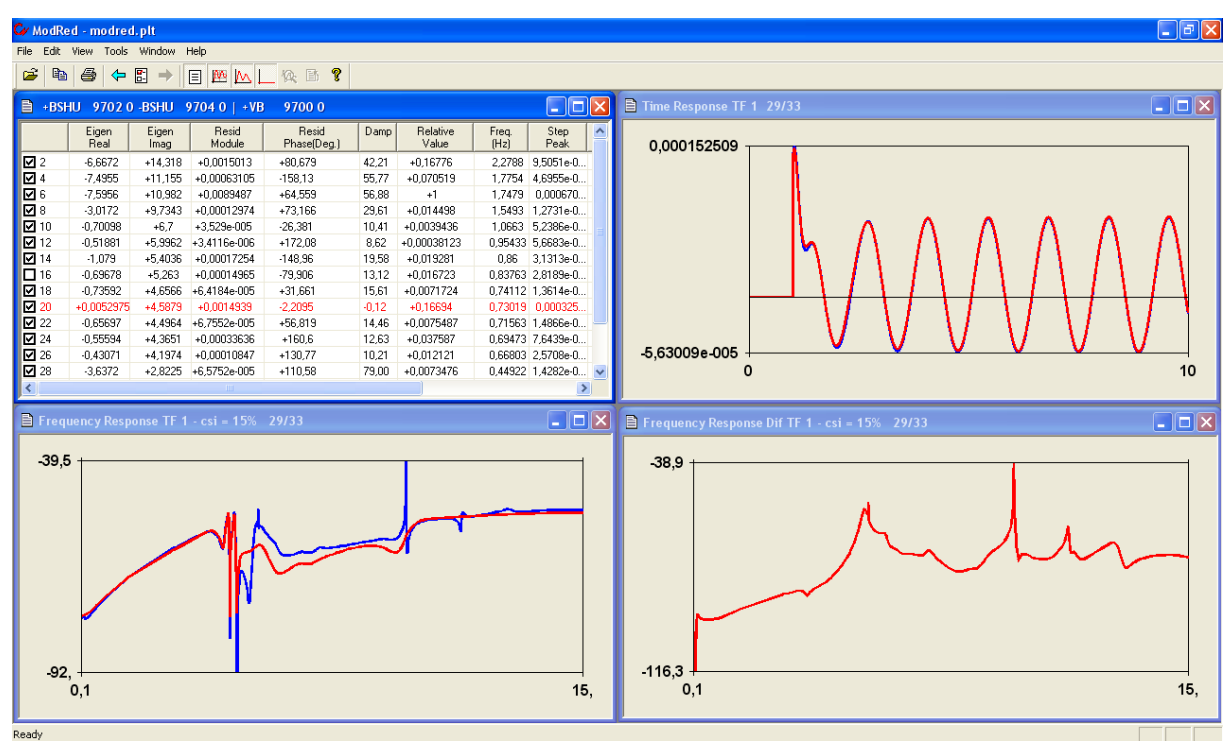

*Figura 106: Modelo reduzido para a tensão da barra CBGER (9700).*

Pela análise dos resultados mostrados anteriormente, no cálculo dos modelos reduzidos, pode-se perceber que o pólo do gerador da barra em estudo que causa a instabilidade é o pólo 0.0053 + j4.5879.

Após as análises realizadas, pode-se partir para o projeto do PSS para a barra CBGER (9700), de forma a se tentar estabilizar o sistema em sua nova configuração.

Para a criação deste estabilizador, foram seguidos os mesmo passos mostrados no item anterior deste trabalho.

Foi calculada a resposta em freqüência da função de transferência que relaciona o sinal de referência (como entrada da função) e a velocidade do gerador (como saída da função) da barra em questão e a freqüência do pólo em análise.

A seguinte resposta em freqüência foi obtida, utilizando-se um amortecimento de 5% para o projeto do PSS em questão:

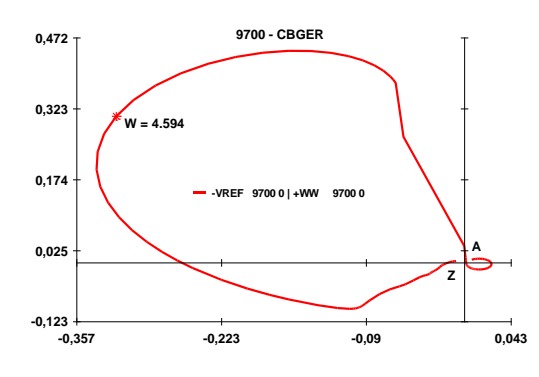

*Figura 107: Diagrama de Nyquist do sistema sem o PSS na barra 9700.*

Tendo-se o diagrama de Nyquist do sistema sem o PSS na barra 9700, pode-se utilizar as funções encontradas no menu do programa PlotCepel, já mencionadas anteriormente, para a criação automática do PSS desejado, bastando, para isso, seguir o mesmo procedimento mostrado no item anterior.

Após a criação do PSS para a barra CBGER (9700), o seguinte diagrama de Nyquist foi obtido para o sistema com o novo estabilizador:

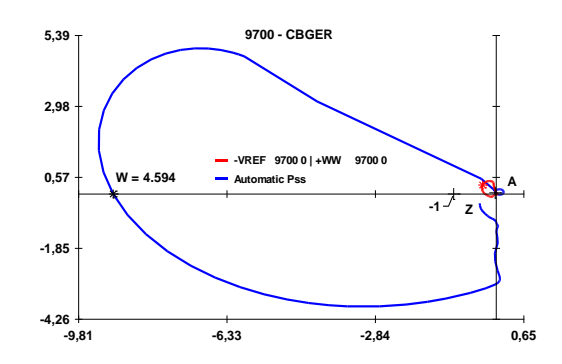

*Figura 108: Diagrama de Nyquist do sistema com o PSS projetado.*

O estabilizador projetado nesta etapa possui a seguinte função de transferência:

$$
PSS(s) = K_{PSS} \left(\frac{1 + sT_n}{1 + sT_d}\right)^n \frac{sT_w}{1 + sT_w}
$$

Onde:  $K_{PSS} = 15.872$ ,  $T_n = 0.10695$ ,  $T_d = 0.05$ ,  $T_w = 3.0$  e  $n = 3$ .

Tendo-se projetado o PSS para a barra CBGER (9700) do sistema, colocou-se os dados deste novo controlador nos arquivos do banco de dados do ONS do programa ANATEM utilizados nestes estudos.

Após as alterações nos arquivos de dados, calculando-se os pólos dominantes e estudando o modelo reduzido do gerador da barra em estudo com o novo PSS, pode-se perceber que os pólos  $-0.7059 + j3.6057$  e  $-0.5624 + j4.7669$  passaram a ser os mais influentes nas oscilações das respostas desta barra.

Em seguida, pode-se calcular o *root-locus* do sistema, variando-se o ganho do PSS projetado, de 0% a 100% de seu valor original. O seguinte resultado foi obtido no cálculo do lugar das raízes:

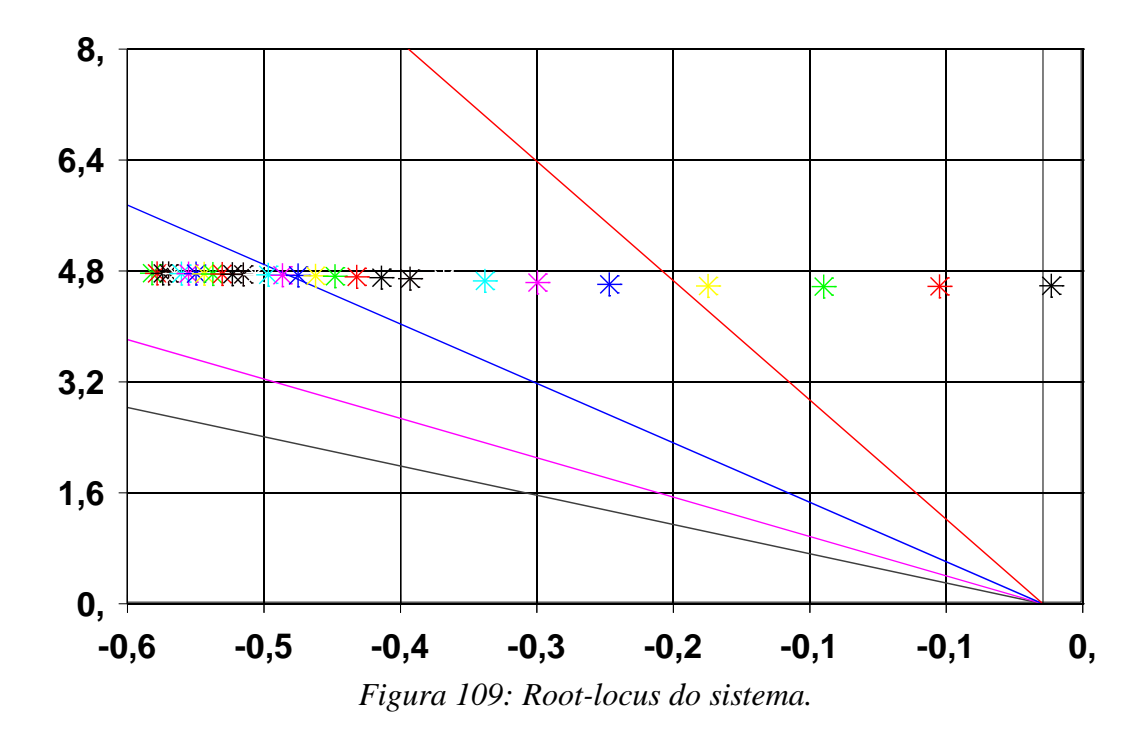

A análise do *root-locus* do sistema permite dizer que, com o aumento do ganho do PSS projetado, o pólo, que originalmente era instável, foi sendo deslocado para a região de estabilidade do plano complexo, aumentando o seu amortecimento e ficando estável.

Com o PSS projetado para a barra CBGER (9700), simulou-se novamente no PacDyn, as mesmas perturbações estudadas nas simulações anteriores e foram observadas as mesmas variáveis analisadas anteriormente.

Foi aplicado o degrau de valor 0.001 p.u. no sinal de referência do RAT da barra 9700 e foram observadas, novamente, a velocidade do gerador e a tensão desta barra:

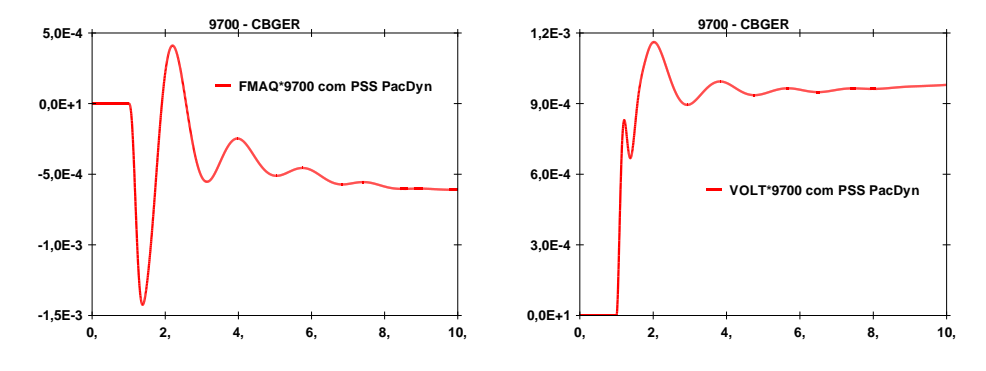

*Figuras 110 e 111: Velocidade do gerador e tensão da barra 9700.*

Depois, aplicou-se o degrau de valor 0.1 p.u. no shunt da barra 9702 e outro degrau de valor -0.1 p.u. no shunt da barra 9704 simultâneos. Foram observados os fluxos de potência ativa entre a barra 9703 e as barras 9702 e 9704, a velocidade do gerador e a tensão da barra 9700. Os seguintes resultados foram obtidos:

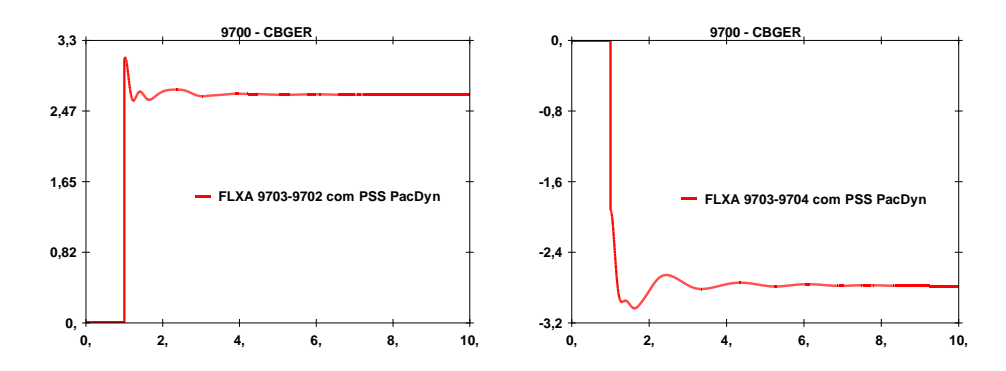

*Figuras 112 e 113: Fluxos de potência ativa entre a barra 9703 e as barras 9702 e 9704.*

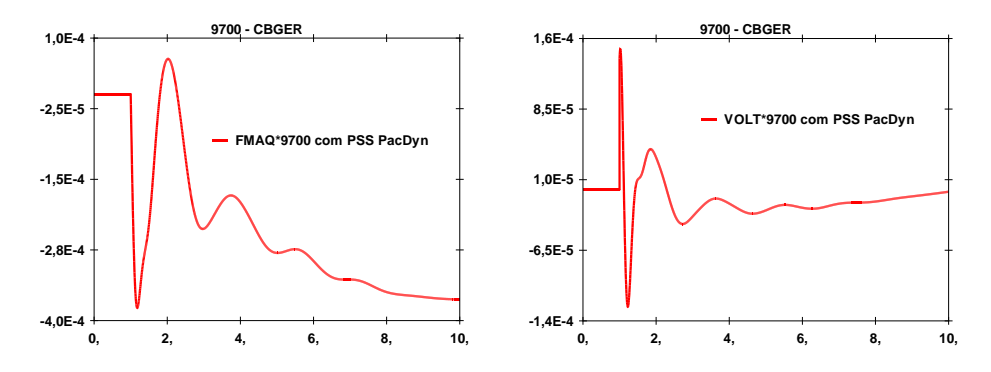

*Figuras 114 e 115: Velocidade do gerador e tensão na barra 9700.*

Analisando-se o resultado acima, pode-se perceber que a criação do PSS para o novo gerador, que está conectado à barra CBGER (9700), foi realizado com sucesso, uma vez que, com o PSS presente no sistema, as oscilações visualizadas nas simulações realizadas anteriormente foram eliminadas, obtendo-se respostas estáveis.

Após estas análises, os mesmos distúrbios foram simulados no ANATEM e as mesmas variáveis foram verificadas.

Aplicando-se o degrau no sinal de referência do regulador de tensão da barra 9700, os seguintes resultados foram obtidos para a velocidade do gerador e a tensão desta barra:

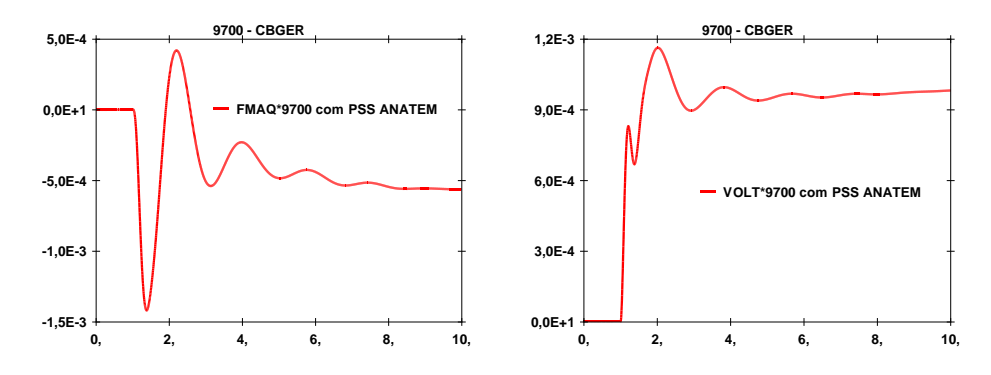

*Figuras 116 e 117: Velocidade do gerador e tensão da barra 9700.*

Aplicando-se os degraus simultâneos no shunt das barras 9702 e 9704, os seguintes resultados foram obtidos para os fluxos de potência ativa entre a barra 9703 e as barras 9702 e 9704, a velocidade do gerador e a tensão da barra 9700:

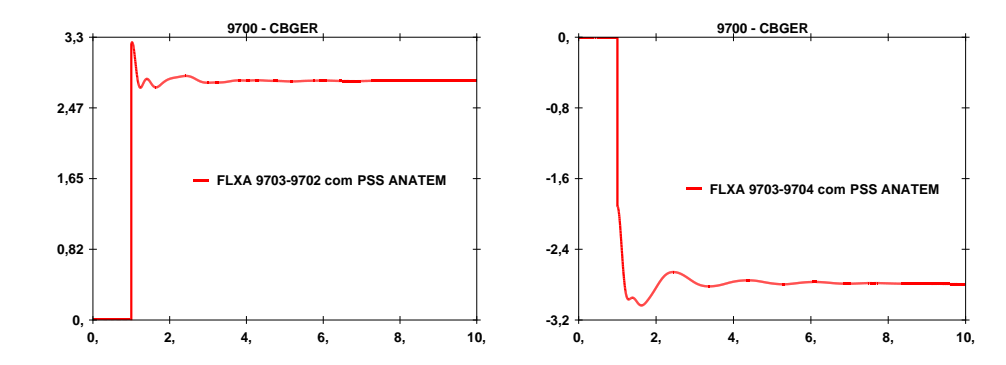

*Figuras 118 e 119: Fluxos de potência ativa entre a barra 9703 e as barras 9702 e 9704.*

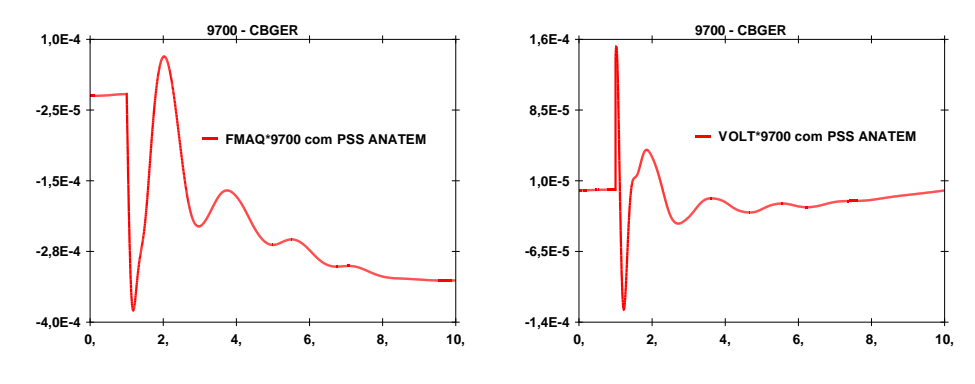

*Figuras 120 e 121: Velocidade do gerador e tensão na barra 9700.*

Analisando-se os resultados mostrados anteriormente, pode-se perceber que, na simulação não-linear realizada no ANATEM, as oscilações analisadas também foram reduzidas e o sistema foi estabilizado. Isto comprova o sucesso no projeto do PSS realizado através do PacDyn, pois as respostas estudadas também apresentaram um comportamento estável na simulação não-linear realizada pelo ANATEM, com a presença do PSS projetado.

É válido lembrar que todo estudo feito neste tópico, através do PacDyn, foi realizado com arquivos no modelo ANATEM, o que demonstra mais uma vez que o PacDyn pode ler os arquivos de dados no formato do programa ANATEM e pode ser utilizado em estudos complementares às simulações não-lineares realizadas através do ANATEM de forma satisfatória, embora possam existir algumas situações críticas de linearização que gerariam diferenças nas respostas do ANATEM e do PacDyn.

## **CAPÍTULO 6**

## **Conclusões**

A leitura dos arquivos de dados no formato ANATEM por parte do PacDyn foi realizada com sucesso. Atualmente, o PacDyn pode ler arquivos no seu próprio formato e no formato ANATEM (com exceção da leitura dos dados de equipamentos FACTS e elos de corrente contínua, que não fez parte deste trabalho e será realizada posteriormente), guardando todas as informações necessárias para realizar as análises desejadas no sistema em estudo.

A análise dos resultados obtidos neste projeto, na fase de validação das implementações, permite dizer que nem sempre as respostas do PacDyn serão exatamente iguais ou coincidentes com as respostas do ANATEM.

Isto se deve à presença de blocos de controles não-lineares no sistema interligado nacional, pois, dependendo da condição operativa, a linearização destes blocos não pode ser realizada.

Para se linearizar estes blocos, o PacDyn é obrigado a fazer algumas considerações internas (ou seja, no tratamento dos dados lidos nos arquivos e nos cálculos envolvidos nas simulações) que podem acabar gerando respostas um pouco diferentes das calculadas pelo ANATEM.

Apesar destas diferenças, é válido notar que, neste trabalho, as respostas dos programas nas simulações realizadas foram bastante próximas ou coincidentes na maior parte dos casos, ou seja, os resultados obtidos pelo PacDyn foram aceitáveis, permitindo dizer que as respostas dos dois programas foram coerentes em todos os casos estudados.

117

O fato mais importante a ser verificado neste projeto, é que mesmo com estas diferenças visualizadas em alguns gráficos das simulações realizadas, o PacDyn foi capaz de estudar o sistema em questão de forma satisfatória em todos os casos analisados, através da análise modal, permitindo a utilização de suas funções e possibilitando a criação de PSSs que realmente estabilizaram este sistema, como foi visto nos exemplos de utilização do programa mostrados neste trabalho, ou seja, o PacDyn funcionou da forma desejada.

Embora o PacDyn nem sempre venha a dar uma resposta exatamente igual a do ANATEM, ele pode ser utilizado de forma satisfatória em conjunto com o ANATEM, realizando suas funções de maneira aceitável.

Pode-se concluir que este projeto foi realizado com sucesso, pois o PacDyn alcançou o objetivo de ler os arquivos do banco de dados do ONS no formato do programa ANATEM e realizou simulações do SIN, obtendo respostas satisfatórias e coerentes com as respostas do ANATEM nos casos estudados, conforme o que era esperado neste trabalho.

Para se obter resultados ainda melhores na comparação das respostas obtidas pelos dois programas em questão, pode-se propor uma reavaliação e modificações nos arquivos de dados de controladores definidos pelo usuário do banco de dados do ONS no formato do programa ANATEM, de forma a se evitar as situações críticas de linearização citadas neste trabalho, que acabam gerando diferenças nas respostas do ANATEM e do PacDyn.

Com o projeto realizado, os usuários do ANATEM poderão utilizar o PacDyn como uma ferramenta auxiliar, complementando os estudos realizados com o programa ANATEM, com a facilidade de o PacDyn estar lendo diretamente os arquivos no formato ANATEM, facilitando a utilização de suas funcionalidades para os estudos de sistemas elétricos de potência, possibilitando um uso mais freqüente do PacDyn por parte dos usuários do ANATEM.

## **CAPÍTULO 7**

## **Referências Bibliográficas**

[1] CEPEL *- "Programa ANATEM V10.04.01 - Análise de Transitórios Eletromecânicos - Manual do Usuário"*, CEPEL/DRE, 2009.

[2] RANGEL, R. D., GOMES JR., S., PING, W. W., *- "Programa ANATEM - Análise de Transitórios Eletromecânicos - Curso de Treinamento"*, CEPEL/DRE, 2008.

[3] GOMES JR., S., *et al - "Curso de Treinamento - Curso de Utilização do Programa PacDyn - Análise e Controle de Oscilações em Sistemas de Potência"*, CEPEL/DRE, 2008.

[4] GOMES JR., S., CASTRO, A., PARREIRAS, T. J. M. A., *- "Integração entre o PacDyn e ANATEM para Estudos Dinâmicos de Sistema Elétricos"*, XX SNPTEE, 2009.

[5] CEPEL *- "PacDyn 9.1 - User's Manual"*, CEPEL/DRE, 2009.